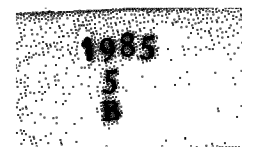

Emmanuel FAURE

### D.E.S.S. EN INFORMATIQUE DOCUMENTAIRE

### RAPPDRT DE STAGE

SERVICE DE DOCUMENTATION <u>DU</u> CENTRE DE RECHERCHE CLIN-MIDY-SANOFI **MONTPELLIER** 

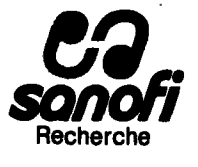

**JUIN 1985** 

Emmanuel FAURE

 $\star$ 

### D.E.S.S. EN INFORMATIQUE DOCUMENTAIRE

### RAPPORT DE STAGE

SERVICE DE DOCUMENTATION  $D\Box$ CENTRE DE RECHERCHE CLIN-MIDY-SANOFI **MONTPELLIER** 

 $\omega_{\rm{max}}$ 

**JUIN 1985** 

 $\langle \sigma \rangle$  ).

### **INTRODUCTION**

J'ai effectué ce stage de D.E.S.S. en informatique documentaire au centre de recherche CLIN-MIDY-SANOFI, à Montpellier, dans le service de documentation.

Tout mon travail, durant ce stage, fut centré sur l'utilisation de bases de données.

Je tiens à remercier M Boitard et toutes les personnes du service de documentation qui m'ont offert une ambiance de travail agréable, me permettant d'acquérir une expérience dans un domaine où l'Université, faute de moyens suffisants, ne peut donner que l'envie d'apprendre...

Je tiens à remercier également Anne Marie Mariani qui s'est chargée plus particulièrement de mon stage. Nous avons déterminé le sujet de ce stage. A partir de nombreux échanges, j'ai pu mieux appréhender l'utilisation des bases de données telle qu'elle est pratiqué ici, comme les différentes méthodes de travail.

Un stage, dans de telles condition, est une véritable formation professionnelle. Il donne toute sa valeur à un diplome comme ce D.E.S.S. . C'est en mentionnant ce stage que j'ai trouvé du travail avant même d'être disponible. C'est une preuve de son utilité et de sa nécessité.

am afa an

- 2 -

### **RAPPORT DE STAGE**

**INTRODUCTION** 

SUJET DU STAGE - SON EVOLUTION

LE **CQNTEXTE** DE CE STAGE

PRESENTATION DU CENTRE DE RECHERCHE CLIN-MIDY-SANOFI

**PRESENTATION** DU SERVICE DE DOCUMENTATION

UN MICRO-ORDINATEUR POUR DES BASES DE DONNEES

- MATERIELS
- LOGICIELS
- LES PROGRAMMES REALISES L'ORGANISAT**IQN** ENVISAGE
	- Gestion des temps de connexion
	- Manipulation des fichiers et archivage des i nterrogati ons r&ali sdes
	- Traitement des interrogations enregistrées
	- Organisation générale et lien entre ces différentes applications

- COUTS

CQNCLUSION

### **ANNEXES**

- DOCUMENTATION SUR L'UTILISATION DU LQGICIEL D'INTERRQGATION ET SQN ENVIRQNNEMENT

 $\begin{tabular}{ll} \toprule \end{tabular} \begin{tabular}{ll} \toprule \end{tabular} \begin{tabular}{ll} \toprule \end{tabular} \end{tabular} \begin{tabular}{ll} \multicolumn{3}{l}{} \multicolumn{3}{l}{} \multicolumn{$ 

- IMAGES ECRAN
- LISTING COMMENTES DES PROGRAMMES

### **SUJET DU STAGE SON EVQLUTIQN**

Depuis 1976, 1e service de documentation i nterroge des bases de données à l'aide d'un terminal classique à 300 bauds (30 caractères par seconde) de type télétype.

Fin 1984, il s'équipe d'un micro-ordinateur et d'un logiciel de communi cation pour interroger les bases de donn6es classiques et, de plus, les fichier structure du Chemical Abstract par le logiciel graphi que DARC.

II fallait ;

- Etudier toutes les possibilités du logiciel pour en faciliter sa découverte et permettre d'adapter les méthodes de travail au nouveau materiel.

- concevoir un système de gestion des temps de connexion pour suivre les différentes évolutions et faciliter les v6rifications des factures recues des serveurs en 6tablissant des bilans mensuels et annuels.

- Faciliter l'utilisation générale du micro-ordinateur avec ces différents logiciels.

- Etudier les différences de cout, par exemple, entre des références obtenues en ligne ou commandées en différé ; ou encore entre des questions pré-enregistrées et envoyées régulièrement aux serveurs et des S.D.I. ou profils (questions traitées par les serveurs mensuel1ement ou chaque quinzaine sur 1es fichiers de  $mises d jour$ .

L'etude du logiciel de communication a été longue. Nous avons recu une deuxième version, plus complète, alors que j'avais déjà passé deux mois à Clin-Midy.

 $\frac{1}{2} \frac{1}{2} \frac{$ 

Les tarifications complexes employ6es par 1es **serveurs,** toutes différentes, rendent une étude des couts trés longue et difficile. L'utilisateur n'est pas en mesure de savoir exactement le prix d'une interrogation ou **d'une D.S.I (prafil).** 

Je n'ai pas eu **1**e temps de faire plus **qu'une** brdve 6valuation sur un seul serveur : DATA-STAR.

Une modernisation entraine nécessairement une surcharge de travail. Il faut s'adapter à un nouveau matériel, en apprendre le fonctionnement, adapter sa méthode de travail. Ce n'est pas pour autant que le travail habituel peut être négligé ou mis en attente.

Je devais donc essayer de faciliter au maximun 1a connai ssance de ce nouveau matériel. Ce fut un travail délicat et passionnant.

**—i—** 

### **LE CONTEXTE DE CE STAGE**

Pouvoir travai11er dans un centre de recherche au sein d'une équipe de documentation en pleine évolution du fait de l'acquisition d'un micro-ordinateur m'a beaucoup apporté. Cette importante partie de mon stage est difficilement appréciable.

#### Une entreprise de recherche

II est important de comprendre 1 'organisation d'une entrepri se, les liens entre les différents services et leur orientation vers des objectifs communs.

Lorsque, étudiants, nous voyons la recherche, nous n'apercevons pas les enjeux dconomiques ou commerciaux, La recherche reste fondamentale, c'est une oeuvre à long terme sans prise sur la réalité quotidienne. Il est passionnant de comprendre le processus qui aboutira à la commercialisation d'un nouveau médicament,composé de consid&rations humaines,th6oriques,techniques,commerciales.

Le service des brevets est lié au service de documentation ; j'ai pu découvrir ce domaine profondement lié aux activités de recherche appliqu6e.

### Un centre de documentation

L'importance du centre de recherche et la nécessité évidente de ce service au sein du centre explique son efficacité et se traduit par :

> -l'organisation générale du service -1e materiel uti1is6 -les méthodes de travail

L'expérience concrète des documentalistes permet de mieux comprendre l'importance des recherches documentaires pour le dépot des brevets, la determination de nouveaux projets de recherche... "L'exhaustivité" indispensable des réponses impose un dialogue réel

- 6 -

للبدعاوم أست

et difficile avec les chercheurs, la mise à jour des connaissances sur les bases de données et sur les domaines de recherche. Il est regrettable que 1e cot& technique de 1a documentation soit si envahissant et ne laisse pas de temps pour suivre les travaux des chercheurs.

### Des serveurs et des bases de données

J'ai eu toute liberté pour interroger, à de nombreuses reprises, les "stars" des bases de donn6es. J'ai surtout appris les langages d'interrogation des serveurs 1es plus connus : DIALOG et NLM aux Etats Unis, DATA-STAR en Suisse, ESA QUEST en Italie, TELESYSTEMES en France.

J'ai suivi une r6union de formation au nouveau langage de T616~ système : QUESTEL +, étudié la documentation et utilisé le nouveau logiciel DIALOG 2, trait6 des questions r^elles pour des **chercheurs**  du centre.

### Des méthodes de travail

J ' ai eu la chance de pouvoir dialoguer, par-fois avec passion,sur les méthodes de travail utilisées ou à choisir

Nous avons envisag6 ensemble tous 1es changements possibles li6s à ce nouveau matériel. J'ai pu observer les préférences de chaque documentaliste pour des serveurs et leurs langages, 1'uti1isation différente des nouvelles possibilités, les grandes différences dans la facon d'aborder une interrogation.

### Un mat&riel

J'ai travaill^ sur un micro-ordinateur que je ne connaissais pas. J'ai pris le temps d'en comprendre entidrement le fonctionnement pour 1'expliquer ensuite. J'ai pu le tester sur toutes ses utilisations, essayer de nombreux logiciels même sans rapport avec la documentati on.

Un informaticien m'a expliqué le fonctionnement de l'impressionnant système utilisé pour servir plusieurs bases de données internes et reliant les différents centres de recherche en France et à 1'etranger.

سد نهاد ست

### **PRESENTATION DU CENTRE DE RECHERCHE**

L'internationalisation d'un marché toujours plus diversifié exige de 1 'industrie pharmaceutique une capaci t§ d'innovation et de recherche, fondamentale et appliquée, au plus haut niveau.

SANOFI a consacré, en 1984, 900 millions de Francs à la recherche, soit 18 pour cent de son chiffre d'affaire pharmacie. 1100 personnes sont r^parties dans cinq centres de recherche : Montpellier, Toulouse, Labège, Milan, Bruxelles.

C'est autour de 1a notion de "projet" et non plus de discipline scientifique, que s'organise la recherche Sanofi.

Le responsable de projet est le "chef d'orchestre" des différentes disciplines impliquées dans la conception du médicament. La continuité et la cohésion de la recherche sont assurées par l'intégration des projets dans neuf grandes lignes de recherche correspondant aux principaux champs d'application thérapeutique.

Le responsable de ligne de recherche est membre du Comité d'Orientation de 1a Recherche (COR) , structure col16giale de concertation et de décision. Il répond des projets dont il a la charge à chaque tournant d^cisif du d6veloppement du m6dicament.

La méthode de travail, généralement appliquée par les chercheurs, est celle dite des "produits tandem". Deux produits de la même famille chimique sont développés ensemble afin de pallier la défaillance éventuelle de l'un d'eux - en cas de toxicité inacceptable, par exemple.

Lorsque les deux produits franchissent toutes les barrières (intérêt pour la Sanofi, innovation, études cliniques...) l'un peut être licencié ou échangé avec une autre société et l'autre développé par le groupe.

Dés les premiers instants de la recherche, lorsque est pressenti l'intérêt thérapeutique d'une nouvelle molécule, les perspectives commerciales de son d^veloppement sont prises en compte.

La présence de la Direction des Recherches, du Comité d'Orientation de la Recherche animé par tous les responsables de service,

**-h—** 

**- 8 -**

ouvert à tous les conseillers internes ou externes, permet d'apprécier, à chaque moment décisif de l'évolution d'un projet, l'adéquation des objectifs pharmaceutiques et commerciaux et des moyens techniques et économiques mis en jeux.

Le COR organise son travail selon les Lignes de Recherche constituées autour d'axes thérapeutiques.

 $\frac{1}{2} \frac{1}{2} \frac{$ 

Des services communs assistent les 6quipes de recherche dans 1'optique **d**'une totale maitrise de la qualite des produits.

 $-9 -$ 

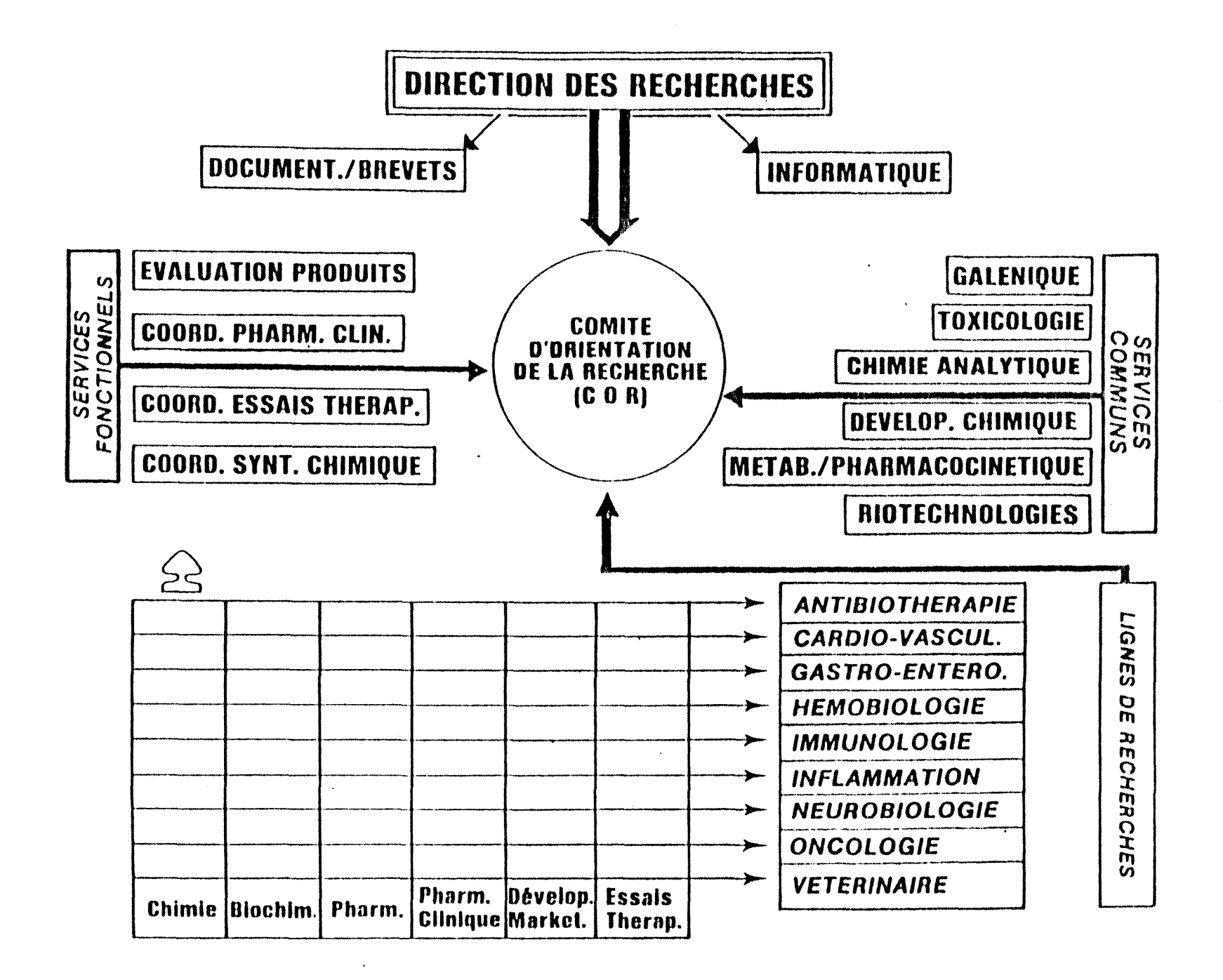

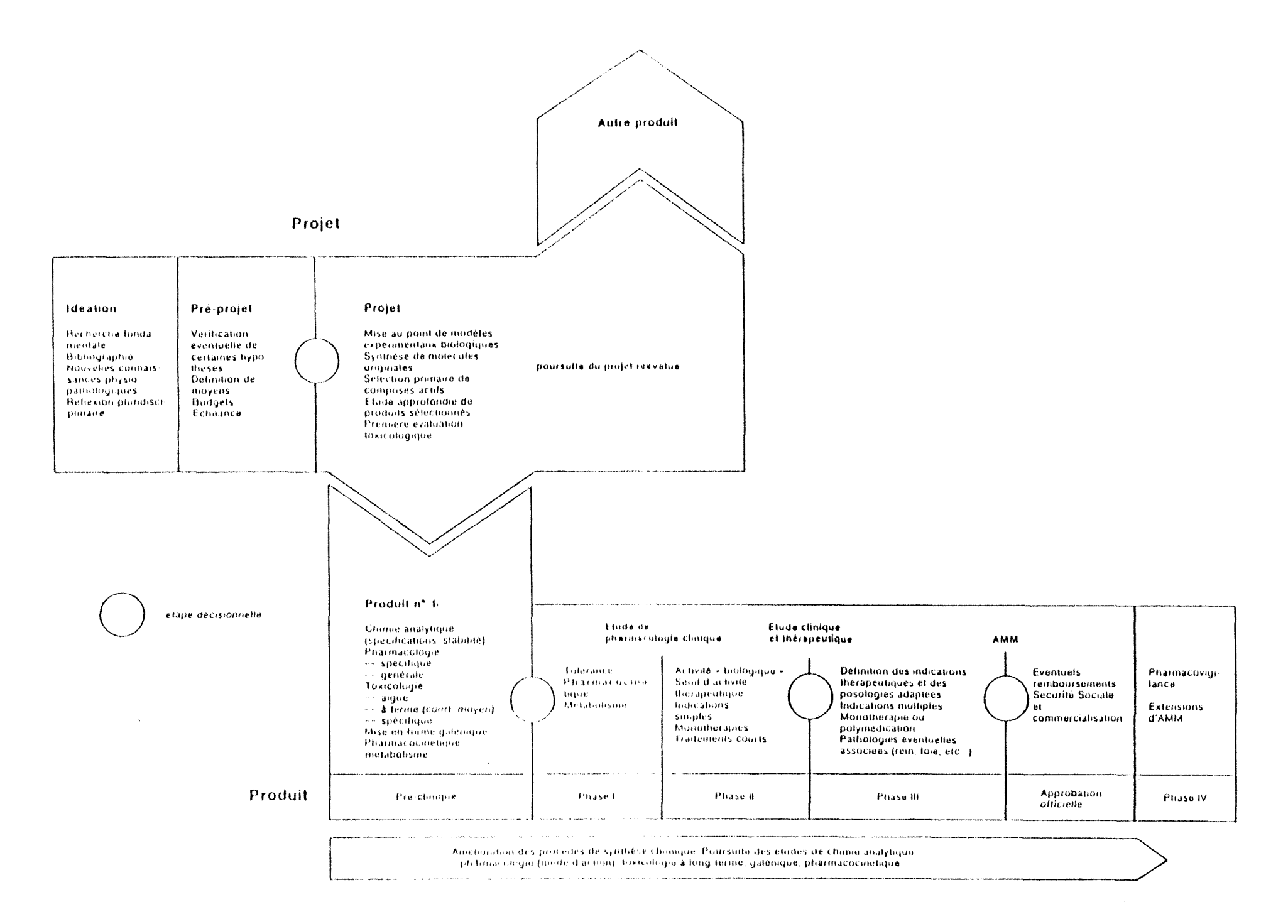

--- Etapes successives menant à la réalisation d'un medicament

# Le chiffre d'affaires de Sanofi

**(en millions de francs)** 

### Sa progression depuis 5 ans

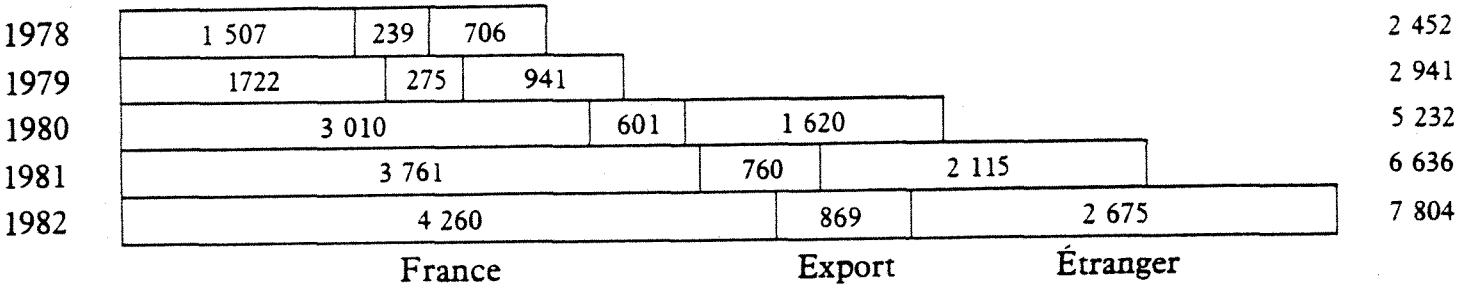

## Sa répartition par branche en 1982

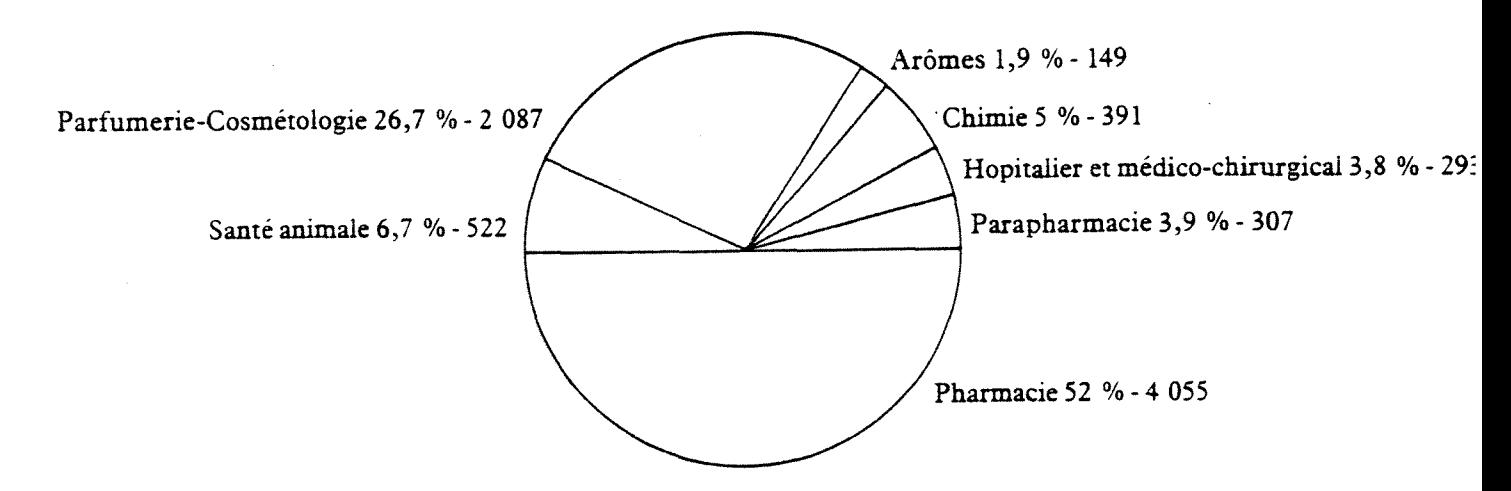

# Recherches et Développement

Evolution des depenses

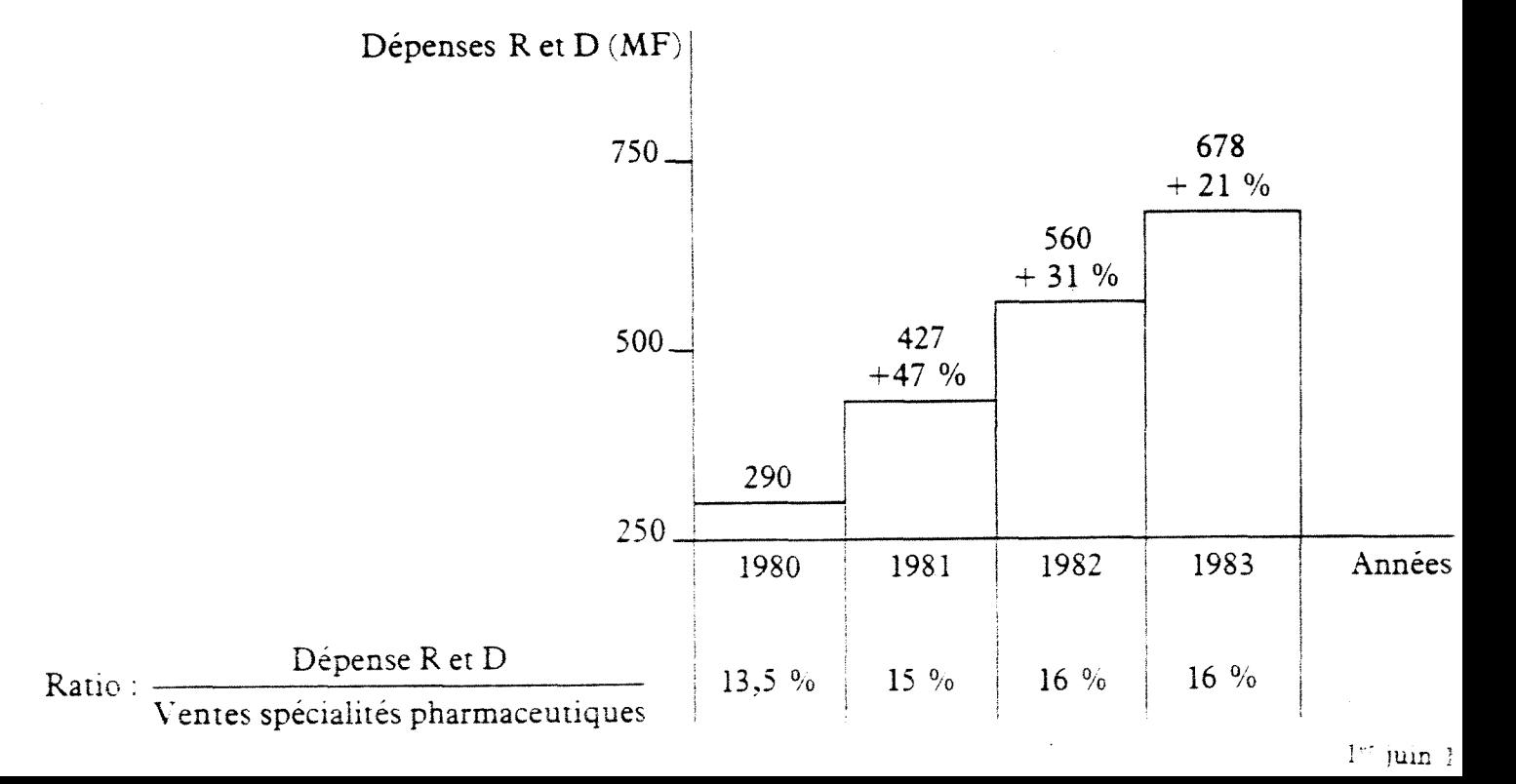

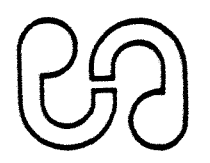

# L'historique du groupe Sanofi

**Filiale a 62 % d' E L F - Aquitaine** 

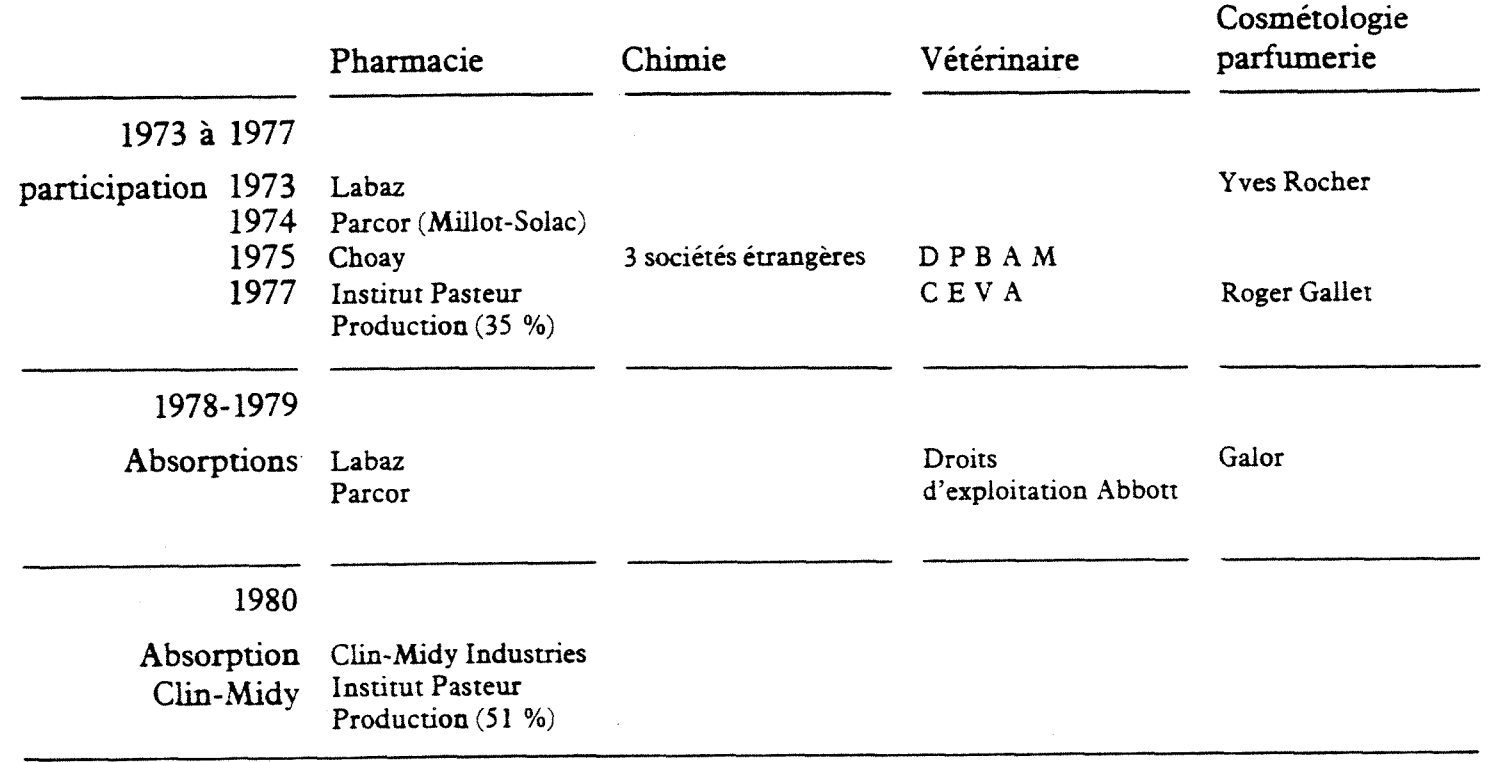

## Les effectifs de Sanofi

**Fin 1982 : 17 210 personnes dont 12 850 en France et 4 360 a 1'etranger** 

## Répartition géographique

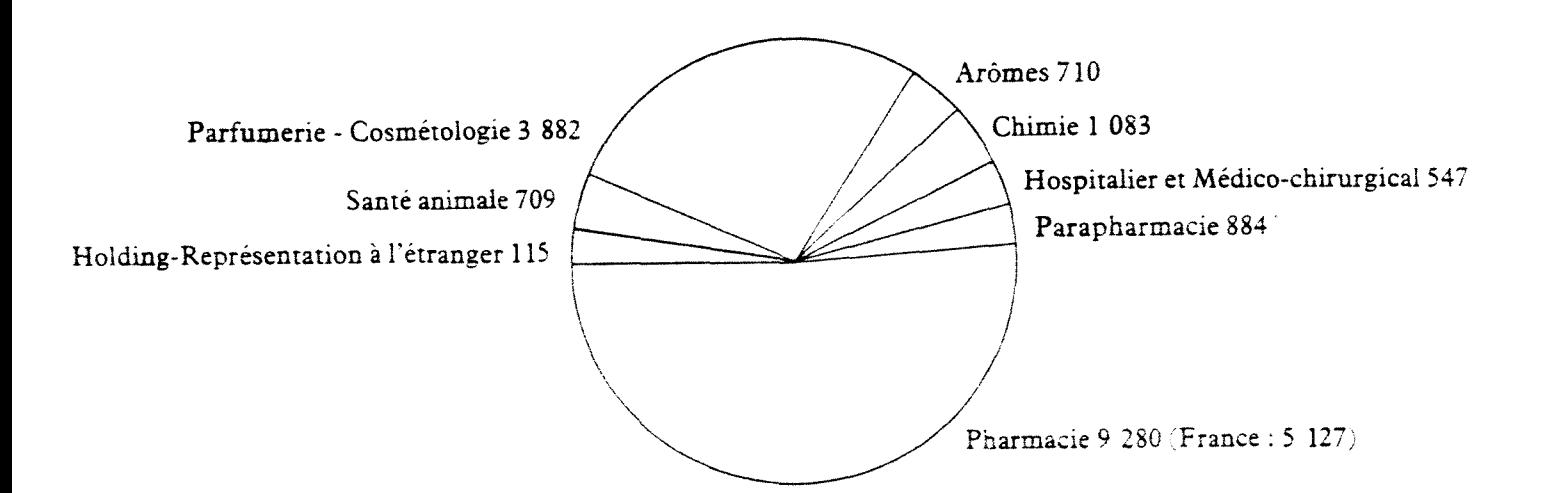

### **FRESENTATION DU SERVICE DOCUMENTATION ET BREVETS**

Le centre de recherche de Montpellier possède une bibliothèque regroupant environ 500 titres de pdriodiques. Ceux-ci sont rang§s de telle sorte que 1e 1ecteur puisse s'isolar dans une cellule en ayant à sa disposition les revues correspondant à un thème donné.

Par ailleurs, un patrimoine de 7 à 8000 livres est disséminé dans les différents services.

Ce fonds documentaire est géré par deux personnes :

- Une bibliothdcaire assure les fonctions sui vantes :

- accueil des 1ecteurs
- enregistrement des périodiquess
- circulation des documents
- suivi des demandes de photocopies
- rangement des périodiques selon les indications du catalogue

- La gestion proprement dite est assur**^e** par une documentaliste :

- abonnement aux revues
- achat de livres
- relation avec les 6diteurs
- administration des fichiers informatiques du fonds de 1'ensemble de SANOFI RECHERCHE

L'informatisation du fonds documentaire est réalisé depuis plusieurs années. Après une période d'adaptation, la personne chargée des mises à jours de ces fichiers est réellement satisfaite. De mème que les autres bases de données internes, ces fichiers peuvent être interrogés par les chercheurs eux-mêmes (voir schéma dans 1es pages sui vantes).

- GABI (Gestion Automatisée de la Bibliothèque), base de donn^es constitu^e par 1a 1iste des revues disponibles dans 1es bi bli othdques de Bruxelles, Milan, Montpellier, Toulouse et Paris.

Ce fichier permet la gestion des périodiques (enregistrement, gestion des abonnements, relances, 6tab1issement des catalogues individuel et collectif).

Le prêt des périodiques n'est pas prévu afin de préserver l'intégritd des collections.

- CLOE (Catalogue des Livres, Ouvrages et Editions), base de donn6es constitude par les livres acquis depuis 1982 dans les centres de recherche SANOFI.

Ce fichier permet la gestion des livres (enregistrement bibliographique, commandes) et leur localisation dans les différents laboratoires de recherche.

### Rédaction des brevets d'invention

Le service a la charge de rédiger les brevets correspondant aux inventions émanant du centre.

Dans une industrie où règne une très vive concurrence, l'aspect "protection industrielle" constitue une préoccupation essentielle. Le dépot des brevets assure à la société qui l'effectue le bénéfice exclusif de ses travaux de recherche.

Ceci suppose au préalable une rédaction minutieuse répondant à des exigences que seule une personne spécialisée dans ce domaine est en mesure de satisfaire.Monsi eur Boitard, chef de service, et son adjointe assurent ce travail, assistés d'une secrétaire.

### Recherche documentaire

Cet aspect est très important. Le service a la charge de satisfaire les besoins en information scientifique exprimés par les chercheurs du centre (400 personnes).

 $- 11 -$ 

Tout projet de recherche, que ce soit dans sa canception, sa création, ou son développement, suppose :

- Une mise au point sur l'6tat des connaissances dans le domaine considéré.

**- 12 -**

- Une recherche bibliographique rétrospective sur des questions données.

- Un suivi régulier des profils bibliographiques concernant des sujets donn6s.

Far ailleurs, la prise d'un brevet nécessite, en plus, deux opérations documentaires :

- La vérification de la nouveauté de l'invention par une recherche bibliographique 1a plus exhaustive possible. - La recherche du caractère inventif du produit par une recherche des éléments connus dans le domaine considéré.

L'information en ligne est utilisée depuis 1977. cependant certaines recherches manuel1es peuvent etre utiles.

 $-$  aide à l'élaboration de stratégies pour la recherche automatisée : choix des termes, appréciation du nombre de documents...

- degré de rétrospectivité insuffisant des bases de donn^es disponibles en ligne < principalement dans 1e cas des brevets).

Ce sont principalement les bases de données bibliographiques qui sont interrogées dans le service. Le système graphique DARC apporte un complément intéressant en chimie.

#### Acc£s aux documents *primaires*

C'est au chercheur de retrouver les documents primaires à partir des indications trouvées dans chaque citation bibliographique fournie par les dacumentalistes ou prise dans d'autres articles.

 $- + -$ 

Pour cette recherche, plusieurs catalogues de périodiques sont à 1a disposition de 1'uti1isateur :

- Le catalogue interne des périodiques
- Le catalogue collectif des centres de recherche SANOFI
- Le catalogue des bibliothèques universitaires de Montpel1i er
- Le catalogue du centre de documentation du CNRS

Si la bibliothèque du centre ne peut satisfaire la demande, le chercheur remplira une demande de photocopies destinée à l'un des organismes cit6s. La BLLD, en Angleterre, permet de rdpondre, par une commande en ligne, aux demandes dif-ficiles, L ' ut i 1 i sati on de TRANSDOC, à titre d'essai, améliorera encore ce système.

### Diffusion de 1'information

Les produits documentaires du service sont de deux types :

- Documents secondaires correspondant aux bibliographies réalisées quotidiennement pour répondre aux questions posées. - Documents tertiaires élaborés pour répondre à des besoins précis et aussi : notes de synthèse, revues de presse...

Des profils documentaires réguliers sont réalisés sur des bases de données, à la demande des chercheurs intéressés (30 à 40 SDI par an)

Les documents recus sont rarement analysés. Seul les titres et sommaires sont utilisés dans la base interne CLOE. La préférence est donnée aux bases de données externes.

Les pages suivantes schématisent l'organisation de ce service et 1'uti1isation qui est faite des bases de donn^es internes ou externes dans le domaine biomédical.

 $\frac{1}{2} \left( \frac{1}{2} \right) \frac{1}{2} \left( \frac{1}{2} \right) \frac{1}{2} \left( \frac{1}{2} \right) \frac{1}{2} \left( \frac{1}{2} \right) \frac{1}{2} \left( \frac{1}{2} \right) \frac{1}{2} \left( \frac{1}{2} \right) \frac{1}{2} \left( \frac{1}{2} \right) \frac{1}{2} \left( \frac{1}{2} \right) \frac{1}{2} \left( \frac{1}{2} \right) \frac{1}{2} \left( \frac{1}{2} \right) \frac{1}{2} \left( \frac{1}{2} \right)$ 

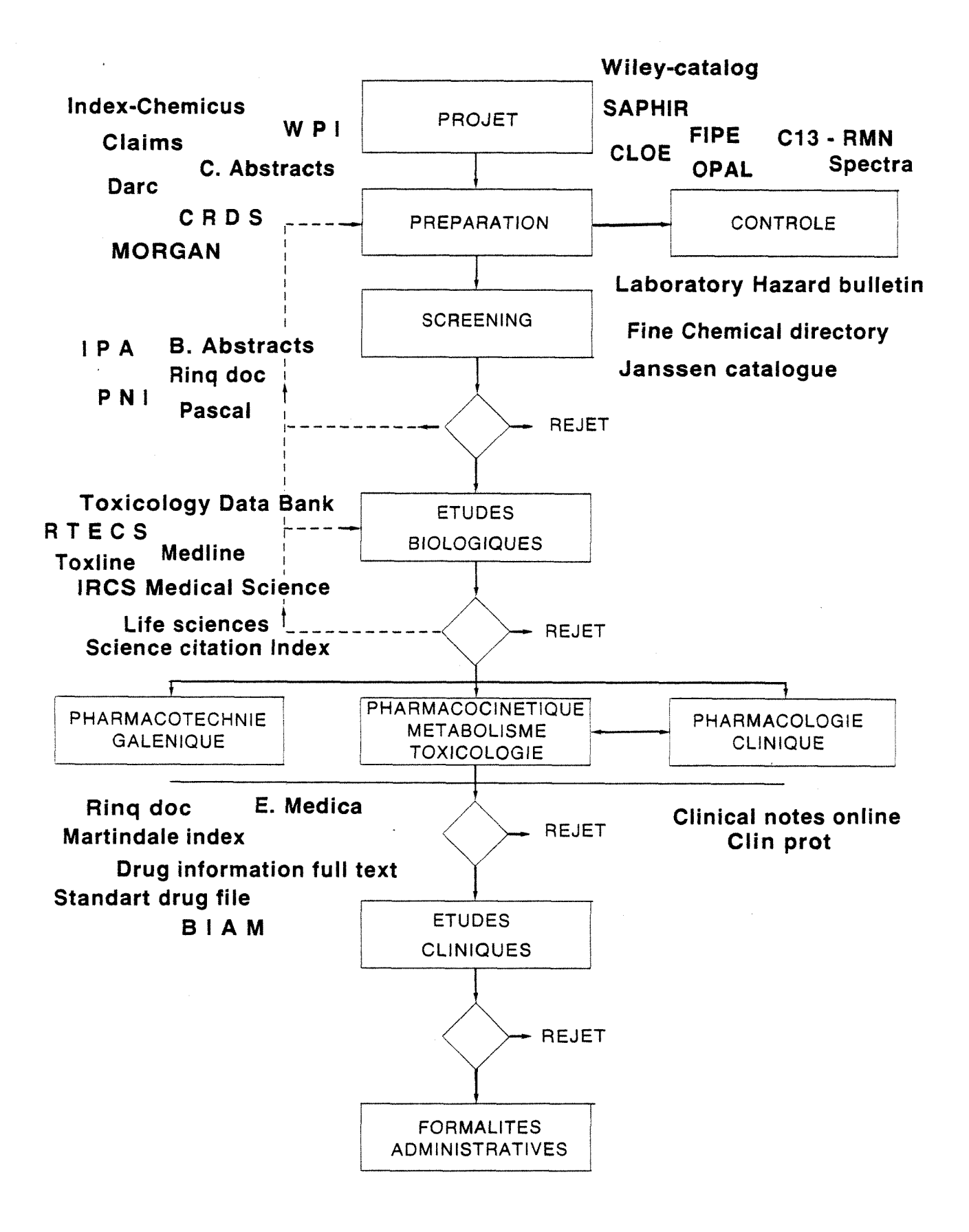

**"Les differentes etapes de la mise au point d'un medicament ou peuvent intervenir les banques de donnees"** 

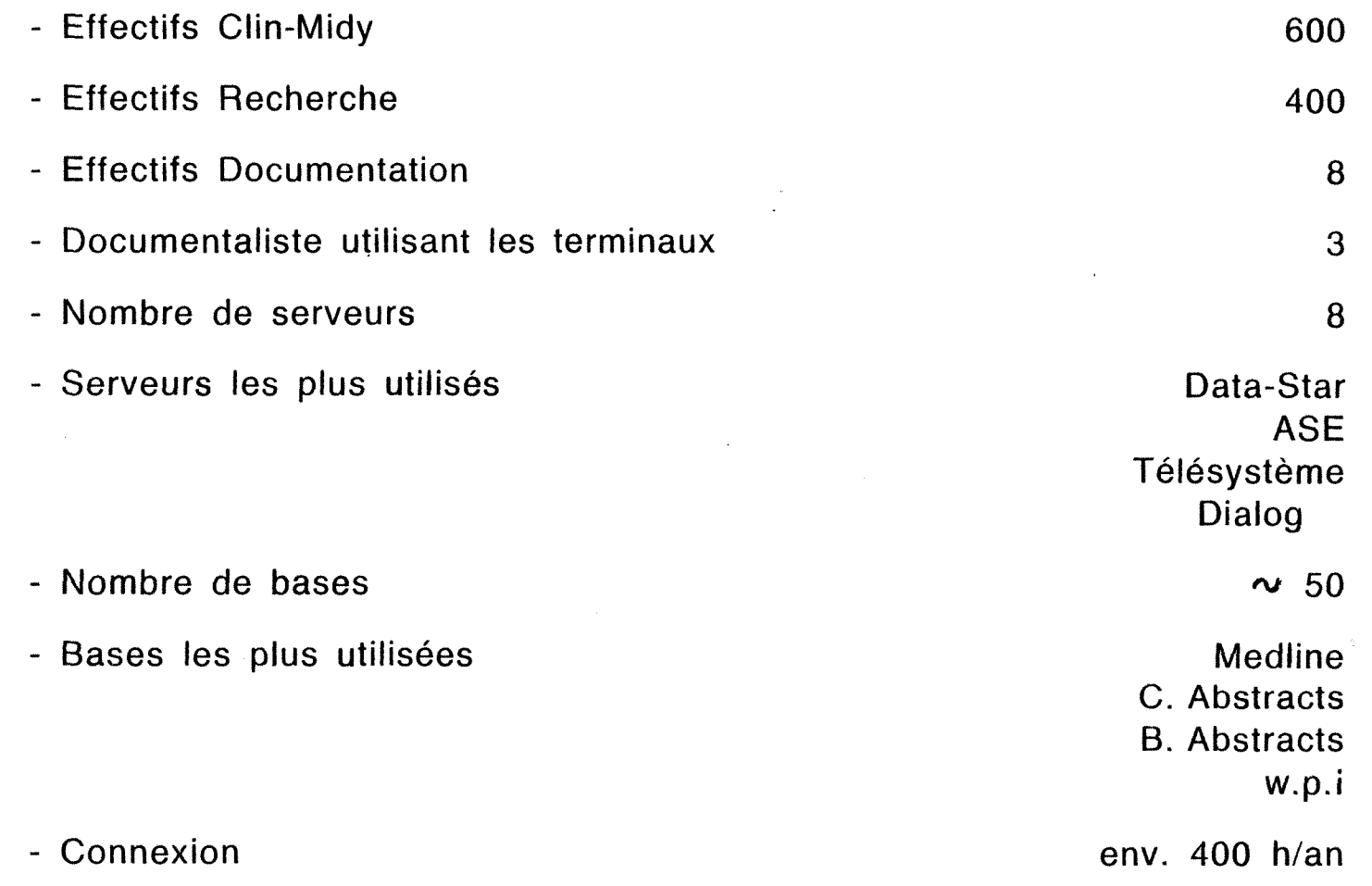

 $\mathcal{A}(\mathcal{A})$  and  $\mathcal{A}(\mathcal{A})$  .

 $\mathcal{L}^{\text{max}}_{\text{max}}$  , where  $\mathcal{L}^{\text{max}}_{\text{max}}$ 

 $\label{eq:2.1} \begin{split} \mathcal{L}_{\text{max}}(\mathbf{r}) & = \frac{1}{2} \sum_{i=1}^{N} \mathcal{L}_{\text{max}}(\mathbf{r}) \mathcal{L}_{\text{max}}(\mathbf{r}) \\ & = \frac{1}{2} \sum_{i=1}^{N} \mathcal{L}_{\text{max}}(\mathbf{r}) \mathcal{L}_{\text{max}}(\mathbf{r}) \mathcal{L}_{\text{max}}(\mathbf{r}) \mathcal{L}_{\text{max}}(\mathbf{r}) \mathcal{L}_{\text{max}}(\mathbf{r}) \mathcal{L}_{\text{max}}(\mathbf{r}) \mathcal{L}_{\text{max}}(\mathbf$ 

 $\sim 10^{11}$  km s  $^{-1}$ 

 $\sim 10^{11}$  km  $^{-1}$ 

 $\label{eq:2.1} \frac{1}{\sqrt{2}}\sum_{i=1}^n\frac{1}{\sqrt{2}}\sum_{i=1}^n\frac{1}{\sqrt{2}}\sum_{i=1}^n\frac{1}{\sqrt{2}}\sum_{i=1}^n\frac{1}{\sqrt{2}}\sum_{i=1}^n\frac{1}{\sqrt{2}}\sum_{i=1}^n\frac{1}{\sqrt{2}}\sum_{i=1}^n\frac{1}{\sqrt{2}}\sum_{i=1}^n\frac{1}{\sqrt{2}}\sum_{i=1}^n\frac{1}{\sqrt{2}}\sum_{i=1}^n\frac{1}{\sqrt{2}}\sum_{i=1}^n\frac$ 

 $\sim 10^{-1}$ 

**ACCES AUX BANQUES DE DONNEES** 

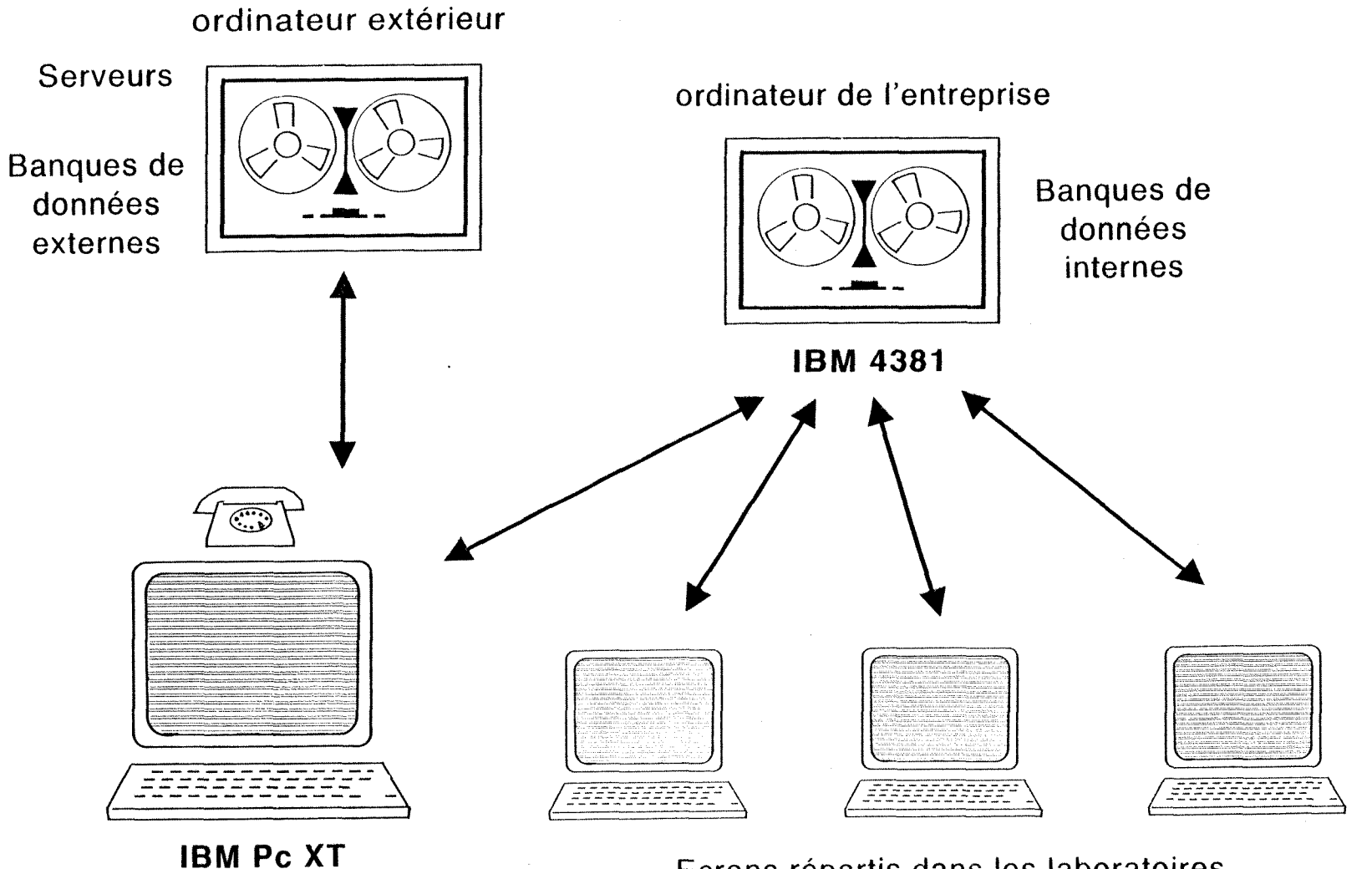

**terminal** 

Ecrans répartis dans les laboratoires

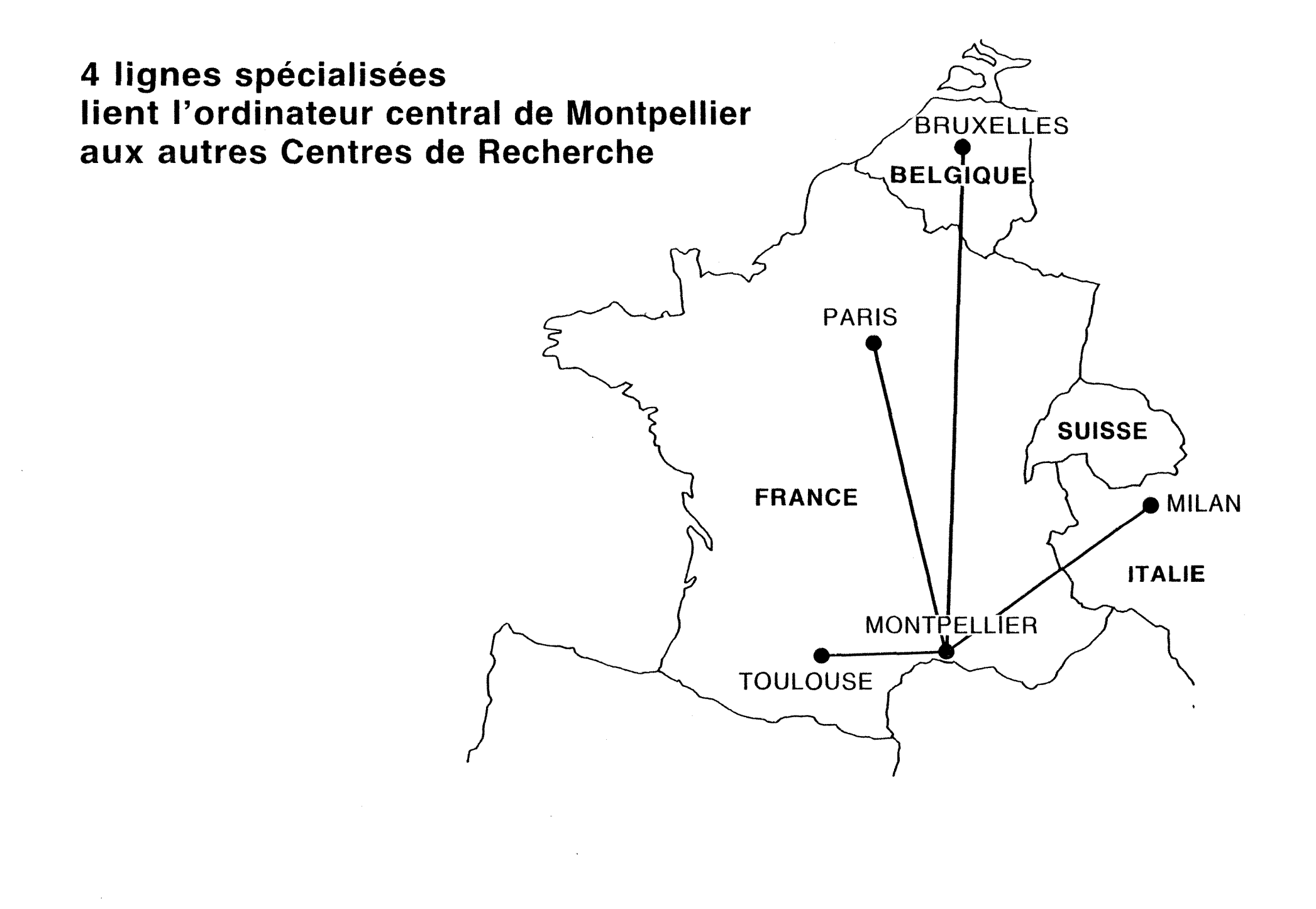

## **BANQUES DE DONNEES INTERNES des Centres de Recherche SANOFI**

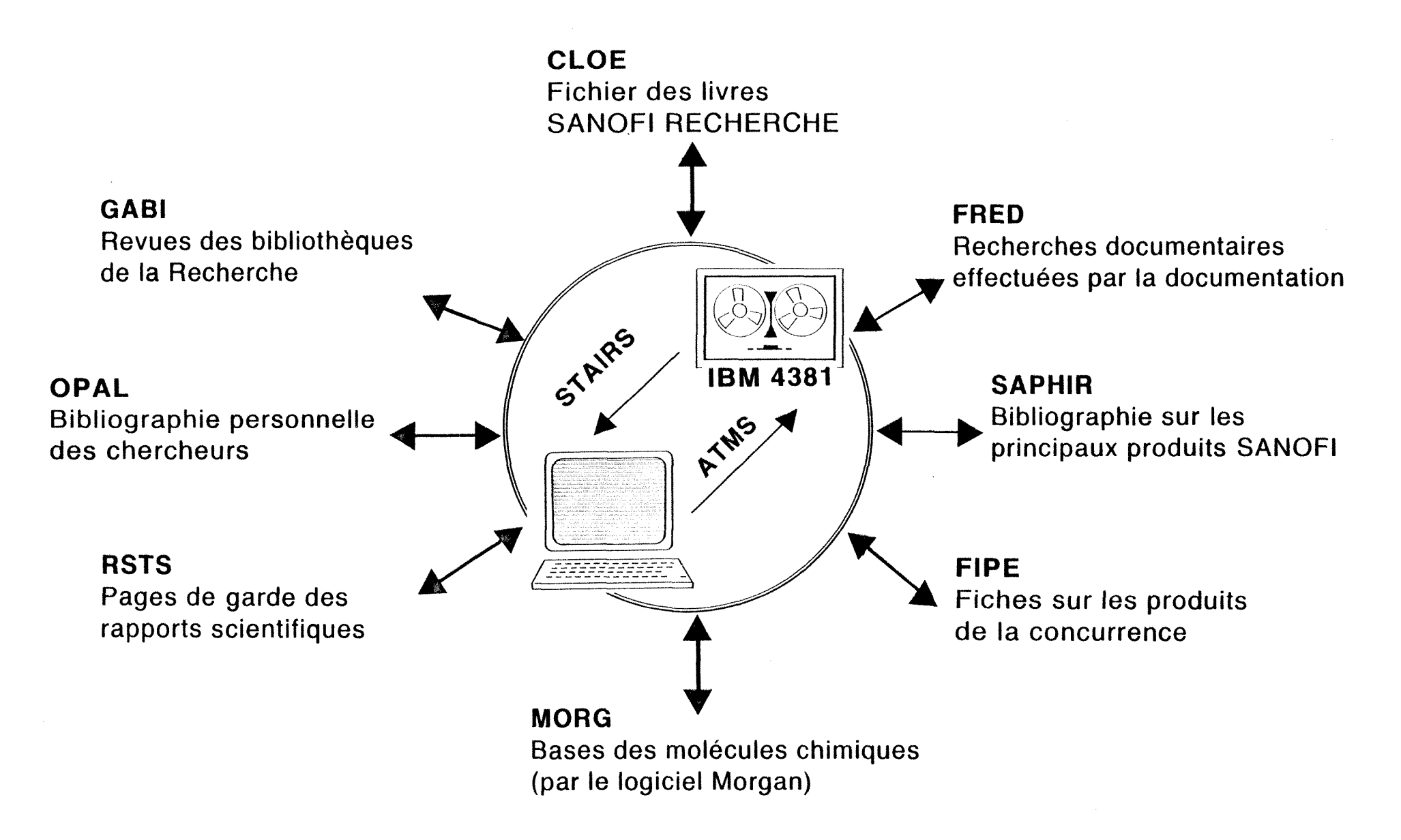

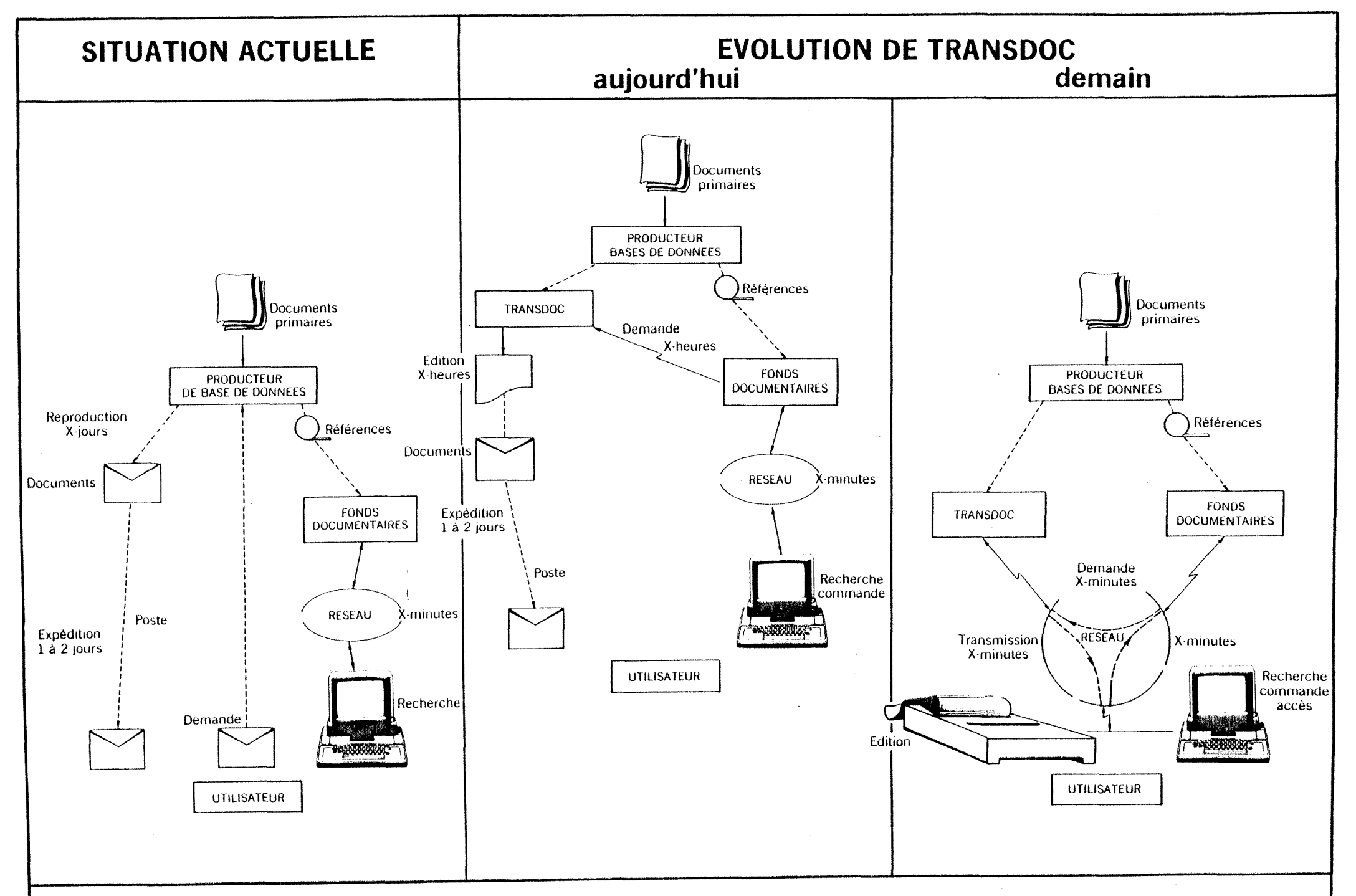

to demonde

### **UN li ICRQ-QRDINATEUR POUR DES BASES DE DONNEES**

Lorsque je suis arrivé à Clin-Midy, les documentalistes utilisaient, depuis trois mois environ, un micro-ordinateur et un logiciel de communication pour interroger des bases de données. Auparavant, elles utilisaient un terminal type télétype avec une vitesse de transmission de 300 Bauds (30 caractères par secondes).

### LES **MATERIELS**

- Un IBM-PC avec écran graphique
- 256 K de mémoire centrale
- Un disque dur de 10 millions de caractères
- Un lecteur de disquette
- Un modem à 1200 Bauds et une carte de communication asynchrone
- Une "souris"
- Une imprimante matricielle graphique

### LES LOGICIELS

- EMU-TEK distribué par FTG DATA SYSTEMS (Stanton  $Califormie)$ 

Le choix de ce logiciel a été déterminé par :

- La possibilité d'utiliser le logiciel graphique DARC avec l'entrée graphique c'est à dire permettant l'utilisation d'une "souri s".

- La possibilité d'enregistrer sur disque les représentati ons des mol6cules s61ectionn6es par DARC et de 1es imprimer après déconnexion.

- La vitesse de transmission maximale c'est à dire 1200 Bauds.

- La possibilité d'interroger les bases de données classiques avec télédéchargement sur disque.

D'autres logiciels ont été testés mais, seul celui-ci répondait à peu prés complètement à ce cahier des charges.

Ce logiciel est un produit récent, encore en développement. Au cours de mon stage nous avons recu une nouvelle version, supprimant certaines erreurs et améliorant les possibilités.

Le centre de recherche possède déjà de nombreux IBM-PC. D'autres logiciels, très divers, sont donc disponibles (par exemple le traitement de texte qui m'a permit de réaliser ce rapport).

### LES PROGRAMMES REALISES - L'ORGANISATION ENVISAGEE

L'utilisation d'un micro-ordinateur comme terminal d'interrogation de bases de données devait permettre d'alléger le travail des documentali stes et de diminuer 1e temps en ligne, et si possible d'améliorer la qualité du service rendu.

Une description de toutes les possibilités du logiciel de communication est donnée en annexe : Documentation sur l'utilisation du logiciel de communication et son environnement.

### Gestion des temps de connexion

Le service interroge 400 heures par an environ les bases de données. L'importance du budget consacré nécessite une vérification des factures recues. Les contrats auprds des serveurs sont pris en liaison avec les autres centres de documentation du groupe ELF AQUITAINE et les factures ne sont pas disponibles immédiatement en fin de mois. Il est donc difficile de maitriser l'évolution de 1'uti1isation des bases de donn6es en caurs d'ann£e.

Les documentalistes devaient noter, après chaque interrogation, sur des fiches préparées pour chaque serveur, les fichiers utilisés, le temps de connexion, les références visualisées, les références commandées en différé. Chaque mois et en fin d'année une personne établissait un bilan fastidieux mais nécessaire (conversi on des temps donn^s soit en heures d6ci males, soit

san afa an

 $-15 -$ 

en minutes décimales, soit en heures-minutes-secondes ; conversion des factures des serveurs étrangers en Francs Francais...).

Dans un premier temps j'ai automatisé ces taches-là, sans en modifier le principe grace à :

- Une grille de saisie

Elle apparait automatiquement 1orsqu'on sort du logiciel de communication pour limiter les risques d 'erreurs.

Elle est modifiable pour prendre en compte les données supplémentaires imposées par la tarification de DARC.

Le programme effectue le maximum de vérifications sur les données saisies (existence du fichier, temps...)

Deux fichiers contiennent les données saisies, l'un est spécifique aux enregi strements des interrogati ons DARC. La structure de ces fichiers est celle des grilles de saisie.

Ce programme permet également la mise à jour de :

- La table des serveurs (et les caractères séparateurs pour la saisie des temps de connexion).

- La table des fichiers de chaque serveur avec les bases de données correspondantes (la base PASCAL est disponible en deux fichiers : PASCAL et PASC73).

- Un programme de visualisation et de correction des erreurs (par suppression puis réécriture de l'enregistrement).

- Un programme établissant les états mensuels.

- Un programme établissant les états annuels :

Les renseignements fournis en fin de connexion par 1es serveurs ne sont pas suffisants pour déterminer le cout de l'interrogation : variation des monnaies, prix des réseaux...

Le bilan financier est fait à partir des factures vérifiées. Une feuille de calcul permet de saisir ses montants dans 1a monnai e uti1i s6e.

**—i—** 

Cet 6tat peut §tre fait sur une partie de 1'annde seulement.

### MANIPULATION DE FICHIERS ARCHIVAGE DES INTERROGATIONS REALISEES

EMU-TEK permet de décharger sur disque les références visualisées. Il faut donc manipuler des fichiers et utiliser les possibilités du système d'exploitation. Pour cela, il faut apprendre un nouveau langage, ce qui est fastidieux et inutile.

J'ai donc, écrit un programme facilitant, par des menus, cette manipulation pour les fonctions les plus courantes :

- Liste des fichiers existants
- Suppression de fichiers

Jusqu'à présent, les références enregistrées étaient imprimées sur un double listing carboné. Un exemplaire était remis au chercheur, l'autre archivé.

Il était donc maintenant possible d'enregistrer sur disquette les interrogations complètes (stratégie et références) et cela pour permettre un gain de place.

J'ai donc intégré au programme précédent, le transfert de fichiers entre le disque et le lecteur de disquettes.

Pour faciliter l'accés aux interrogations archivées sur disquettes, j'ai proposé une normalisation des noms de fichiers utilisés pour enregistrer les interrogations :

- Toutes les questions étaient déjà répertoriées et numérotées séquentiellement.

- Un nom de fichier sera de la forme :

QOOOX85.EXT

- $\mathbb{C}$ (pour Question) cette lettre permettra d'étendre la classification
- OOO. Numéro séquentiel de la question

 $\frac{1}{2}$  and the same  $\frac{1}{2}$ 

 $X$ représente une lettre pour différencier les interrogations sur une même question

 $-17 -$ 

85 année EXT Initiales en 3 caract^res de la personne qui traite la question

Il est possible de retrouver des listes partielles de fichiers avec l'écriture du nom de fichier utilisant les troncatures (voir documentation en annexe).

Il devient possible de retrouver très simplement :

- Les fichiers sur une même question
- Les questions traitées par telle documentaliste

L'uti1isation de la premidre lettre peut accroitre ces possibilit6s.

Le problème du risque de destruction de fichier sur disquette ne se pose pas ; du fait des mises à jour réqulières des bases de données, une interrogation datant de plusieurs mois doit être refaite et la perte de son enregistrement n'est pas dramatique.

L'abandon des doubles listings permet d'utiliser un papier blanc, format 21 X 29,7 avec des bandes perfordes d6tachables. II est possible de réaliser directement des dossiers propres et faciles à reproduire par photocopie.

### TRAITEMENT DE L'ENREGISTREMENT DES INTERROGATIONS

Une interrogation est une succession de nouvelles questions et de visualisations de références, de sorte que stratégie et références se trouvent réparties tout au long de l'enregistrement.

Le chercheur à besoin des références, faciles et rapides à lire et le documentaliste doit pouvoir retravailler sa stratégie pour un approfondissement 6ventuel.

Outre les questions habituelles, il est demandé de réaliser des synthèses bibliographiques qui nécéssitent la réorganisation des références obtenues entre elles et de pouvoir placer titres et commentai res.

 $- + + -$ 

 $-18 -$ 

Afin de remplacer les ciseaux et 1a calle, j'ai essayer de choisir un éditeur de texte : facile à manipuler, capable de relire sans transformation les fichiers créés par EMU-TEK (voir documentation en annexe).

Cet éditeur de texte permet d'imprimer une quelconque partie d'un fichier (aprés un mois d'utilisation cette fonction est jugée la plus souple) avec la possibilité d'insérer des commentaires.

II est possibie de manipuler 1es textes sans transformer 1es fichiers eux-mêmes. Cela ne pose donc pas de problème pour l'archivage des interrogations.

### QRGANISATION GENERALE

### LIEN ENTRE CES DIFFERENTES APPLICATIQNS

Pour que le système soit souple à utiliser, il fallait lier ces applications dans un menu général. Il est pénible de devoir se souvenir des procédures d'appel de nombreux logiciels et programmes. Il fallait également provoquer un appel à ce menu dès la mise sous tension du micro-ordinateur. Ainsi tous ces logiciels et programmes semblent faire partie d'une unique app1ication.

Le système d'exploitation : MS DOS permet de réaliser de tels menus mais 1a mise en place est assez lourde.

Si une nouvelle version du logiciel EMU-TEK parait avec des procédures d'appel différentes, il faudra modifier le programme : Menu-principal. Pour cela j'ai expliqué en détail mon travail à un i nformatici en du centre de recherche qui voudra bien effectuer les modifications éventuelles.

an afa an

### ETUDE DE COUT

L'utilisation d'un nouveau matériel plus performant pour la vitesse de transmission et la possibilité de télédéchargement peut susciter plusieurs questions sur les couts de l'interrogation de bases de données :

- Quelle est la rentabilité du passage d'une vitesse de 30 à 120 caractères par seconde ?

- Qu'elle est la différence de cout entre des références visualisées et des références commandées en différé ?

- Est-il intéressant d'utiliser la possibilité de l'enregistrement puis de la transmission d'une stratégie pour remplacer les SDI ? Sinon sur quels serveurs une même stratégie est-elle la moins couteuse ?

- Le développement des références avec resumé disponible en ligne incite à visualiser systématiquement ces résumés (augmentation du temps en ligne - diminution du nombre de documents primaires commandés). Comment prendre en compte ce fait-là ?

Cette étude serait longue à faire et demanderait l'élaboration d'une méthodologie soignée.

Plusieurs facteurs compliquent également cette étude :

- La complexité des modes de facturation des différents serveurs.

- Les différentes répartitions des bases de données en plusieurs fichiers.

- L'évolution des besoins et du comportement des utilisateurs (les chercheurs acceptent de moins en moins l'absence de résumés, les délais d'obtention des références...)

مندعها مسا

Je n'ai pas eu le temps de faire un tel travail. J'ai seulement tenté de déterminer une tendance sur un seul serveur : DATA STAR.

Cette étude pourrait faire l'objet d'un autre stage et permettre d'6tablir, dans une certaine mesure, un bilan de 1'uti1isation du micro-ordinateur pour 1'interrogation de bases de donn^es.

Apparemment, effectuer soi-même les SDI sur les fichiers de mise à jour n'est pas envisageable. De plus cette possibilité se heurte à deux réalités contradictoires :

- Cela imposerait une surcharge de travail, difficilefflsnt envisageable sans une augmentation du nombre de personnes de l'6quipe de documentalistes.

- Cela permettrait de moduler les mises à jours suivant la précision des stratégies enregistrées. actuellement les serveurs executent ces stratégies mensuellement ou même par quinzaine bien qu'il n'y ait pas ou peu de références obtenues

Les références obtenues en lignes semblent plus couteuses (avec résumés). Pourtant en deux mois nous avons constaté un accroissement du nombre de r6f6rences visualis6es et une diminution des temps de connexion. Pour dégager une méthode de travail, faut-il £tablir une comparaison avec 1'ancien terminal (vitesse 300 bauds) ou considdrer uniquement le micro-ordinateur ?

Je donne dans les pages suivantes la m^thode de calcul des différents prix utilisée pour établir une moyenne des résultats et le tableau des prix des différentes bases de DATA STAR (tableau disponible en ligne).

Prix du réseau en transmission continue à 1200 bauds :

i la dur6e : 0,75 FF/minute en volume ; 15 FF/Ki1osegment ( un segment représente 64 caractères)

 $-21 -$ 

```
ma afa ma
```
converiie en Francs Suisses on a : PR = 38,88 x T FS ( T : temps en heures décimales )

Temps moyen d'enregistrement d'une référence (élements bibliographiques et résumé) en ligne sur Biosis, Medline, Exerpta Medica.

Sur un échantillon de 165 références :

 $T = 0,0027$  H par référence

( 1/3 des r^fdrences en moyenne n'ont pas d'abstract sur les fichiers de mises à jour )

Nombre de pages pour les impressions offlines :

 $NP = 0,35$  par référence

Frais d'affranchissement :

pour les envois de 100 à 200 g l'affranchissement est de 4,30 FS ( de 20 à 100 références commandées les envois ne dépassent pas ces limites-là ).

Prix de références en lignes :

PL (N) = (  $(38,88 + CH) \times 0,0027 + RL$  )  $\times N$ 

où CH est le cout horaire et RL le prix d'une référence en ligne

Prix de références en différé :

Pdif (N) = (0,35 x 0,45 + RD) x N + 4,30

où RD est le prix d'une référence en différé et 0,45 le prix de la page

 $\frac{1}{2}$ 

Prix d'une SDI :

PS (N) =  $(0,35 \times 0,45 + R) \times N + 4 + 4,30$ 

Prix d'une question pré-enregistrée :

On peut compter environ 2 minutes pour la transmission de la question.

PP (N) = PL (N) + 0,033 x CH

Le graphique suivant représente les résultats :

- les tirets pour Medline
- le trait continue pour Biosis
- les pointillés pour Exerpta Medica

Les droites passant par l'origine des axes sont les prix en ligne, celles passant en (0 , 4,30) sont les prix des références en differe.

 $\frac{1}{2}$ 

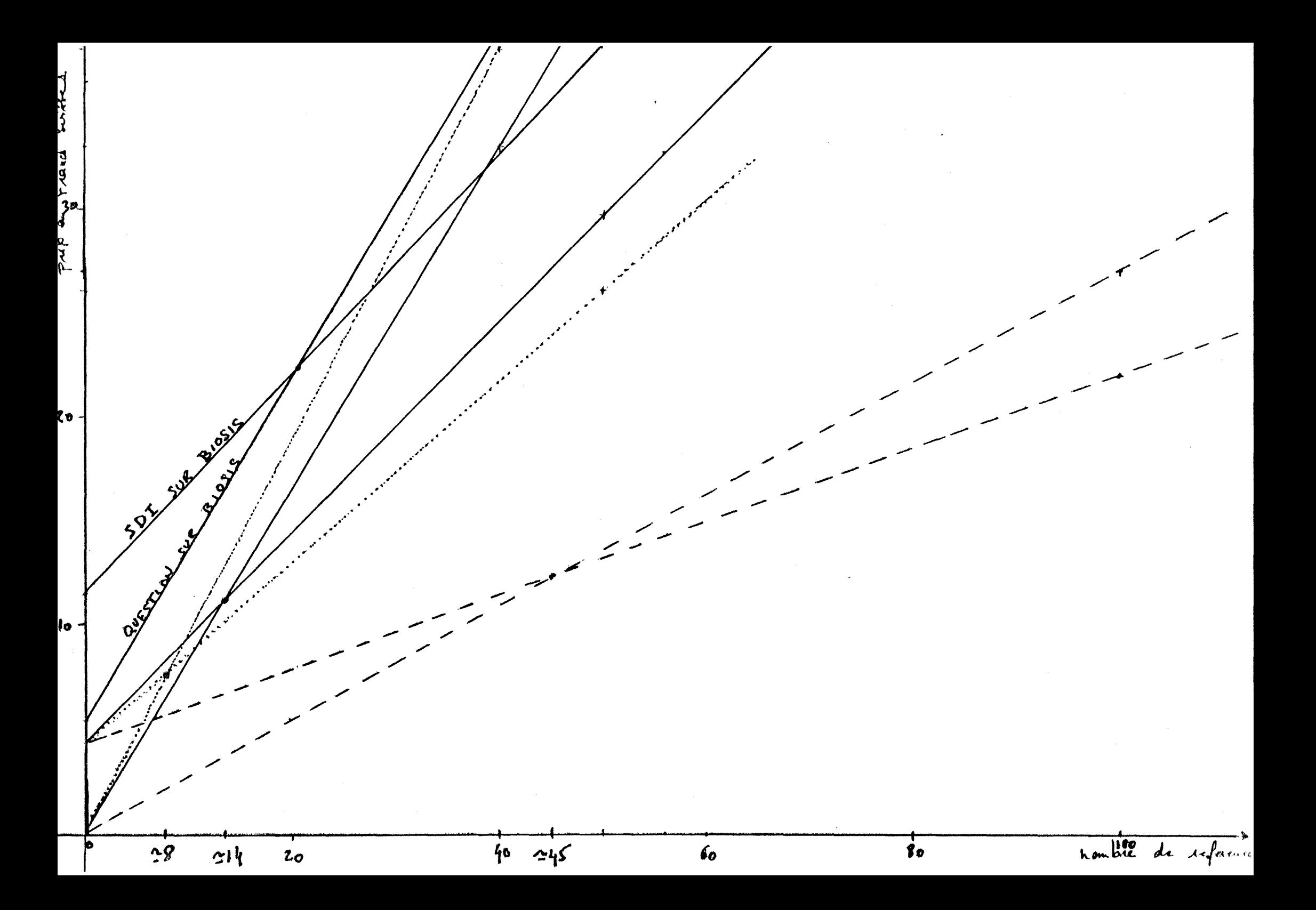

TRANSPAC 0142399 0228464110115P

THE BRITISH MEDICAL

**COM** 

```
D A T A - S T A R , PLEASE ENTER YOUR USERID : HCAAAH
ENTER YOUR A-M-I-S PASSWORD
xxxxxxx
- CHARGES FOR CANC WILL BE ADJUSTED TO THOSE OF MEDL AND MVOC AS OF
 1ST JULY 1985. SEE 'NEWS' (SEARCH NEWS-CHARGES)
ENTER YES IF BROADCAST MSG IS DESIRED :
ENTER DATA BASE NAME: news
*SIGN-ON 15.10.04
                                  13.06.85
D-S/NEWS/NEWS-FILE
                                     SESSION 958
FOR MORE INFORMATION ENTER 'NEWS-INDEX'
AND PRINT FIRST DOCUMENT WITH '.. P/ALL/1'S
D-S - SEARCH MODE - ENTER QUERY
   1: news-costs
   RESULT<sub>1</sub>
   2: ..pl/all//
    \blacksquareAN 0008.
TI DATABASE FEES AND ROYALTIES.
DE 1050; News-Costs; Commitment; Connect-Rate; Royalty-Fees; SDI-
  Charges; Offline-Printing; Mailing-Charges; Royalty-online; Online-
  citation.
AB DATA-STAR CONNECT HOUR RATES (valid as of 1. January 1985)
  ANNUAL CONNECT HOURS CONNECT RATE PER HOUR (SWISS FRANCS)
   NO COMMITMENT
                                    -66
  60 HRS COMMITMENT
                                    54
  120
                                    44
  240
                                    38
  480
                                    33
  The above quoted hourly rates are reduced by 1/3 for Medline and
  Excerpta Medica.
  DATABASE ROYALTY FEES
   DATABASE
               (SWISS FRANCS) (SWISS FRANCS) (SWISS FRANCS)
                (PER HOUR) (PER HIT)
  ABSTRACTS IN
  BIOCOMMERCE 127.00 0.95 (15) 0.55 PER CIT.
  ACADEMIC AMERICAN
                  25.00
                                 \sim 100ENCYCLOPEDIA
  ENCYCLOPEDIA 25.00<br>BIOSIS PREVIEWS 100.00 * 0.30 (18)
                                                 0.35 PER CIT.
  BIOSIS PREVIEWS
                                 \sim 1000.35 PER CIT.
  VOCABULARY FILE 100.00 *
```
 $\bar{z}$
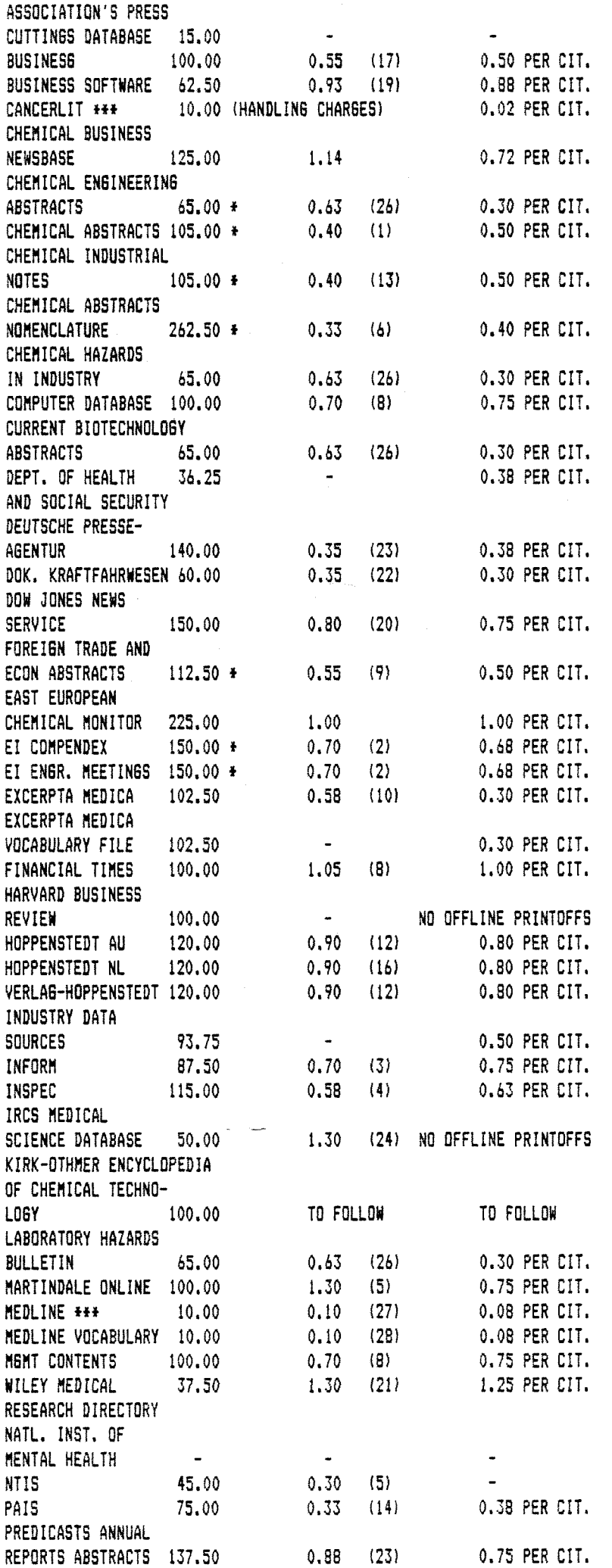

 $\label{eq:1} \frac{1}{\sqrt{2}}\left(\frac{1}{\sqrt{2}}\right)^{2} \left(\frac{1}{\sqrt{2}}\right)^{2} \left(\frac{1}{\sqrt{2}}\right)^{2}$ 

 $\mathcal{O}(\mathcal{O}(\log n))$ 

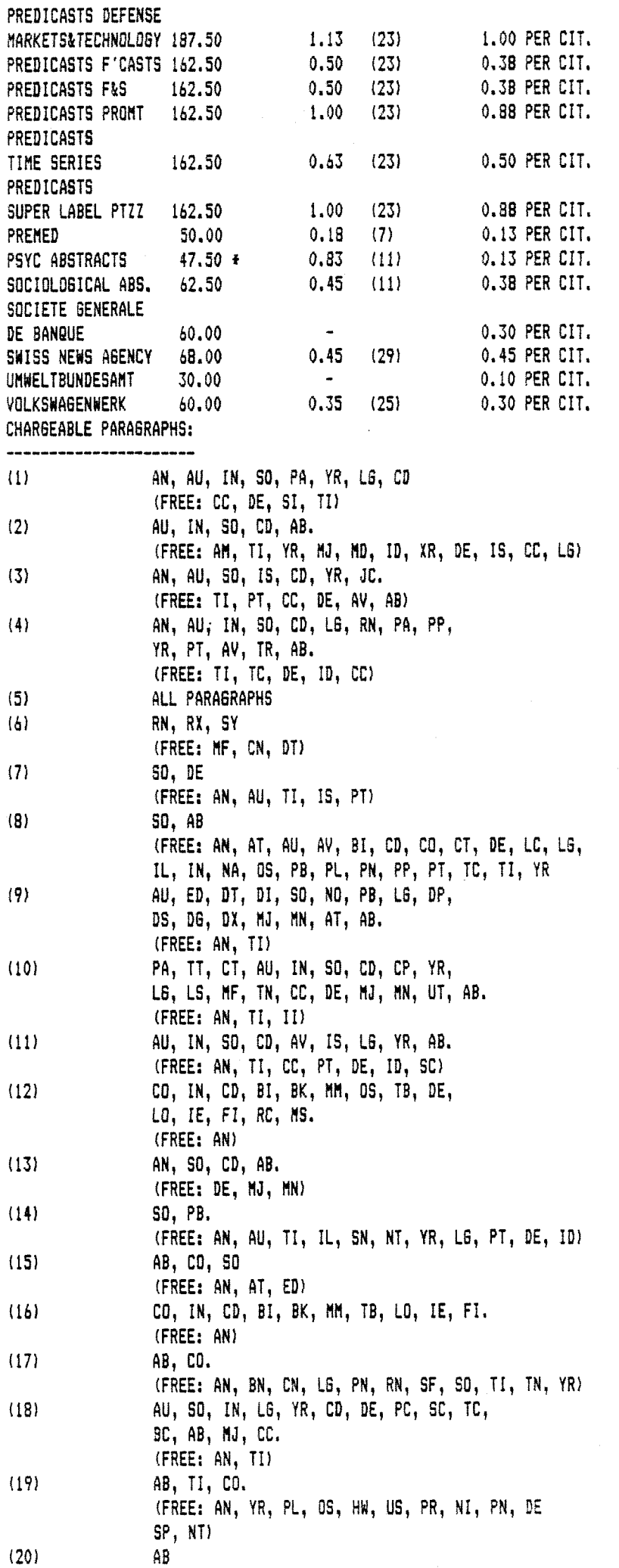

 $\mathcal{A}^{\mathcal{A}}$ 

 $\mathcal{A}_{\mathcal{A}}$ 

 $\hat{\sigma}^{\prime}$  , and

 $\hat{\mathcal{E}}$ 

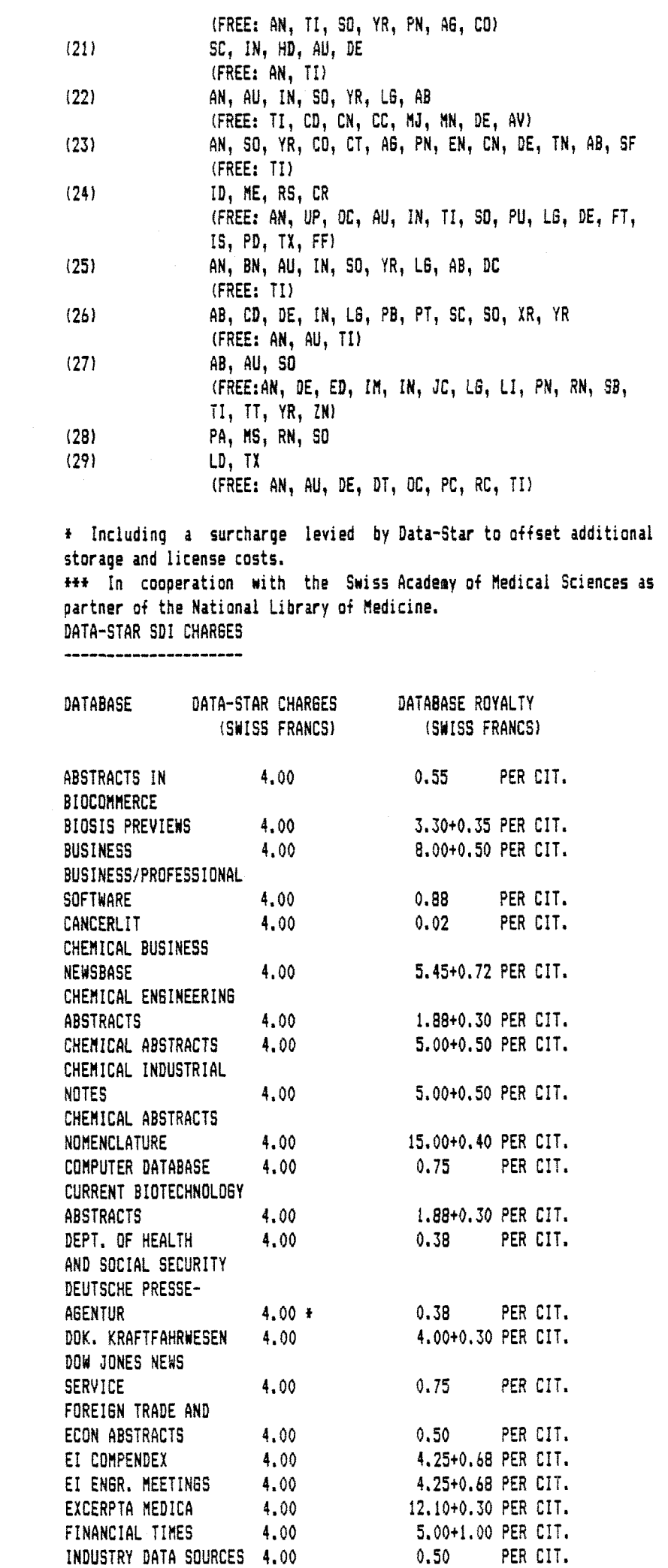

 $\hat{\mathcal{A}}$ 

 $\sim 10^{11}$ 

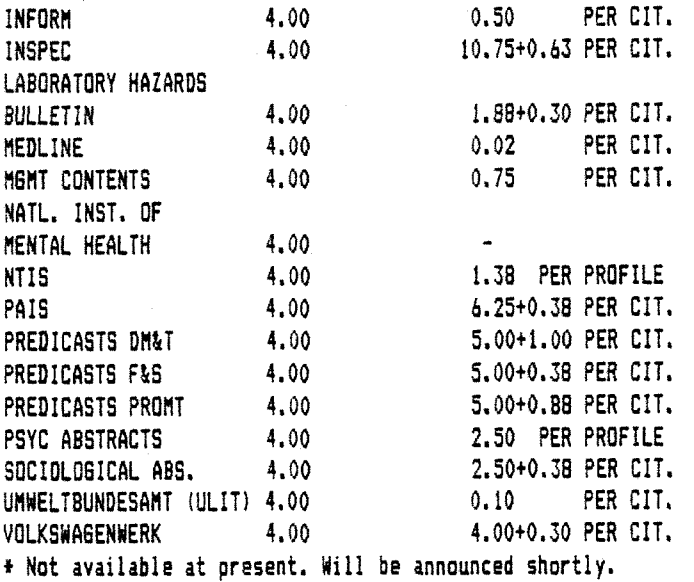

The chart abave lists 1985 charges far stored SDI prafiles processed autoaatically as per update. -<br>--------------

The above royalties are calculated at 2.50 swiss francs to ustl.00. As the royalties are calculated in the currency of the database providers, the rate to be invoiced sonthly wiil vary in accordance with exchange rates. QFFLINE PRINTIN8 AND MAILIN6 CHARSES

Charges for offline printing in 1985 are 0.45 swiss francs per P A 8 E. The costs of first class mall will be added. 0T 85140.

**R0601** \* END QF **DOCUMENTS** IN LIST

#### **CONCLUSIDN**

Ce travail fut particulièrement intéressant, j'ai pu proposer une nouvelle facon d'utiliser le terminal d'interrogation.

Il m'a fallu prouver l'intérêt de certaines idées ( archivage des interrogations sur disquettes, utilisation de l'6diteur da texte, utilisation des touches de fonction pour mémoriser les stratégies et les transmettre ensuite).

Un nouveau systdme fourni sans explication est inutile, il est indispensable de montrer les améliorations qu'il peut apporter mais il faut bien savoir quel est l'objectif final ; gain de qualité ou gain de temps. Il est très difficile de les atteindre, ensemble pour une même tache.

Cette nouvelle organisation demande un temps plus important passé devant l'6cran, elle impose donc une entente entre les documentalistes pour répartir les interrogations sur la journée entière.

L'éloignement entre le bureau des documentalistes et le local où est installé le micro-ordinateur est un frein à l'utilisation intensive de cet outil.

Un bilan de ce système après un an d'utilisation serait intéressant, pour évaluer la rentabilité, l'évolution de l'organisation du travai1...

On peut imaginer d'autres développements :

- Faciliter l'enregistrement de stratégies sur des touches de fonction.

- Etablir et mémoriser des listes de synonymes.

- La base interne FRED contient une notice sur chaque question traitée. En faciliter les saisies sur le micro-ordinateur pour les archiver avec les interrogations (le déchargement régulier de ces notices sur 1'ordinateur central permettrait aux autres centres de recherche de continuer <1 les interroger).

 $-+ -$ 

## **DOCUMENTATION SUR L'UTILISATION**

 $\epsilon$ 

## **DU LOGICIEL D'INTERROGATIQN**

**ET SON ENVIRONNEMENT** 

 $\bar{z}$ 

### **QRBANISATION GENERALE**

- UN LOGICIEL D'INTERROGATION DE BASES DE DONNEES : EMU-TEK

II permet :

- La connexion à des serveurs, simplifiée par l'enregistrement des procddures sur des touches de fonctions <10 touches uti1is6es).

- La sauvegarde sur disque du résultat de l'interrogation.

- La mise en mémoire, temporaire ou permanente, de tout ou parti d'une stratégie sur des touches de fonctions (30 touches disponibles).

- L'envoi de stratégies pré-enregistées sur fichiers.

- L'interrogation de bases de données utilisant des graphi ques et une "souris".

- La modification des paramètres de communication qui dépendent des réseaux ou des serveurs.

- UN LOGICIEL POUR GERER LES TEMPS DE CONNEXION

II permet :

- La saisie des donn§es de facturation en fin de connexion : serveur, fichier, temps, impression en ligne...

- La visualisation de ces enregistrements.

- Un état mensuel pour chaque serveur.

- Un état global sur plusieurs mois permettant de totaliser toutes les factures.

*- UN* EDITEUR DE TEXTE

II permet ;

- La suppression des références non pertinentes.

- L'ajout de titres ou commentaires.

- La réorganisation de références provenant de plusieurs interrogations.

- UN **PRQGRAMME** UTILITAIRE

II permet :

- L'utilisation de disquettes pour archiver les interrogations (transfert de fichiers entre disque et disquettes)

- La visualisation des fichiers existant sur le disque.

- La suppression des fichiers inutiles.

- L'impression des fichiers sur 1'imprimante.

### **UNE SESSION DE TRAVAIL QRDINAIRE...**

**4** 

- Mettre sous tension de 1 'imprimante

- Vérifier que la porte du lecteur de disquettes soit ouverte

- Mettre sous tension le micro-ordinateur

- la date de la dernière mise sous tension apparait, la nouvelle est demandée ; répondre comme indiqué.

- Si l'imprimante n'a pas été mise sous tension un message le réclame.

- Le menu principal apparait

- Insérer la disquette : EMU-TEK MASTER DISKETTE dans le lecteur et refermer la porte

- Choisir < 3 > pour EMU-TEK en ne frappant que ce caractère (<cr> est inutile lorsque un seul caractère est demandé)

- La demande d'un nom de fichier s'affiche au bas du menu : frapper <cr>.

- Si aucun choix n'est fait pendant 30 s le menu disparait, il suffit alors de frapper une touche quelconque pour le voir réapparaitre.

- Apr§s 1a disparition du 1ogo EMU-TEK un message demande de donner un nom de fichier pour sauvegarder 1e r6sultat de 1 'interrogation (voir p. 18 et 19 1a syntaxe d'un nom de fichier).

- Procéder ensuite comme avec un terminal classique

 $\langle$ A1t $\rangle$  $\langle$ P $\rangle$  permet de connecter ou de déconnecter 1'imprimante

- <Alt><X> fait apparaitre un menu permettant de fermer le fichier ouvert ou d'en ouvrir un autre en frappant <c><a><p> puis <cr> et de quitter EMU-TEK en frappant <q><t>><t> puis <cr>

- II apparait la grille de saisie du logiciel de gestion ; les touches à utiliser sont indiquées sur cet écran

- frapper <esc> pour sortir de ce programme ; le menu principal r6apparait.

- II est possible de choisir alors < 7 > pour 1'6diteur de texte ou < 8 > pour faire imprimer le fichier sans le modifier.

 $\cdots$ 

 $\overline{5}$ 

## **UTILISATION D'EMU-TEK (option <3> du menu principal)**

#### GENERALITES

La disquette : EMU-TEK MASTER DISKETTE doit rester dans le lecteur durant toute l'utilisation du logiciel. Elle sert de clé d'accés. Si elle a été oubliée EMU-TEK le signale.

EMU-TEK est bas6 sur I'utiIisation de menus ou de commandes appelés à l'aide d'une touche spéciale : <Alt> et d'un autre caractdre.

Tous les paramètres nécessaires au fonctionnement du logiciel sont réunis dans un fichier : TERMINAL.EMU qu'il est possible de modifier à l'aide du programme : EMU-SET. Dans ce fichier sont également enregistrées les touches de fonctions.

Le programme EMU-SET possdde une fonction d'aide, i1 est donc facile à utiliser.

## PQUR SAUVEGARDER LE RESULTAT D' UNE INTERROGATION

Apr6s la disparition du 1ogo EMU-TEK 1e logiciel demande un nom de fichier. II est possible :

- De donner un nom de fichier, alors toute l'interrogation sera sauvegardée sur le disque dur sous ce nom.

- de frapper <cr> en réponse à cette demande et il faudra ouvrir soi-même un fichier.

#### Pour ouvrir un fichier en cours d'interroqation :

 $-$  Frapper  $\langle A1t\rangle\langle X\rangle$ , apparait un menu, l'interrogation est alors suspendue et tout ce qui est frappé ne sera pas envoyé au serveur.

- frapper <c><a><p> (pour capture) et <cr>, un nom de fichier est demandé, frapper ce nom puis <cr>, le message "capture on" en haut du menu indique que 1e fichier est ouvert.

- Si un fichier est déjà ouvert le logiciel demande de •frapper <cr> pour fermer ce fichiar avant de pouvoir en ouvrir un autre. Il suffit de procéder ensuite comme indiqué plus haut en frappant à nouveau  $\langle c \rangle \langle a \rangle \langle p \rangle$  ...

- Frapper <cr> pour faire disparaitre le menu et revenir à 1'i nterrogati on.

#### Pour fermer un fichier

- Frapper <A1t><X> pour obtenir le menu et frapper <c><a><p> puis <cr> 1e logiciel demandera de frapper <cr> pour fermer 1e fichier.

- Frapper <cr> pour faire disparaitre le menu et revenir à 1'interrogation.

#### POUR UTILISER L'IMPRIMANTE

- Vérifier que l'imprimante est en service.

 $-$  frapper  $\langle$ Alt $\rangle$  $\langle$ P $\rangle$ 

Il est possible de vérifier dans le menu <Alt><X> que l'imprimante est bien connectée par le message "Printing on". Alors tout ce qui est transmis par le micro ou par le serveur sera imprimé.

#### PQUR **IMFRIMER** UN FICHIER APRES INTERRQGATIQN

- Frapper <Alt><P> pour connecter l'imprimante

- Frapper <Alt><Z>, il apparait un deuxième menu

- Frapper <r>>>>>>> puis <cr> le logiciel demande alors un nom de fichier ou demande de frapper <cr> pour utiliser 1e dernier fichier mentionn6.

Deux autres possibilités :

- Sortir d'EMU-TEK
- Utiliser l'éditeur de texte (option 7 du menu principal)
- Qu bien utiliser 1'option 8 du menu principal

ATTENTION si l'imprimante est déconnectée, le système se bloque. II faut alors 1a mettre en service.

## POUR ENVOYER UNE STRATEGIE PREPAREE A L'AVANCE

Il y a trois possibilités suivant le travail qui est désiré :

- Utilisation des touches de fonction temporairement. Lorsqu'on sortira du logiciel 1eur contenu sera perdu. Les touches, pendant la connexion, pourront 6tre uti1is6es dans un ordre quelconque. 30 touches restent disponibles

- Utilisation des touches de fonction en sauvegardant leurs contenus. Celles-ci pourront étre réemployées pour d'autres sessions de travail jusqu'à ce qu'on les efface. Les touches, pendant la connexion, pourront être utilisées dans un ordre quelconque.

- Utilisation de fichiers transmis ligne par ligne au serveur. L'ordre des lignes ne peut pas être modifié. Le fichier est utilisable tant qu'il n'est pas effacé et peut être facilement modifié pour une prochaine utilisation. Il n'y a pas de limitation pour 1e nombre de lignes de 1a strat^gie.

#### Touches de fonction temporaires

 $-$  Appeler le menu  $\langle \text{Alt}\rangle \langle \text{XX}\rangle$ 

- Frapper <c><h><d>><d>> puis <cr> <d>> pour "change", en haut à gauche, doit apparai tre "local" , recommencer si ce n'est pas 1e cas.

- Frapper <cr> pour faire disparaitre le menu.

- Frapper <Alt><N> pour effacer l'écran
- Frapper <Alt><=>, qui fait émettre un bruit significatif.

- Frapper 1 'une des touches disponibles, c'est dire, <Alt> ou <Shift> ou <Ctrl> suivie de 1 'une des 10 touches Fi £ F10. Les 10 touches F1 à F10 seules sont réservées aux procédures de connexion aux serveurs.

- Frapper le texte souhaité.

- Frapper <cr> pour finir le texte et pour qu'il soit transmis au serveur lors de 1'uti1isation de cette fonction.

- <Alt><+> permet d'enregistrer deux phrases sur une m6me touche de fonction. Frapper simplement <Alt><+> après la première phrase; si un menu apparait le faire disparaitre avec <cr> et écrire la deuxième phrase.

- Terminer l'enregistrement avec <Alt><->, le même bruit que pr6c6demment doit dtre 6mis sinon il y a eu erreur.

Si plusieurs lignes sont 6crites il est normal qu'elles se superposent.

Il est possible de faire afficher le contenu des touches de fonction en mode local. II n'est pas possible de le modifier, il faut le frapper à nouveau.

Pour interroger, revenir au mode "line" (à l'aide du menu <Alt><X> et <c><h><c>>, frapper <Alt><N> pour effacer l'écran si nécessaire et se connecter. Il suffira de frapper les deux touches utilisées pour voir apparaitre le texte enregistré. Si <Alt><+> a été utilisé, frapper à nouveau les deux touches pour faire apparaitre la deuxidme partie du texte.

#### Pour enreqistrer une touche de fonction de facon permanente

- A partir du menu principal, frapper <4> pour appeler EMU-SET

- Frapper <cr> lorsque apparait une demande de nom de fichier au bas du menu principal.

*- Frapper* <B> dans le premier menu d'EMU~SET puis <G> dans le second.

- Un menu apparait permettant de définir, effacer, visualiser le contenu des differentes touches (40 au total).

- Si plus d'informations sont nécessaires frapper <?>, un guide complet apparait.

- Frapper, apr6s 1'enregistement des touches, <X> successivement pour faire disparaitre chaque menu.

- Pour quitter EMU-SET il faut demander, dans le dernier menu, "save in TERMINAL.EMU" puis frapper <N>

Il est possible de créer un fichier propre à chacun, contenant les enregistrements des touches de fonctions. Dans le dernier menu demander alors "save in new file" puis indiquer le nom de ce nouveau fichier. Frapper <N> ensuite pour sortir d'EMU-SET. Dans ce cas, pour utiliser ce fichier dans EMU-TEK il faudra donner ce nom de fichier lorsqu'il est demand^ au bas du menu principal au lieu de frapper seulement <cr>.

10

#### Pour enregistrer une stratégie dans un fichier

Deux possibilités :

- Créer un fichier contenant la stratégie avec l'éditeur de texte.

- Enregistrer 1e texte en mode local comme pour 1es touches de fonction. Pour cela il faut :

- Passer en mode "local" (<Alt><X>, <c><h><d>><</> et <cr>><<>>>

- Ouvrir un fichier  $(\langle Alt\rangle\langle X\rangle, \langle c\rangle\langle a\rangle\langle p\rangle)$  et  $\langle cr\rangle)$ 

- Ecrire le texte, les différentes lignes se superposeront : c'est normal.

- Fermer 1e fichier.

- Repasser en mode "line"

Pour transmettre le fichier créé, utiliser le menu <A1t><U> :

- Frapper <Alt><U>

- Frapper <t><x> puis <cr> et le nom du fichier à transmettre

- Si le texte doit être transmis ligne par ligne, modifier 1'option "pose after <cr>".

- Frapper <cr> pour faire disparaitre le menu

- Se connecter au serveur

- Frapper <Alt><G> pour transmettre le texte entier ou l'une des phrases suivant 1'option "pose after <cr>" du menu <AltXU>.

L'option "exclude from capture" du menu <AltXU> permet de ne pas transmettre certains caract^res du texte enregistr6. Pour cela donner 1a valeur du code ASCII du ou des caractdres (3 maximum).

### FOUR UTILISER LE GRAPHIQUE

- Frapper <Alt><T> pour passer en mode graphique sans "scrolling" ou bien <Alt><6>.

- Il y a deux possibilités en plus de celles du mode texte :

- Avec le menu <Alt><X> il est possible de sauvegarder ou de restaurer une image 6cran sur ou & partir du disque ( <S> ou <R> dans le menu  $\langle \text{Alt} \rangle \langle \text{X} \rangle$ ).

- Il faut alors frapper <c><p><>>>><y> puis <cr> <cr> dans le menu <AltXX> pour obtenir une copie d'§cran sur imprimante.

#### SENERALITES

<Esc> permet d'annuler une commande dans un menu.

<Alt><M> affiche la liste presque complète des significations des touches doubles commencant par <Alt>.

 $\langle$ Alt $\rangle$ <L $\rangle$  affiche la dernière ligne frappée sans le  $\langle$ cr $\rangle$ . Il est alors possible de modifier cette ligne.

Pour utiliser l'imprimante en mode graphique il faut l'6teindre puis la remettre en service pour annuler les caractères de commande donnés antérieurement. Il faudra ensuite réinitialiser l'imprimante, pour cela voir menu principal.

Lorsque, accidentel1ement, l'6cran passe seul en mode graphique, frapper <Alt><N> pour revenir en mode texte.

- <Alt><N> pour effacer l'écran en mode texte.

- <Alt><T> pour effacer l'écran en mode graphique.

 $\langle$ Alt $\rangle$  $\langle$ 6 $\rangle$  pour effacer l'écran en mode graphique avec "scrol1i ng".

## **UTILI5ATIDN DES FRQGRAMME5 DE SESTION DES TEMPS DE CONNEXION**

#### PQUR SAISIR LES DQNNEES

(optian <1> du menu principal)

Aprds 1a sortie d'EMU-TEK, 1a grille de saisie apparait automatiquement.

Toutes les commandes nécessaires sont sur cet écran.

- Frapper le premier caractère du serveur utilisé

- Frapper 1e nom du fichier uti1is6 ; c'est celui qui est accepté par le serveur pour la connexion.

- Pour inscrire le temps de connexion i1 faut utiliser, comme s6parateur (. ou , ou :), celui qui est employ^ par 1e serveur..

- Les touches fléchées servent à se déplacer dans la gri1le.

- La touche <-- permet d'éffacer les caractères frappés par erreur.

- <Esc>, pour revenir au menu principal, doit être frappé aprés validation ou aprés avoir effacé toutes les données en revenant dans la case "serveur".

- Un bip est émis en cas d'erreur.

- Les données doivent être écrites en majuscule.

- Le nom de fichier est vérifié. Il est effacé s'il n'existe pas.

 $-$  Il ne faut pas frapper  $\langle cr \rangle$  pour valider chaque donnée mais seulement passer à la case suivante.

- Les données sont validées globalement par  $\langle cr \rangle$ .

- Une demande de confirmation apparait au bas de l'écran.

Deux autres possibilités :

- Créer ou supprimer un serveur. Frapper <+> à la place de 1'initiale du serveur et faire un des choix propos^s,

Si un serveur est supprim§, 1es donn^es correspondantes ne seront pas prises en compte. Les enregistrements ne sont pas, pour autant, suprimés. Il suffit de recréer ce serveur pour les utiliser à nouveau.

Un serveur ne peut être créé sans créer, en même temps, au moins un fichier.

Le serveur QUESTEL doit être en troisième position pour que le lien avec DARC soit possible.

- Créer ou supprimer un fichier pour un serveur donné. Frapper <A> puis passer à la case suivante, un nouvel écran apparait. Faire le choix nécessaire.

Les noms de bases demandés lors de la création d'un fichier doivent être uniformisés. Ils servent de lien au calcul des temps d'uti1isation de chaque bases ind^pendamment des serveurs. II est possible d'avoir la liste de tous les fichiers et de toutes les bases utilisées pour chaque serveur (voir menu principal).

## PQUR VISUALISER LES DQNNEES 5AISIES (option <2> du menu principal)

Les données apparaissent comme elles sont enregistrées.

Toutes les commandes sont indiquées sur le premier écran qui demande le serveur et le mois correspondant aux enregistrement souhai t§s.

Il est possible de faire imprimer ces données pour en garder une trace 6crite.

#### PQUR CQRRI6ER QU SUPPRIMER DES DONNEES

- Demander 1'option <2> du menu principal (visualisation).

- Visualiser les enregistements du serveur et du mois concern^s.

- Frapper <Del> comme indiqué en première page de cette option et indiquer le numéro de l'enregistrement qui doit être  $superine.$ 

- Quitter cette option pour revenir au menu principal.

- demander la grille de saisie (option <1>).

 $1.3$ 

Attention les suppressions ne sont pas réelles et la place dans le fichier reste occupée.

# PQUR QBTENIR LES ETATS MENSUELS

(option <5> du menu principal)

Il suffit de renseigner l'écran obtenu par le numéro du mois souhait&.

#### PQUR QBTENIR L'ETAT ANNUEL

(option <6> du menu principal)

Le premier écran demande l'année et la période considérée

Les calculs peuvent durer jusqu'à environ 20 mn.

Un écran permet de saisir les couts facturés.

- "monnaie" est le coefficient par lequel il faut multiplier chaque prix pour les convertir en francs. Il est indépendant de chaque serveur.

- Les touches flêchées servent à se déplacer dans le tableau et à valider les données (utiliser la flèche vers le bas même pour la dernière ligne du tableau)

- Valider le tableau avec <cr>

- Une demande de confirmation apparait au bas de 1 '6cran.

- Toutes les données saisies restent en mémoire et sont modifiables jusqu'a une dernidre validation globale pour tous 1es serveurs.

Avant l'impression de l'état, il faut spécifier la largeur du papier employé sur l'imprimante :

- 80 colonnes est le format 21 X 29,7

- 132 colonnes est le format classique des listings ordinai res.

## **UTILI5ATIQN DE L'EDITEUR DE TEXTE Coption <7> du menu principal)**

Lors de l'apparition du premier écran, indiquer :

- le nom du fichier à traiter ("input file").

- le nom du fichier résultat du traitement ; ce peut être le même ("output file"). Le premier nom donné s'inscrit automatiquement sur cette demande, le modifier si nécessaire.

- Frapper <cr> pour faire apparaitre en dernidre ligne de 1'6cran : "9 EDIT" en surbri1lance.

- Appuyer sur la touche de fonction F9, le texte apparait.

- Si le texte est trop long i1 n'est pas 1u en entier, une commande permettra de 1e faire.

Cet éditeur de texte fonctionne en donnant des commandes qui sont des touches de fonction ( la touche F1 fait apparaitre les différentes possibilités d'une même touche) ou bien des commandes données dans la marge du texte ( Frapper la touche correspondant à "LINE" pour placer 1e curseur convenablement) ou encore des commandes données au bas de l'écran aprés avoir frappé la touche correspondant à "SWAP" ( frapper à nouveau cette touche pour faire revenir le curseur dans le texte).

#### Pour insérer une ligne ou des caractères

- Placer 1e curseur au dessus de 1a ligne sur laquelle on veut insérer la nouvelle ligne et frapper la touche correspondant à "INSERT". Frapper <cr> en début de ligne pour finir l'insert i on.

- Pour ins6rer un caractdre frapper <Ins> pour passer en mode "insertion" et frapper à nouveau cette touche pour revenir en mode "substitution"

- Pour insérer une ligne blanche frapper la touche correspondant à "INSERT" puis un espace puis <cr>.

#### Pour supprimer une ligne ou des caractères

- Placer le curseur sur la ligne à supprimer et frapper la touche de fonction correspondant à "DELETE".

- Les 5 dernières lignes supprimées restent en mémoire. II faut frapper 1a touche correspondant i "UNDELETE" pour récupérer la dernière ligne puis la suivante...

- Pour supprimer un caractdre, frapper <Del> lorsque le curseur est sur ce caractère ; ou bien frapper la touche <-- (en haut du clavier à droite) pour supprimer le caractère précédant celui sur lequel est 1e curseur.

## Pour supprimer un qroupe de liqnes

- Placer 1e curseur dans 1a marge en utilisant 1a touche de fonction correspondant à "LINE".

- Frapper <D><D> (pour Delete) sur la première ligne à suppri mer.

- Frapper <D><D> sur la dernière ligne à supprimer.

- Frapper <cr>.

#### Pour déplacer un groupe de lignes

- Même démarche que précédemment avec comme marque de début et de fin de paragraphe : MM (pour Move)

- Placer 1e curseur sur 1a ligne ou doit dtre ins6r6 Ie groupe de lignes.

- Frapper dans 1a marge <A> (pour After) ou <B> (pour Before) suivant que l'on souhaite insérer le texte avant ou aprés cette ligne.

- Frapper <cr >

#### Pour recopier un qroupe de liqnes

- Même démarche que précédemment avec comme marque de début et de fin de paragraphe : CC (pour Copy)

#### Pour imprimer un groupe de liqnes

- M6me d6marche que pour 1a suppression d'un groupe de lignes avec comme délimiteurs : PP (pour Print)

- La touche de fonction correspondant à "SPACE" provoque un saut de papier d'une ligne.

- La touche de fonction correspondant à "EJECT" provoque un saut de page.

#### Pour sortir de l'éditeur de texte

- Frapper la touche de fonction correspondant à "QUIT" s'il n'est pas nécessaire de sauvegarder les modifications (dans le fichier : "OUTPUT FILE".

- Frapper la touche de fonction correspondant à "END" pour sauvegarder les modifications (dans le fichier : "OUTPUT FILE").

- Aprés le retour au premier écran frapper la touche : FIO .

#### **REMARQUES IMPORTANTES**

Si le fichier est trop long (plus de 64000 caractères) le fichier ne peut pas 6tre 1u entidrement en une seule fois.

Dans ce cas il faut travailler normalement jusqu'à la fin du texte en mémoire centrale puis faire lire la fin du texte :

- Placer 1e curseur en fin de texte.

- Frapper la touche de fonction correspondant à "SWAP"

- Frapper <N> (pour Next).

- Frapper à nouveau la touche "SWAP" pour placer le curseur dans 1e texte.

Un message indique, aprés chaque lecture sur le disque, si le fichier a été lu entièrement ou non.

D'autre traitement plus complexe sont possibles, lire pour cela 1a brochure explicative en anglais.

### **MANIFULATIQN DES FICHIERS SUR LE DISSUE QU SUR DES DISQUETTES**

La manipulation des fichiers est le role du système d'exploitation (DOS pour l'abréviation américaine). C'est ce programme qui assure tous les transferts d'i nformation entre 1es p6riph6riques : clavier, disque, disquettes, imprimante,..

II permet :

- la visualisation de la liste de tous les fichiers contenus sur le dique ou les disquettes.

- de recopier un fichier dans un autre, sur disque ou sur disquette.

- de supprimer un fichier.

- de changer 1e nom d'un fichier sans en transformer

1e contenu.

- de visualiser 1e contenu d'un fichier,
- d'i mprimer 1e contenu d'un fichier.
- de gérer les différents programmes qui sont exécu-

t6s.

- et beaucoup d'autres taches qui n'ont pas un intérêt quotidien ( il est possible de consulter ces possibilités dans le manuel du DQS) .

#### **REMARQUES IMFQRTANTES**

Une disquette DOIT dtre FORMATTEE pour pouvoir recevoir des données. C'est l'opération qui permettra au DOS de relire les informations 6crites sur cette disquette.

Un nom de fichier complet s'dcrit sous la forme :

## X; NOMFICHIER.EXT

- X represente l'unité de disques : C pour le disque dur, A pour 1e lecteur de disquettes.

- NOMFICHIER est un mot de 8 caractères au maximum.

- EXT s'appelle l'extension du nom elle a 3 caractères

au plus.

- Les : et . sont des caractères séparateurs.

Pour désigner plusieurs fichiers en une seule écriture il faut utiliser ;

> - ? pour le remplacement de 0 ou 1 caractère - \* comme troncature illimitée

Les taches les plus courantes sont disponibles à partir de 1'option <S> du menu principal :

- Formattage d'une disquette (option 1 du menu fichiers). Attention le formattage d'une disquette efface son contenu.

- Obtention de la liste complète ou partielle des fichiers contenus sur le disque ou sur une disquette. La dénomination de plusieurs fichiers s'obtient en utilisant les troncatures.- (option 2 et 3 du menu fichiers)

- Copie de fichiers, contenus sur 1e disque, sur disquette et inversement (option 4 et 5 du menu fichiers)

- Suppression de fichiers sur disque ou sur di squette (option 6 et 7 du menu fichiers)

- Impression du contenu de fichiers (ils doivent être sur 1e disque). Les fichiers sont mis dans une file d'attente. Cette file d'attente peut contenir jusqu'à 10 fichiers. Les noms de fichiers à imprimer peuvent être donnés en utilisant les troncatures (? ou \*) ou donnés successivement. Il est également possible de continuer a travailler pendant que les fichiers s'impriment sans utiliser, toutefois, 1 'imprimante.

Plusieurs confirmations sont demand^es pour 6vi ter les catastrophes. Tout autre caract^re que 0 ou o sont compris comme une réponse négative.

Pour accélérer l'impression il faut revenir au menu principal. Aprés 30 secondes celui-ci disparait et l'impression devient plus

rapide. Il suffit de frapper une touche pour faire réapparaitre ce menu.

Pour certaines taches peu courantes i1 faut revenir au DOS (option 0 du menu principal) :

#### Pour chanqer le nom d'un fichier

Frapper ; RENAME ANCIENNOM.EXT NOUVEAUNOM.EXT

#### Pour dupliquer un fichier

Frapper : COPY ANCIENNOM.EXT NQUVEAUNQM.EXT

Pour reqrouper plusieurs fichiers en un seul

Frapper : COPY NOMl.EXT+N0M2.EXT+N0M3.EXT NOUVEAUNOM.EXT

#### Pour copier un fichier disque sur disquette en le chanqeant de nom

Frapper : COPY C:ANCIENNQM.EXT A:NOUVEAUNOM. EXT

## Pour obtenir une liste triée de fichiers

Frapper : DIR SORT

#### Pour revenir au menu principal

Frapper : MENU

#### **EN CAS DE PROBLEMES**

Revenir, si cela est possible au menu principal, frapper *<0>* pour revenir au DOS puis appuyer simultanément sur <Ctrl><Alt><Del> en ayant pris soin d'ouvrir la porte du lecteur de disquette (1a refermer dés que la date apparait).

### N'ETEINDRE L'APPAREIL QU'EN CAS D'EXTREME NECESSITE

## **LISTE DES FICHIERS DU SYSTEWE**

## Le logiciel de communication : EMU-TEK

II comprend les fichiers suivants ;

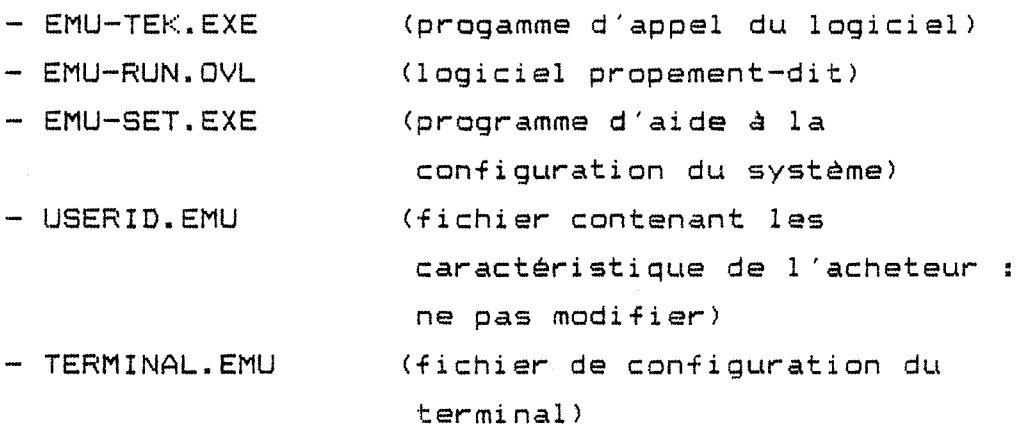

L'éditeur de texte

II ne comprend qu'un seul fichier :

- EDIT.EXE

## Les procédures

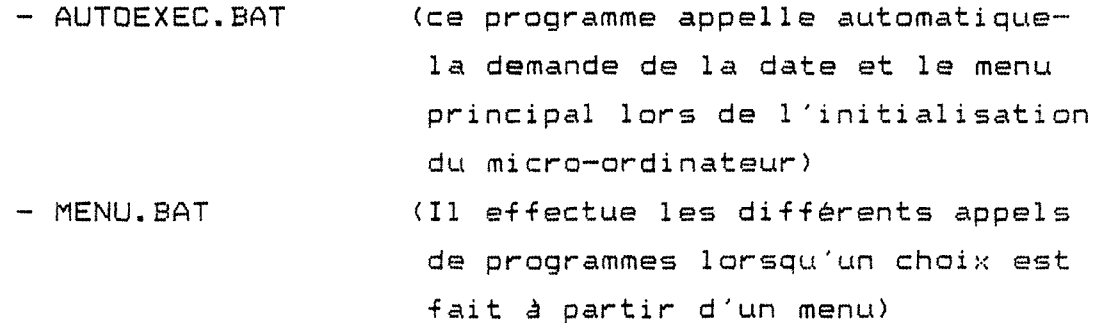

La qestion des temps de connexion

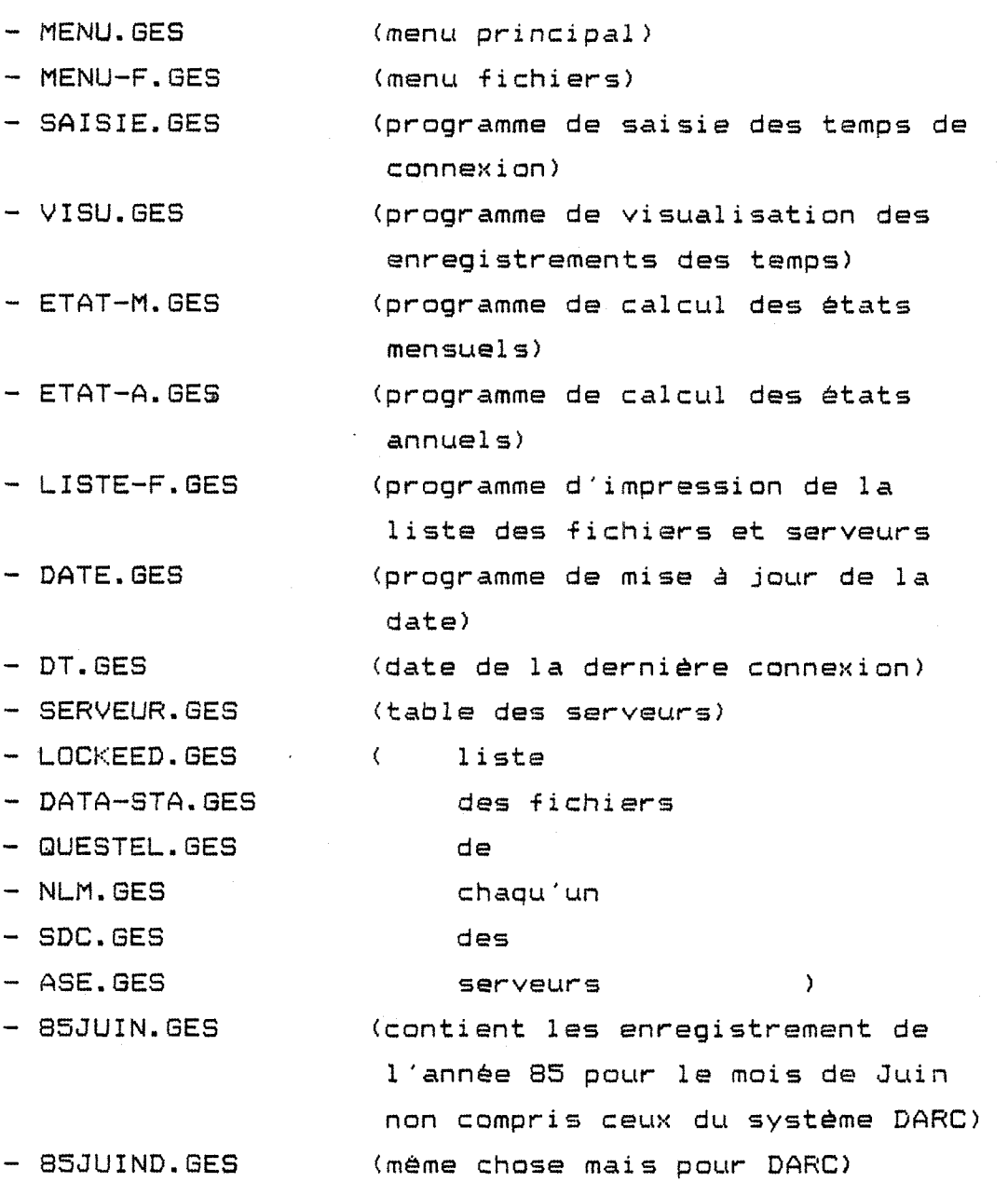

 $22<sub>1</sub>$ 

Les fichiers avec comme extention : .EXE ou .CQM sont des fichiers du système, utiles pour la plupart, et ne doivent pas être supprimds.

## **INDEX**

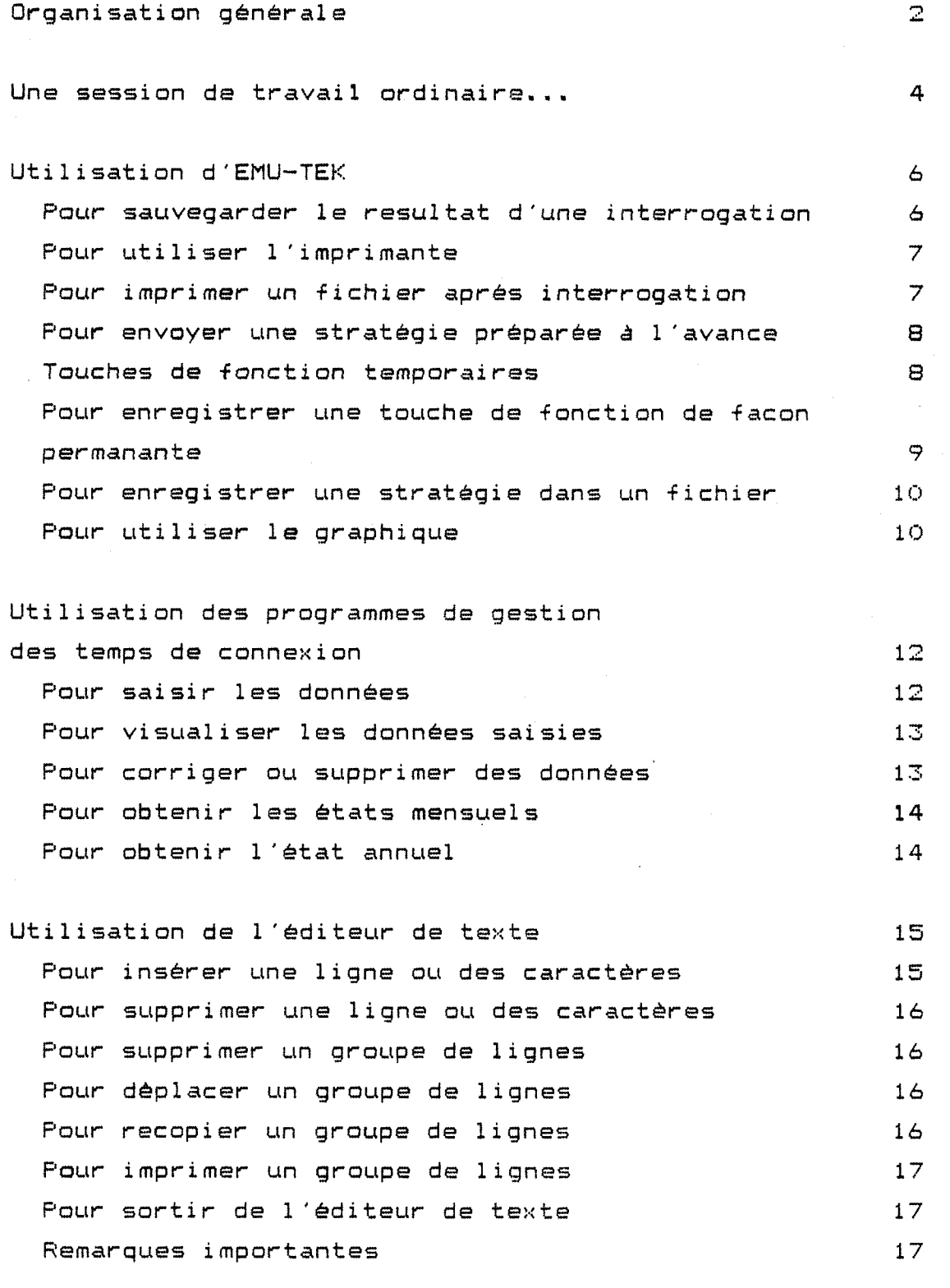

Manipulation des fichiers sur le disque ou sur des disquettes

**18** 

*\*L'~t* 

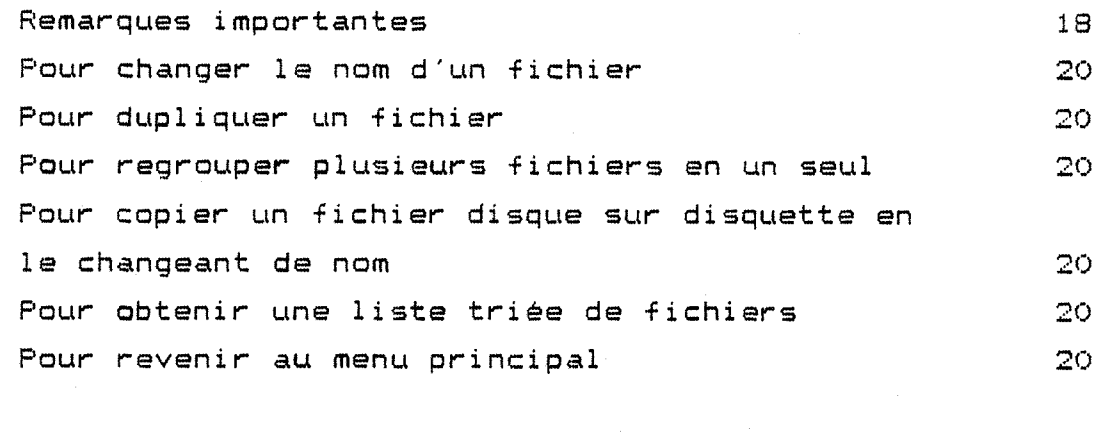

En cas de problèmes de la component de la component de la component de la component de la component de la compo<br>20 de junho de la component de la component de la component de la component de la component de la component de

## Liste des fichiers du systeme **21**

IMAGES - ECRAN

menu principal

1 PQUR LA SAI3IE APRES INTERROGATION

2 PGUR LA VI3UALISATIQN DES ENREGISTREMENTS

- 3 POUR EMU-TEK
- 4 POUR EMU-SET
- 
- 
- 
- 
- 
- 
- 5 POUR LES ETATS MENSUELS
- 6 POUR LES ETATS SUR PLUSIEURS MOIS
- 7 POUR L'EDITEUR DE TEXTE
- 8 POUR SUPPRIMER, COPIER, IMPRIMER... DES FICHIERS
- 9 PQUR LA LISTE DES FICHIERS ET BASES SUR IMPRIMANTE

0 PQUR REVENIR AU DOS VOUS DEVREZ TAPER <MENU> POUR REVENIR A CET ECRAN

DONNER VOTRE CHOIX :

votre choix

- 0 pour revenir au menu principal
- 9 pqur supprimer la file d'attente d'impression
- 3 pour mettre un fichier dans la file d' attente d'imppressiqn
- *i* pqur supprimer des fichiers-disquettes
- *h* pqur supprimer des fichiers-disques
- 5 pqur copier des fichiers-disquettes sur disque
- 4 pqur copier des fichiers-disques sur une disquetie
- 3 POUR UNE LISTE DE FICHIERS SUR DISQUETTE
- pqur une liste de fichiers sur le di3que
- 1 pour fqrmatter une disquette

menu fichiers

## SAISIE APRES INTERROGATION 05-31-1985

tan di Lucia

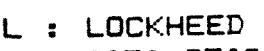

- D : DATA-STAR
- Q : QUESTEL
- S : SDC
- A : ASE
- N : NLM

## <+> POUR UN AUTRE SERVEUR

POUR LA CASE SUIVANTE  $\leftarrow$ : POUR LA PRECEDENTE  $\leftarrow$ : POUR DARC <CR> : POUR ENREGISTRER <ESC> POUR FINIR

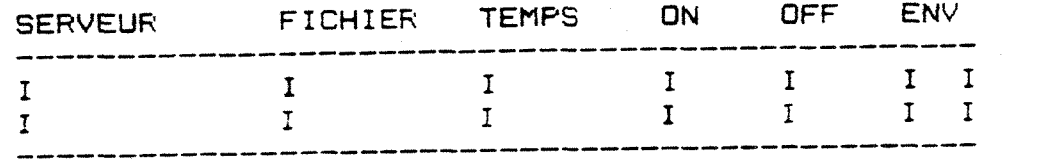

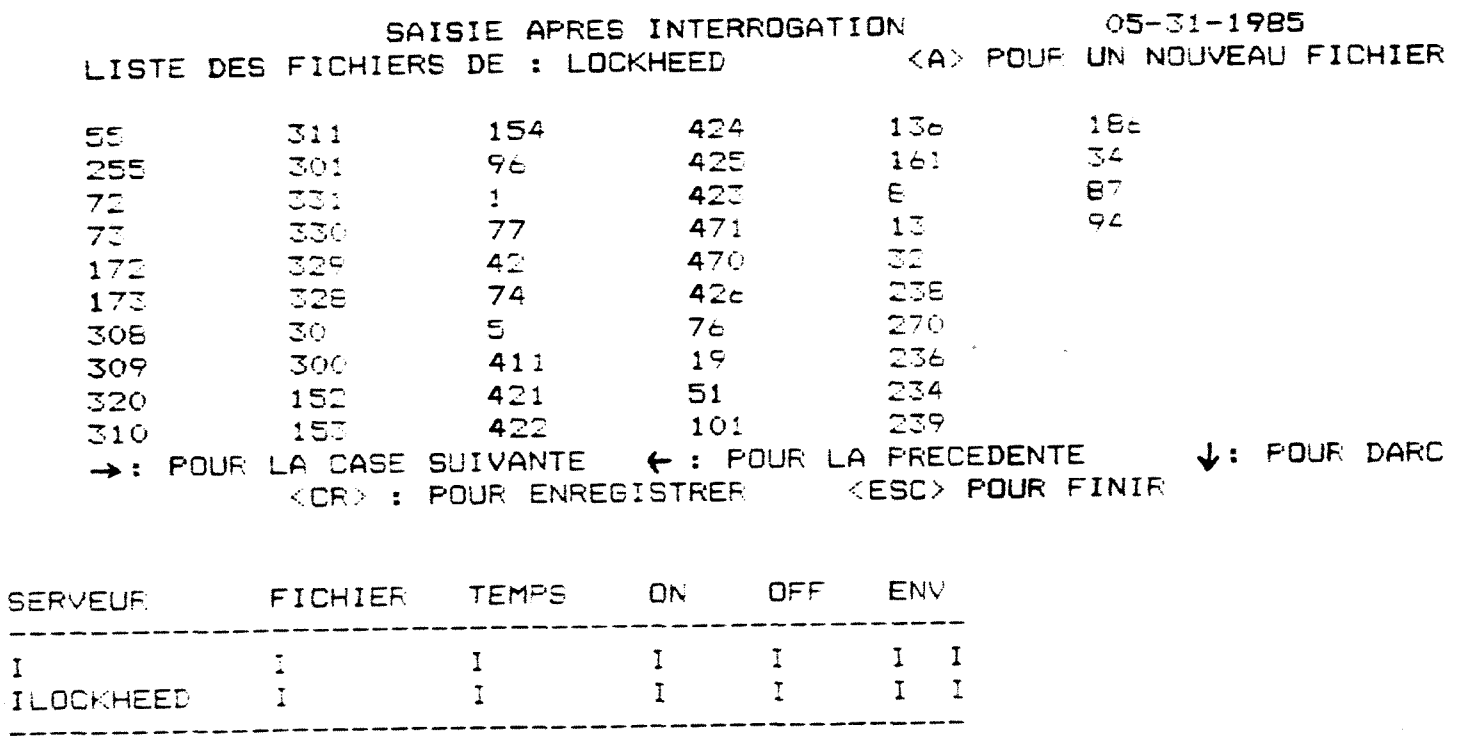

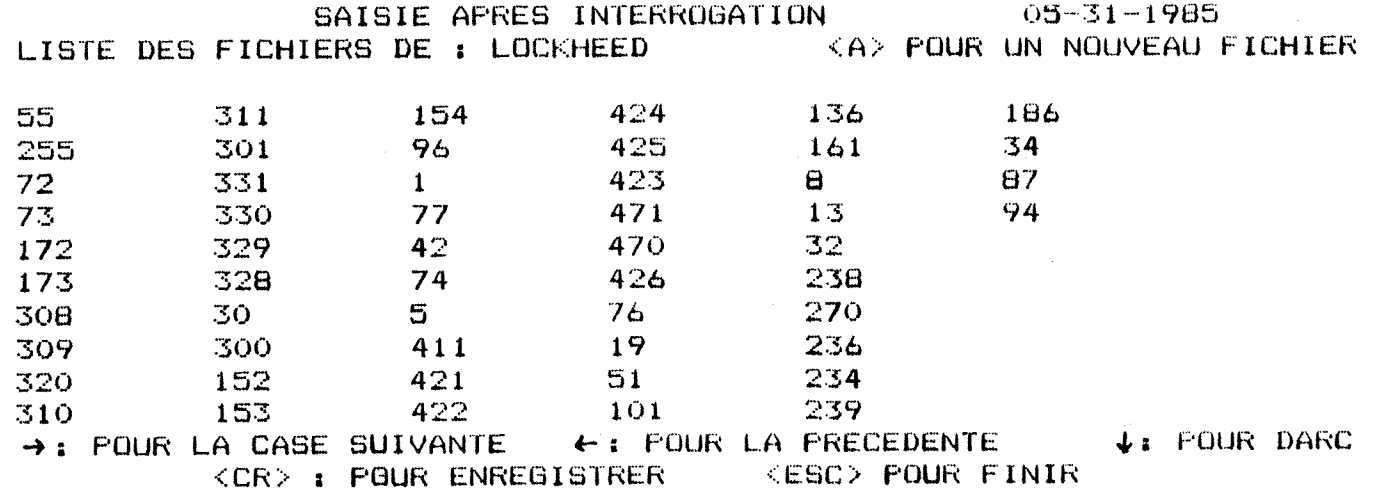

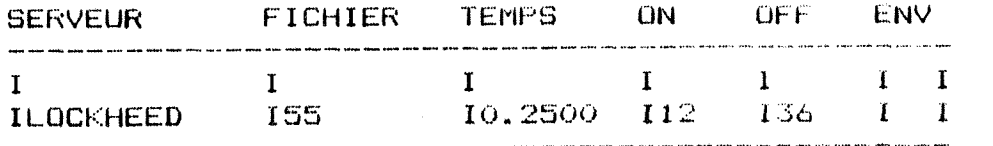

CONFIRMATION (Q/N) :

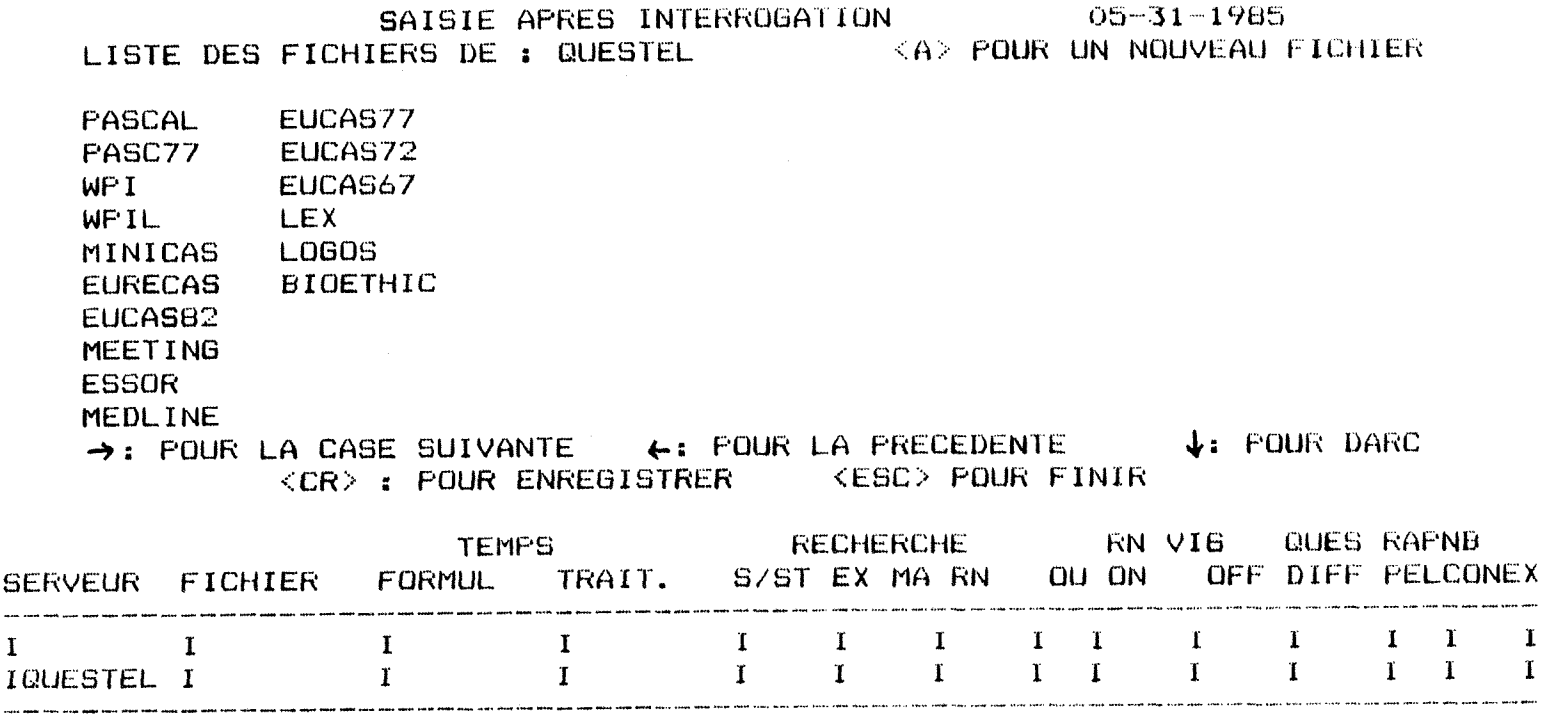

## MODIFICATION DE LA TABLE DES SERVEURS

- 1 LOCKHEED<br>2 DATA-STAP
- 2 DATA-STAR<br>3 QUESTEL
- 3 QUESTEL
- 4 SDC
- 5 ASE<br>6 NLM
- 6 NLM

<1> POUR SUPPRIMER UN SERVEUR

<2> POUR AJOUTER UN SERVEUR

VOTRE CHOIX ? :

### MODIFICATION DE LA TABLE DES FICHIERS POUR LE SERVEUR : LOCKHEED

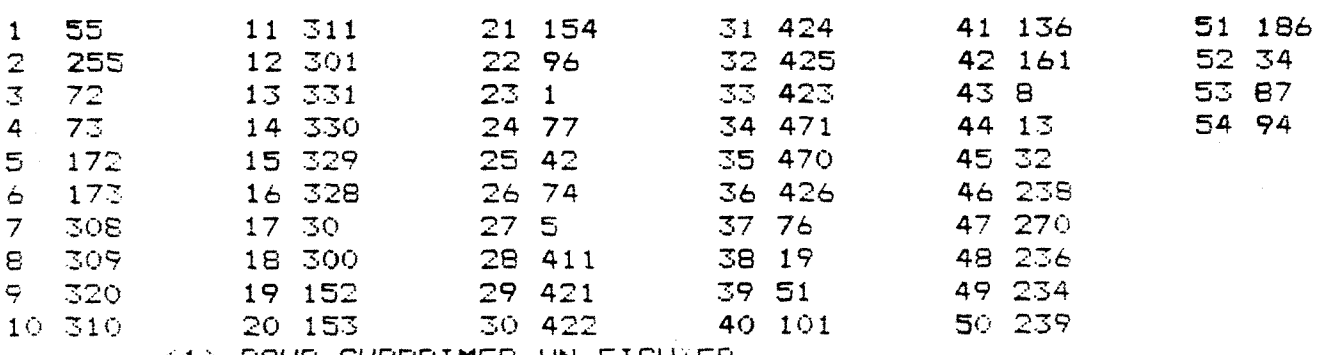

<1> POUR SUPPRIMER UN FICHiER

 $\label{eq:1} \mathcal{H}^{\mathcal{G}}(\mathcal{G})=\mathcal{H}^{\mathcal{G}}(\mathcal{G})=\mathcal{H}^{\mathcal{G}}(\mathcal{G})=\mathcal{H}^{\mathcal{G}}(\mathcal{G})$ 

<2> POUP AJOUTER UN FICHIER

VOTRE CHOIX  $\odot$  :
VISUALISATION DES SAISIES APRES INTERROGATION

LA VISUALISATION SE FAIT PAR MOIS ET PAR SERVEUR

VOUS AVEZ LA POSSIBILITE DE SUPPRIMER UN ENREGISTREMENT - < Del > POUR DONNER LE NO A SUPPRIMER

VOUS POUVEZ IMPRIMER LES ENREGISTREMENTS - <1> POUR COMMENCER L'IMPRESSION

L'AFFICHAGE SE FAIT PAR PAGE

- <pg up> POUR LA PAGE PRECEDENTE
- $-$  <pg dn> POUR LA PAGE SUIVANTE
- <End> POUR PASSER A UN AUTRE SERVEUR
- LOCKHEED  $\overline{7}$ DARC
- DATA-STAR  $\overline{2}$
- $\overline{3}$ QUESTEL
- $\overline{4}$ **SDC**

 $\pmb{1}$ 

- $\mathbb S$ **ASE**
- **NLM** 6

NUMERO DU MOIS (<CR> ENSUITE) (<CR> POUR FINIR) : NUMERO DU SERVEUR (<CR> ENSUITÉ) :

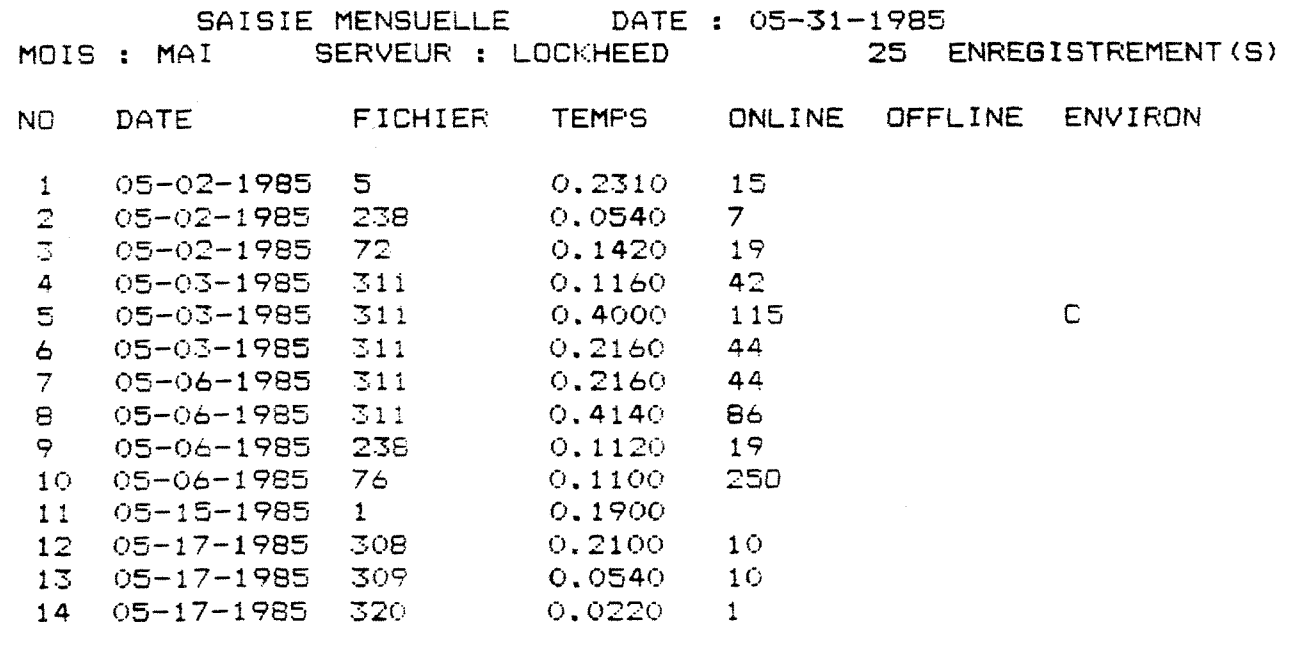

FRAPPER <End> POUR REVENIR A L'ECRAN DE PRESENTATION

ETAT MENSUEL

FRAPPER <CR> POUR FINIR

NUMERO DU MOIS (<CR> ENSUITE) :

#### ETAT SUR PLUSIEURS MOIS

VOUS DEVEZ DONNER L'ANNEE CLES 2 DERNIERS CHIFFRES)

VOUS DEVEZ DONNER LE PREMIER MQIS PUIS LE DERNIER MOIS

POUR UN SEUL MOIS DONNEZ DEUX **FQIS** LE MEME NUMERO

ANNEE DE LA PERIODE A TRAITER (<CR> ENSUITE) : 85

DE LA PERIODE QUE VOUS VOULEZ VOIR TRAITEP

NUMERO DU PREMIER MOIS (<CR> ENSUITE) : 3 NUMERO DU DERNIER MOIS (<CR> ENSUITE) : 5

CONFIRMATION (O/N)

## SAISIE DES COUTS

MAI

 $\sim$ 

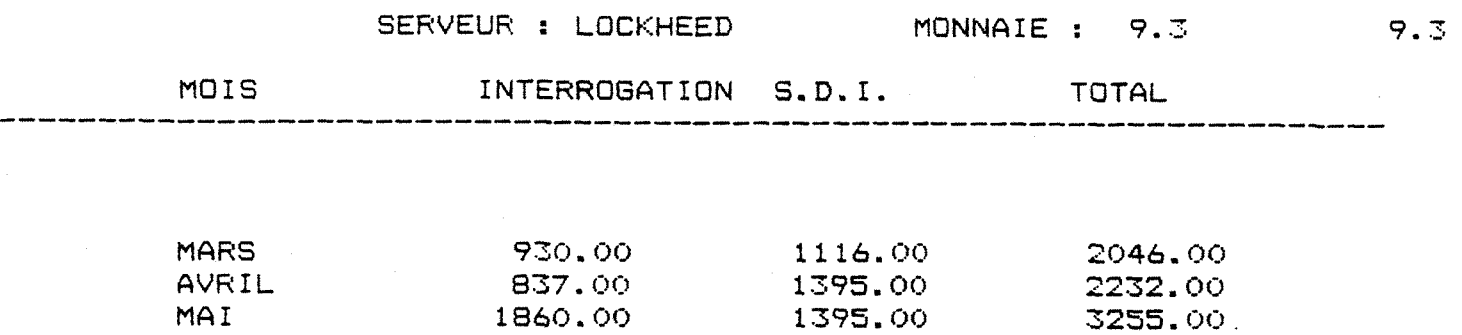

1395.00

5255.00

CONFIRMATION (D/N) :

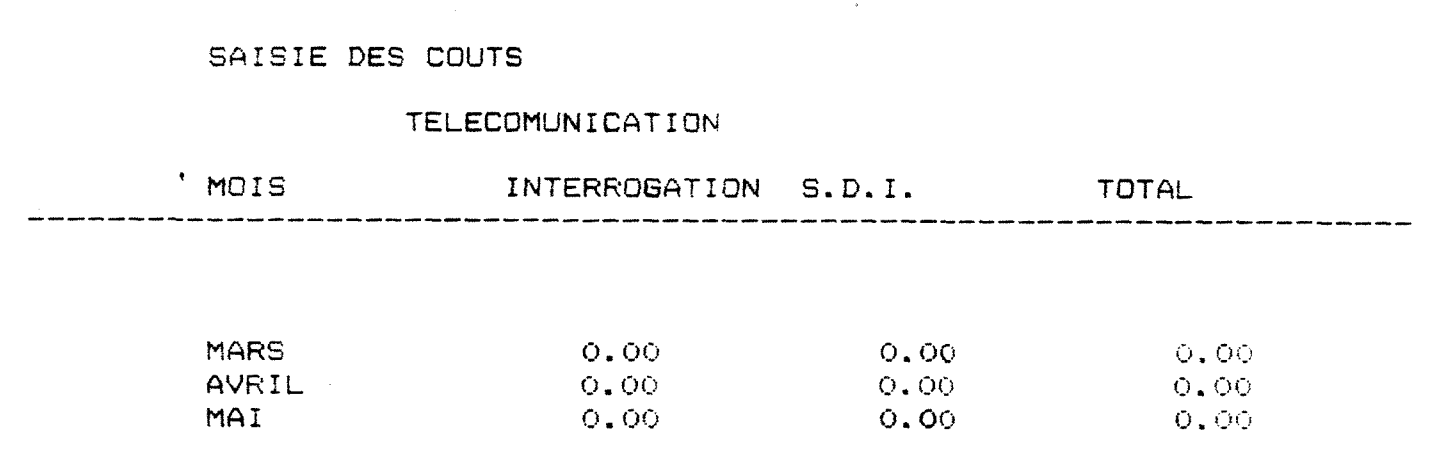

CONFIRMATION GLOBALE POUR TOUS LES SERVEURS (0/N) :

# **ETAT MENSUEL**

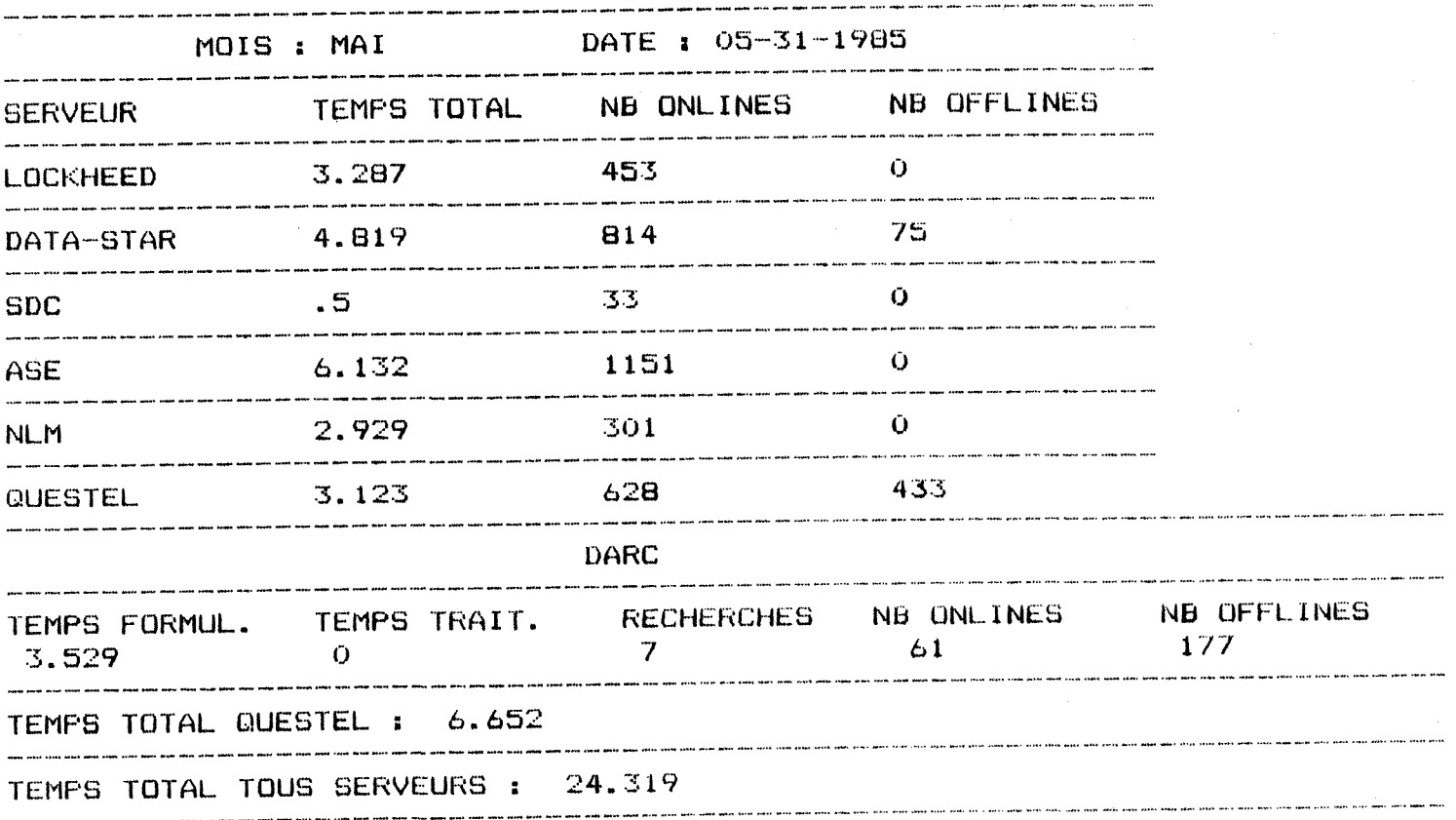

## RELEVE SUR PLUSIEURS MOIS

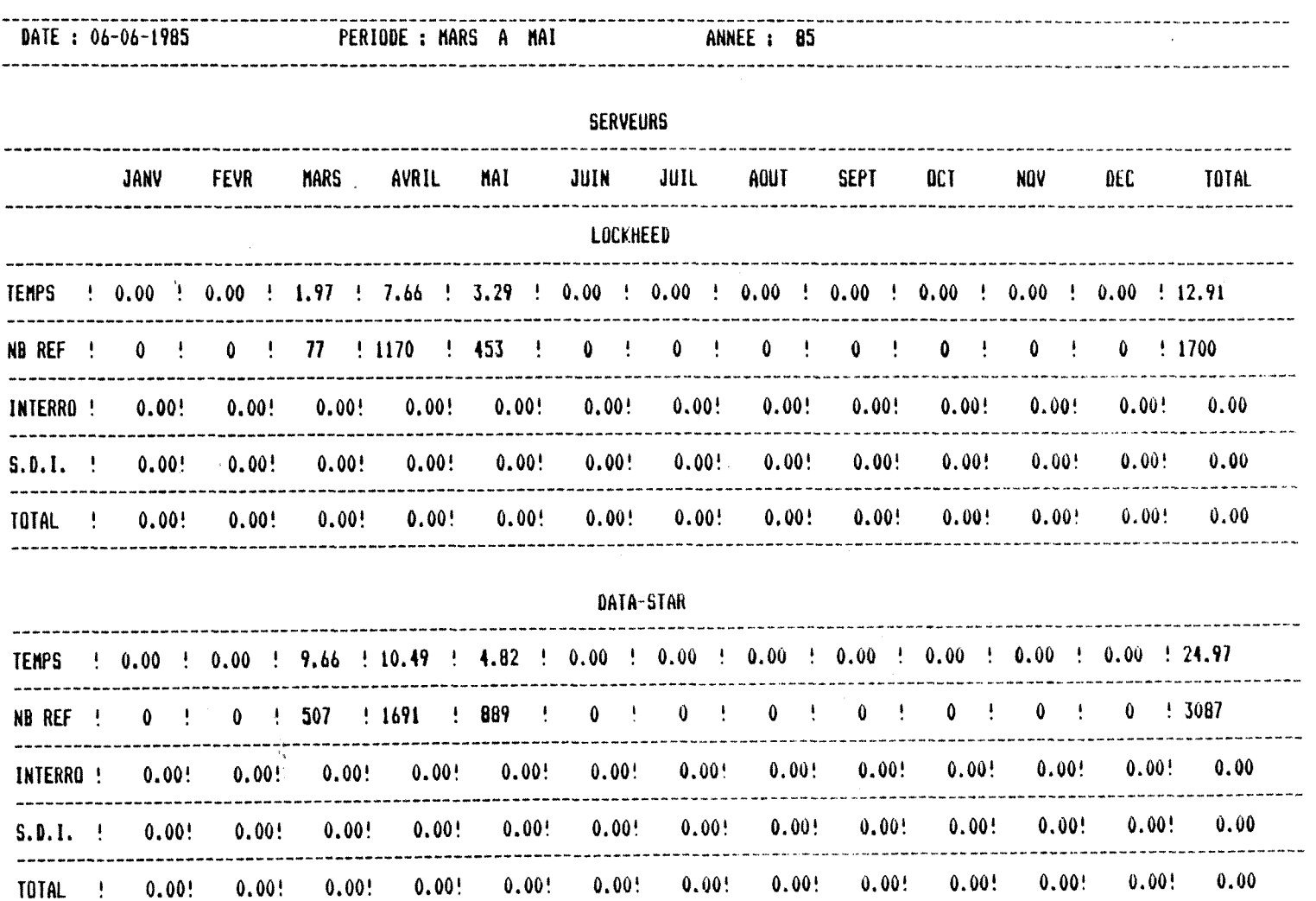

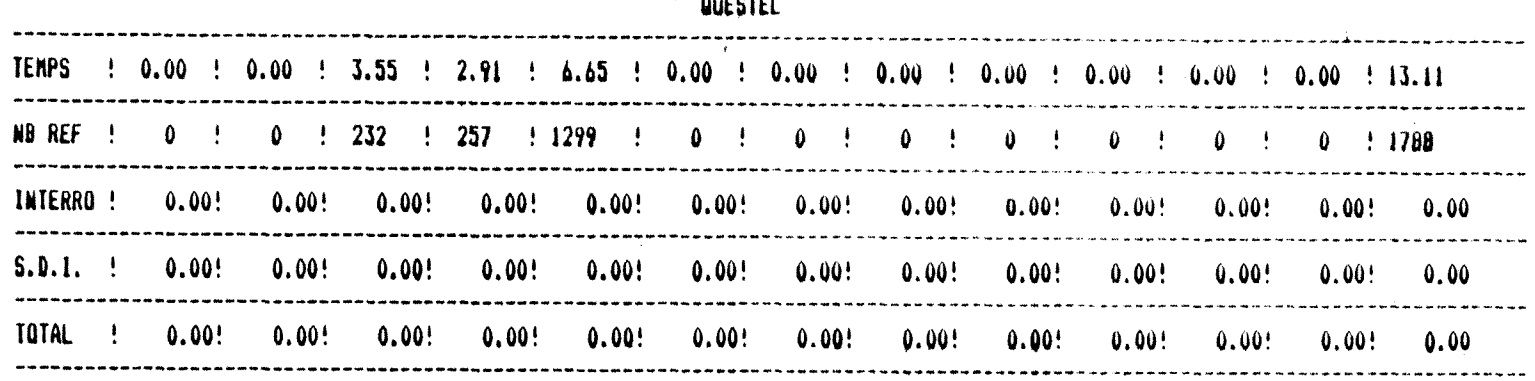

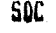

 $\mathcal{L}(\mathcal{L}^{\mathcal{L}})$  and  $\mathcal{L}(\mathcal{L}^{\mathcal{L}})$  and  $\mathcal{L}(\mathcal{L}^{\mathcal{L}})$  and  $\mathcal{L}(\mathcal{L}^{\mathcal{L}})$ 

 $\mathcal{L}(\mathbf{r})$  , where  $\mathcal{L}(\mathbf{r})$ 

 $\mathcal{L}^{\mathcal{L}}$  and  $\mathcal{L}^{\mathcal{L}}$  and  $\mathcal{L}^{\mathcal{L}}$ 

 $\sim$   $\sim$ 

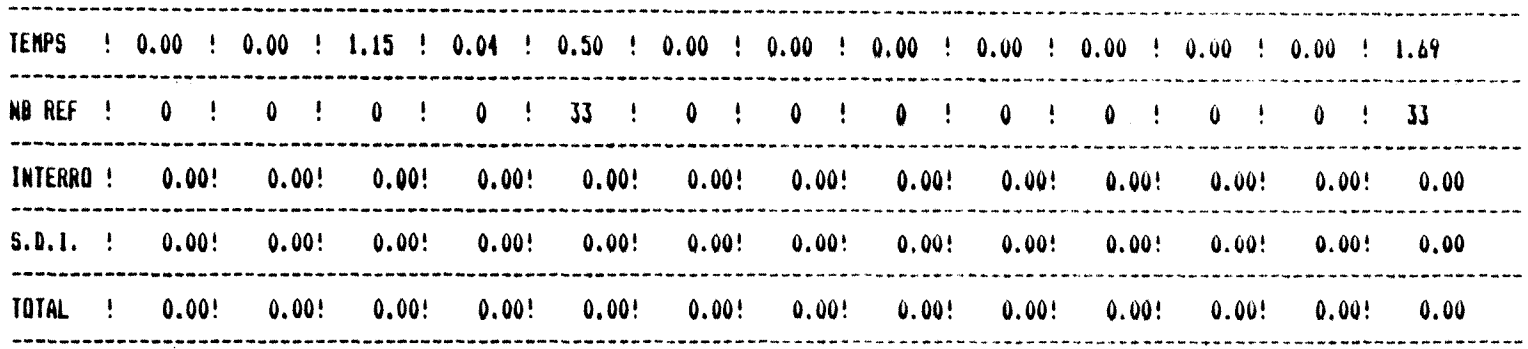

**OUCCTCL** 

ASE **Contractor** 

 $\mathcal{L}$ 

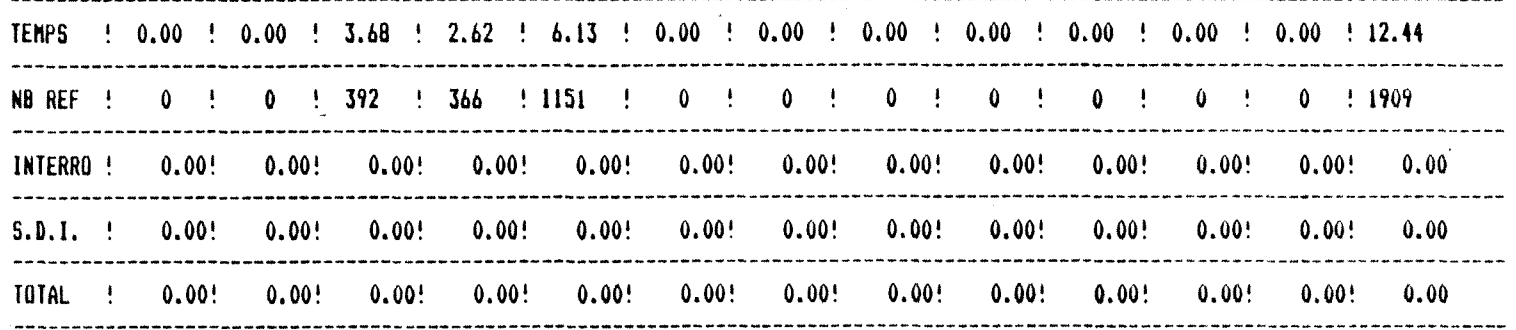

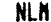

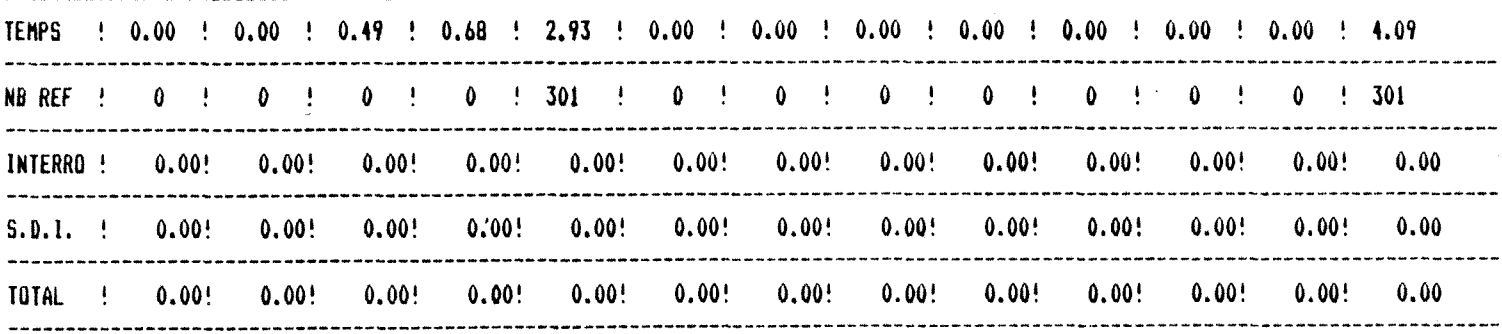

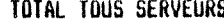

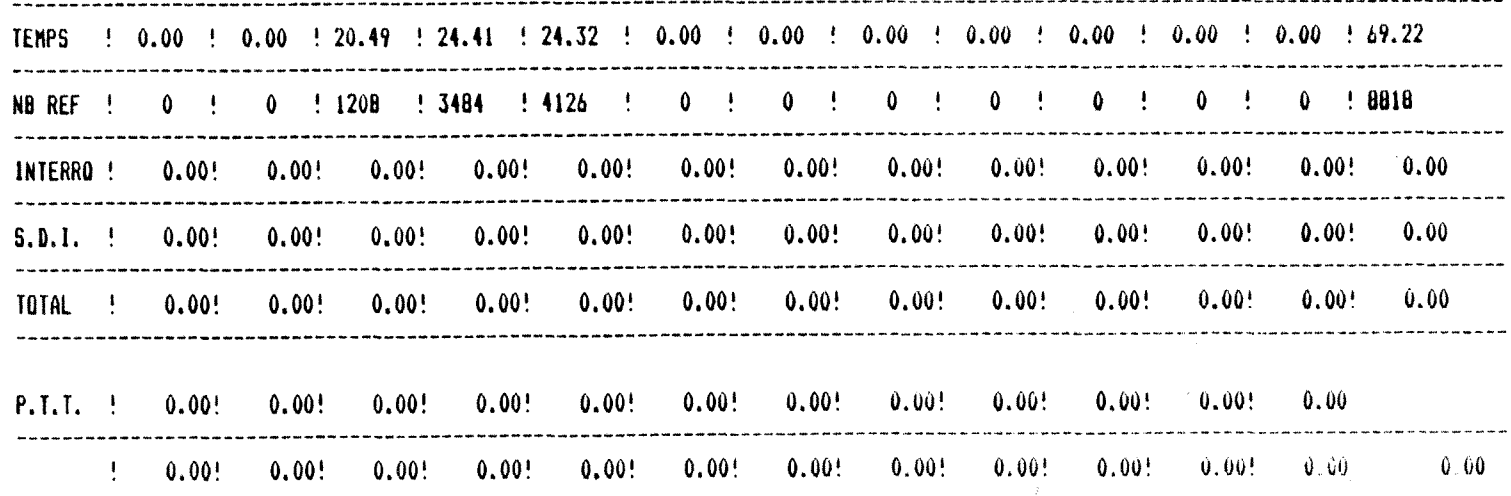

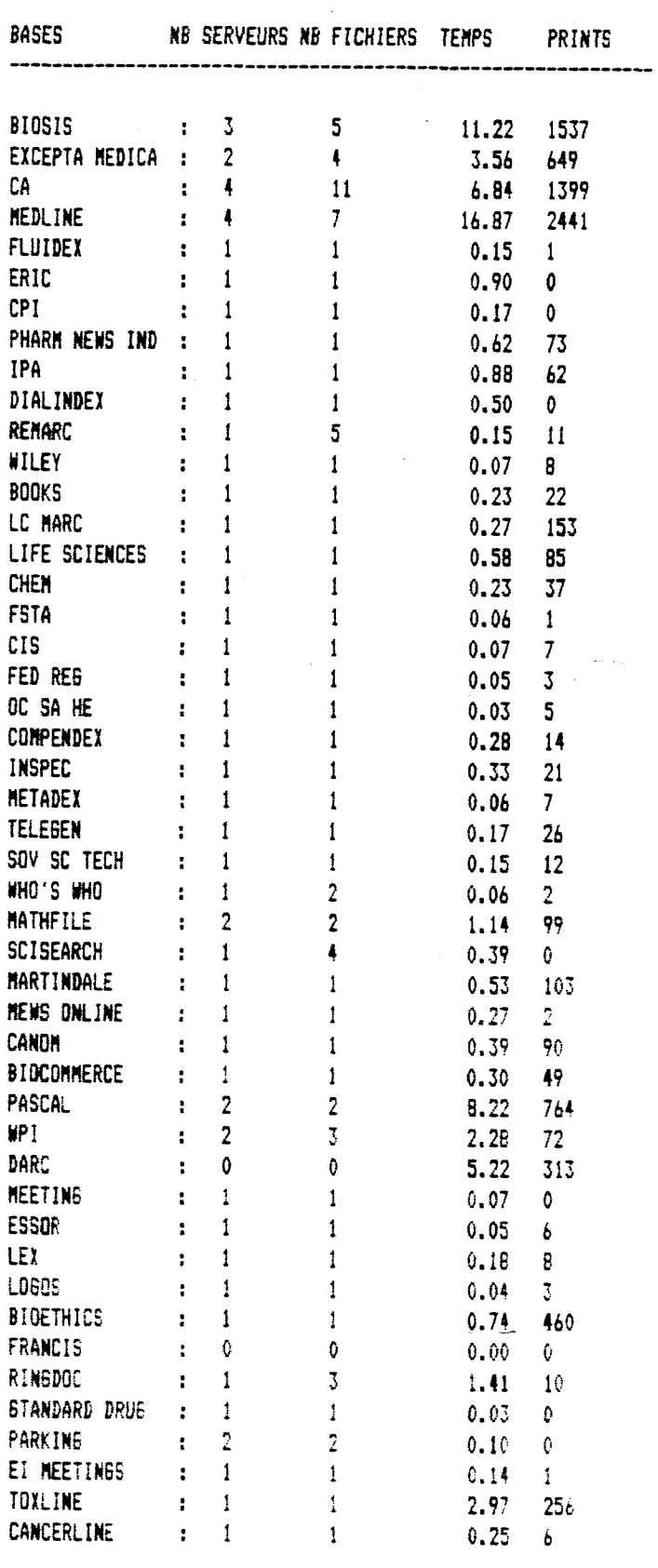

TQTAL TEHPS *69.22* 

 $\bar{\beta}$ 

DONNER UN NOM DE FICHIER SOUS LA FORME : NOMFICHIER.EXT

- NOMFICHIER A 8 CARACTERES MAXIMUM
- EXT A 3 CARACTERES MAXIMUM

POUR DESIGNER PLUSIEURS FICHIERS UTILISER :

- ? POUR REMPLACER 0 OU 1 CARACTERE
- \* COMME TRONCATURE ILLIMITEE

### DONNER LE NOM DE(S) FICHIER(S) (<CR> ENSUITE) : \*· EMA

#### LISTE DE FICHIERS SUR DISQUE

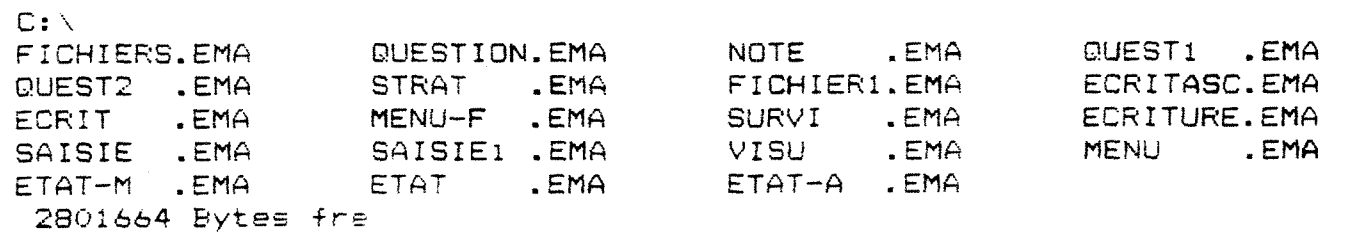

LISTE DE FICHIERS SUR DISQUE AUTRE LISTE (D/N) :

## LISTE DES FICHIERS ET BASES POUR CHAQUES SERVEURS

| 55 —                                    |  |                     |                                                                                                    |                                                                                                    | <b>Example:</b> BIOSIS |  |
|-----------------------------------------|--|---------------------|----------------------------------------------------------------------------------------------------|----------------------------------------------------------------------------------------------------|------------------------|--|
| 72                                      |  |                     |                                                                                                    |                                                                                                    | EXCEPTA MEDICA         |  |
| 172                                     |  | EXCEPTA MEDICA 173  |                                                                                                    |                                                                                                    | EXCEPTA MEDICA         |  |
| 308                                     |  | CA                  | 309 11                                                                                                    |                                                                                                    | CA                     |  |
| 320                                     |  | CA                  | 310                                                                                                    |                                                                                                    | CA                     |  |
| 311                                     |  | CA                  | $301 -$                                                                                                    |                                                                                                    | CA                     |  |
| 331                                     |  | CA                  | 330 - 100                                                                                                    |                                                                                                    | CA                     |  |
| 329                                     |  | CA                  | 328                                                                                                    |                                                                                                    | CA                     |  |
| 30.                                     |  | CA.                 | 300 - 100 - 100 - 100 - 100 - 100 - 100 - 100 - 100 - 100 - 100 - 100 - 100 - 100 - 100 - 100 - 100 - 100 - 100 - 100 - 100 - 100 - 100 - 100 - 100 - 100 - 100 - 100 - 100 - 100 - 100 - 100 - 100 - 100 - 100 - 100 - 100 - 1 | $\mathbf{r}$                                                                                                    | CA                     |  |
| 152                                     |  | MEDLINE             | 153                                                                                                    |                                                                                                    | MEDLINE                |  |
| 154                                     |  | 96<br>77<br>MEDLINE |                                                                                                    | $\overline{\mathbf{r}}$ .<br>$\label{eq:2.1} \frac{1}{\sqrt{2}}\int_{\mathbb{R}^3} \frac{1}{\sqrt{2}}\left(\frac{1}{\sqrt{2}}\right)^2\left(\frac{1}{\sqrt{2}}\right)^2\left(\frac{1}{\sqrt{2}}\right)^2\left(\frac{1}{\sqrt{2}}\right)^2.$ | <b>FLUIDEX</b>         |  |
| $1 -$                                   |  | ERIC                |                                                                                                    |                                                                                                    | <b>CPI</b>             |  |
| 42                                      |  | : PHARM NEWS IND 74 |                                                                                                    |                                                                                                    | IPA                    |  |
| $5 -$                                   |  | BIOSIS 411          |                                                                                                    | $\mathbf{E}^{(1)}$ and $\mathbf{E}^{(2)}$                                                                                                    | DIALINDEX              |  |
| 421                                     |  | REMARC              | 422                                                                                                    |                                                                                                    | REMARC                 |  |
| 424                                     |  | REMARC              | $\frac{425}{471}$                                                                                                    |                                                                                                    | <b>REMARC</b>          |  |
| 423                                     |  | REMARC              |                                                                                                    |                                                                                                    | WILEY                  |  |
| 470                                     |  | <b>BOOKS</b>        | 426                                                                                                    |                                                                                                    | LC MARC                |  |
| 76                                      |  | : LIFE SCIENCES 19  |                                                                                                    |                                                                                                    | <b>CHEM</b>            |  |
| 51                                      |  | <b>FSTA</b>         | 101                                                                                                    |                                                                                                    | CIS.                   |  |
| 136                                     |  | FED REG             | 161                                                                                                    |                                                                                                    | DC SA HE               |  |
| 8                                       |  | COMPENDEX 13        |                                                                                                    |                                                                                                    | <b>INSPEC</b>          |  |
| 32                                      |  | <b>METADEX</b>      | 238                                                                                                    |                                                                                                    | TELEGEN                |  |
| 270                                     |  | SQV SC TECH 236     |                                                                                                    |                                                                                                    | WHO'S WHO              |  |
| 234                                     |  | WHO'S WHO           | 239 123 124                                                                                                    |                                                                                                    | : MATHFILE             |  |
| 186                                     |  | : SCISEARCH         | 34                                                                                                    | $\mathbf{E}^{\text{max}}$                                                                                                    | <b>SCISEARCH</b>       |  |
| $\sim 10^{11}$ and $\sim 10^{11}$<br>87 |  | <b>SCISEARCH</b>    | 94                                                                                                    |                                                                                                    | <b>SCISEARCH</b>       |  |

LOCKHEED

DATA-STAR

| <b>FICHIERS</b>  |  | <b>BASES</b>       | <b>FICHIERS</b> |     | <b>BASES</b>   |  |
|------------------|--|--------------------|-----------------|-----|----------------|--|
| <b>BIOL</b>      |  | <b>BIOSIS</b>      | <b>BIZZ</b>     |     | <b>BIOSIS</b>  |  |
| <b>BI77</b>      |  | BIOSIS             | MEDL            |     | MEDLINE        |  |
| ME79             |  | MEDLINE            | ME74            |     | MEDLINE        |  |
| MEZZ             |  | MEDLINE            | <b>CHEM</b>     |     | CA             |  |
| CH11             |  | CA                 | CH10            |     | СA             |  |
| CHO <sub>9</sub> |  | CA                 | CHO8            |     | CA             |  |
| CHZZ             |  | CA                 | EMED            | g i | EXCEPTA MEDICA |  |
| EM78             |  | EXCEPTA MEDICA     | EMZZ            |     | EXCEPTA MEDICA |  |
| MART             |  | MARTINDALE         | <b>NEWS</b>     |     | MEWS ONLINE    |  |
| BIOX             |  | <b>BIOSIS</b>      | CNZZ            |     | CANOM          |  |
| CELL             |  | <b>BIOCOMMERCE</b> |                 |     |                |  |

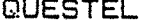

| <b>BASES</b><br><b>FICHIERS</b>                                                                              |  | <b>FICHIERS</b>                                                          |                                                                                                    | <b>BASES</b> |                                                                                                    |  |
|----------------------------------------------------------------------------------------------------|--|--------------------------------------------------------------------------|----------------------------------------------------------------------------------------------------|--------------|----------------------------------------------------------------------------------------------------|--|
| <b>FASCAL</b><br>WP <sub>I</sub><br><b>MINICAS</b><br>EUCAS82<br><b>ESSOR</b><br>EUCAS77<br>EUCAS67<br>LOGOS |  | FASCAL<br>WF I<br><b>DARC</b><br>CA<br><b>ESSOR</b><br>CA<br>CA<br>LOGOS | PASC77<br>WPIL<br><b>EURECAS</b><br>MEETING<br><b>MEDLINE</b><br>EUCAS72<br><b>LEX</b><br><b>BIOETHIC</b> | 2            | PASCAL<br>WF I<br><b>DARC</b><br><b>MEETING</b><br>MEDLINE<br>CA<br><b>LEX</b><br><b>BIOETHICS</b> |  |
|                                                                                                    |  |                                                                          |                                                                                                    |              |                                                                                                    |  |

SDC.

| <b>BASES</b><br><b>FICHIERS</b>     |  | <b>FICHIERS</b>                     |                           | <b>BASES</b>   |                                  |  |
|-------------------------------------|--|-------------------------------------|---------------------------|----------------|----------------------------------|--|
| RINGDOC<br><b>SDF</b><br><b>UDB</b> |  | RINGDOC<br>STANDARD DRUG<br>RINGDOC | RING6475<br>ORBIT<br>WFIL | $\sim$ 1.<br>÷ | RINGDOC<br>PARKING<br><b>WPT</b> |  |

ASE

| <b>FICHIERS</b> |  | <b>BASES</b>             | <b>FICHIERS</b> |  | <b>BASES</b>                     |
|-----------------|--|--------------------------|-----------------|--|----------------------------------|
| 7<br>2<br>80    |  | BIOSIS<br>СA<br>MATHEILE | 14<br>32<br>51  |  | FASCAL<br>PARKING<br>EI MEETINGS |

NLM

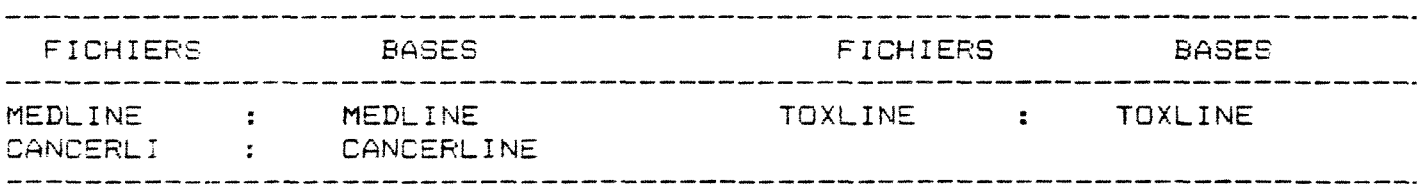

Page 1 of Terminal Configuration File: TERMINAL.EMU

A. Menu BAUD RATE: 1200 COMM PQRT: 1 DUPLEX MODE: FULL DUPLEX CLEAR TO SEND LINE: IGNORE DATA SET READY LINE: IGNORE CARRIER DETECT LINE: IGNORE RECEIVE HAND-SHAKING: NONE BREAK LENGTH: 1000 ms B. Menu DISPLAY ADAPTER: HERCULES MONOCHROME (720 x 348) INITIAL TERMINAL MODE: 'NORMAL' CAPTURE DATA INITIALLY: ON EXCLUDE FROM CAPTURE: 0 EXCLUDE FROM UPLOAD: 10,0 ERROR PRQCESSING: NONE PRINTER PORT: LPT1 SWAP BACKSPACE/DELETE KEYS: NO

Page 2 of Terminal Configuration File: TERMINAL.EMU

C. Menu LF EFFECT ('TEK'): LF ONLY CR EFFECT <'TEK'): CR ONLY GIN TERMINATOR: CR ONLY IGNORE DEL CODE FOR LOY: NO TRANSMIT PARITY ('TEK'): MARK

D. Menu TEXT FORMAT: 74x35 CHARACTER OVER-WRITE: ADD CURSOR TYPE <'TEK'): BLOCK DUAL MARGINS: YES AUTO CLEAR: NO REMOTE ERASE: YES AUTO REVERSE: ND TTY LOCK: OFF

Page 3 of Terminal Configuration File: TERMINAL.EMU

E. Menu

LF EFFECT ( 'NORMAL'): LF ONLY CR EFFECT ('NORMAL'): CR ONLY TRANSMIT PARITY ('NORMAL'): SPACE ENTER 'VT640' MODE ON: 6 ENTER 'NORMAL' MODE ON: CODES 2,3 WRAPAROUND: YES SCREEN BACKGROUND: DARK CURSOR TYPE ('NORMAL'): BLOCK SCROLLING MODE: FAST INITIAL 'NQRMAL' MODE: VTIOO MARGIN BELL: NO NEW LINE: NO KEYCLICK: NO POUND KEY: # COLUMN MODE: 80 TAB TO: 9,17,25,33,41,49,57,65,73 ANSWERBACK MESSAGE:

Fage 4 of Terminal Configuration File: TERMINAL.EMU

F. Menu

DEVICE BAUD RATE: 1200 DEVICE COMM PORT: 2 DEVICE ATTACHED: M-SYSTEMS DEVICE BUTTON VALUES: 32, 27, 13 LIGHT PEN MODE: TRACKINE TABLET RANGE: 0, 0, 1100, 850

## PROGRAMMES BASIC

```
10 REM programme de saisie
20 REM liste des variables
30 REM MOIS# : table des mois ; S# : table des serveurs ; S1# : table des caract
eras separateurs pour la saisie des temps ; NS : nombre de serveurs
40 REM F$ : table des fichiers ; FB$ : table des bases correspondant aux fichier
s ; NF : noabre de fichiers
50 REM T : tableau des tabulations des grilles de saisie ; M : mois en cours ; Z
$ : caractere frappe au clavier ; E$ : tableau intermediaire pour la saisie
60 REM AA$, BB$ ... : variables intermediaires de lecture et d'ecriture dans les
fichiers ; K1, K2 ... : positionnement du curseur dans les grilles de saisie
70 CLS
80 DIM MOIS$(12), S$(20), T(2,14), E$(13), F$(70), FB$(70), S1$(20), S2$(20)
90 FOR I=1 TO 12: READ MOIS$(I) : NEXT I
100 DATA "JANV", "FEVR", "MARS", "AVRIL", "MAI", "JUIN", "JUIL", "AOUT"
110 DATA "SEPT", "OCT", "NOV", "DEC"
120 M = VAL(DATE$) 'mois en court
130 CLS
140 REM tabulations pour les deux grilles de saisies
150 FOR I=1 TO 7 : READ T(1,1): NEXT I
160 DATA 1, 14, 24, 33, 39, 45, 48
170 FOR I=1 TO 14 : READ T(2, I) : NEXT I
180 DATA 1, 10, 20, 29, 38, 43, 48, 53, 56, 61, 66, 71, 74, 78
190 I=1
200 REM lecture de la table des serveurs
210 OPEN "R", 1, "SERVEUR. SES", 15
220 FIELD 1,12 AS AA$,1 AS BB$,2 AS CC$
230 NS=LOF(1)/15
240 FOR I=1 TO NS
250 SET #1.1
260 S$(I)=AA$:S1$(I)=BB$:S2$(I)=CC$
270 NEXT I
280 CLOSE
290 FOR I=1 TO 13 : E$(I) = "" : NEXT I
300 CLS
310 REM affichage de l'ecran
320 LOCATE 1,20
330 PRINT "SAISIE APRES INTERROGATION" SPC(10) DATE$
340 FOR I=1 TO NS
350 H= I- INT((I-1)/6)*6+2:V=20*INT((I-1)/6)+5:LOCATE H,V
360 PRINT LEFT$(S$(I),1);" : ";S$(I)
370 NEXT I
380 LOCATE 12,15:COLOR 9:PRINT"<+> POUR UN AUTRE SERVEUR":COLOR 2
390 LOCATE 14
400 PRINT TAB(5) CHR$(26);" : POUR LA CASE SUIVANTE" SPC(5) CHR$(27);" : POUR LA
PRECEDENTE" SPC(5) CHR$(25);" : POUR DARC*
410 PRINT TAB(15) "<CR> : POUR ENREGISTRER" SPC(5) "<ESC> POUR FINIR":PRINT:PRIN
T
420 PRINT TAB(T(1,1)) "SERVEUR" TAB(T(1,2)) "FICHIER" TAB(T(1,3)) "TEMPS" TAB(T(
1,4) "ON";
430 PRINT TAB(T(1,5)) "OFF" TAB(T(1,6)) "ENV"
440 PRINT STRING$ (48,45)
450 FOR I = 1 TO 2
460 FOR J=1 TO 7: PRINT TAB(T(1,J)) "I"; : NEXT J
470 NEXT I
480 PRINT STRING$ (48,45)
490 SOTO 640
500 LOCATE 17
510 PRINT TAB(T(2,3)+4) "TEMPS" TAB(T(2,5)+3) "RECHERCHE" TAB(T(2,9)) " RN VIS";
520 PRINT TAB(T(2,11)) "QUES" TAB(T(2,12)) "RAP" TAB(T(2,13)) "NB";
530 PRINT TAB(T(2,1)) "SERVEUR" TAB(T(2,2)) "FICHIER" TAB(T(2,3)) "FORMUL" TAB(T
(2,4) *TRAIT.*;
540 PRINT TAB(T(2,5)) "S/ST" TAB(T(2,6)) "EX MA" TAB(T(2,7)) " RN";
550 PRINT TAB(T(2,8)) " OU" TAB(T(2,9)) " ON" TAB(T(2,10)) " OFF";
560 PRINT TAB(T(2,11)) "DIFF" TAB(T(2,12)) "PEL" TAB(T(2,13)) "CONEX"
570 PRINT STRING$ (78,45)
```

```
580 FOR I=1 TO 2
590 FOR J=1 TO 14: PRINT TAB(T(2,J)) "I"; : NEXT J
500 NEXT I
610 PRINT STRING$(78,45)
620 RETURN
630 REM saisie du serveur par son initiale
640 K1=1:K2=1:K3=1:K4=21
650 LOCATE K4, T(K1, K2) +1, 1
660 Z$=INKEY$ : IF Z$="" THEN 660
670 IF ASC(2$) = 27 THEN CLS: 60TO 2410
680 IF ASC(2$) = 43 THEN GOTO 1390
690 FOR I=1 TO NS
700 IF Z$=LEFT$(S$(I).1) THEN K3 = I : 60TO 770
710 NEXT I
720 REM passage a la grille DARC
730 IF ASC(RIGHT$(Z$,1)) = 80 AND ASC(LEFT$(Z$,1)) = 0 THEN K3=3:K1=2:60SUB 500
:60TO 770
740 BEEP
750 GOTO 640
760 REM ecriture du nom du serveur dans la grille
770 LOCATE K4, T(K1, K2) +1 : K5 = T(K1, 2) -2 : PRINT LEFT$ (S$ (K3), K5);
780 E\(1) = LEFT E\(S\), 1)
790 REM lecture de la table des fichiers de ce serveur
800 OPEN "R", 1, LEFT$ (S$ (K3), 8) +", GES", 23
810 FIELD 1,8 AS A$,15 AS B$
820 NF = LDF(1)/23830 FOR I =1 TO NF
840 GET #1, I
850 F$(I)=A$ :FB$(I)=B$
860 NEXT I
870 CLOSE
880 REM affichage liste de fichier pour verification
890 LOCATE 2.1
900 FOR I=1 TO 12: PRINT STRING$(79,32):NEXT I
910 LOCATE 2, 5 : PRINT"LISTE DES FICHIERS DE : "; S$(K3) SPC(5); :COLOR 9:PRINT "
<A> POUR UN NOUVEAU FICHIER": COLOR 2
920 FOR I=1 TO NF
930 H= I-INT((I-1)/10)*10+3:V= 10*INT((I-1)/10)+5:LOCATE H.V
940 PRINT F$(I)
950 NEXT I
960 60TO 1990
970 REM sous programme de verification de l'appartenance du fichier au serveur e
t de modification de la table des fichiers de ce serveur
980 I = 1990 E1$=LEFT${E$(2)+"
                              ", 8)
1000 IF E1$=F$(I) THEN 1370
1010 IF I < NF THEN I=I+1 :60TO 1000
1020 IF E$(2)<>"A" THEN 1360
1030 CLS
1040 LOCATE 1,10:PRINT " MODIFICATION DE LA TABLE DES FICHIERS POUR LE SERVEUR :
1050 LOCATE 2,25: PRINT S$ (K3)
1060 FOR I=1 TO NF
1070 H= I- INT((I-1)/10)*10+3:V=12*INT((I-1)/10)+1:LOCATE H,V
1080 PRINT LEFT$(STR$(I)+" ",3);" ";LEFT$(F$(I),6)
1090 NEXT I
1100 LOCATE 14,10 : PRINT "<1> POUR SUPPRIMER UN FICHIER"
1110 LOCATE 16,10 : PRINT "<2> POUR AJOUTER UN FICHIER"
1120 LOCATE 18,10 : PRINT "VOTRE CHOIX ? :"
1130 Z$ = INKEY$ : IF Z$="" THEN 1130
1140 IF Z$ <>"1" THEN 1270
1150 LOCATE 20,10: INPUT "NUMERO DU FICHIER A SUPPRIMER ( <CR> APRES ) : ", I1$
1160 I1=VAL(I1$)
1170 IF 11<= 0 OR 11 > NF THEN 1030
1180 KILL LEFT$(S$(K3),8)+".GES"
1190 OPEN "R", 1, LEFT$ (S$(K3), 8) +". SES", 23
```
1200 FIELD 1,8 AS A\$,15 AS B\$  $1210 J=0$ 1220 FOR 1=1 TO NF 1230 IF ION1 THEN J=J+1 ELSE GOTO 1250 1240 LSET A\$=F\$(I):LSET B\$=FB\$(I):PUT #1.J 1250 NEXT I 1260 CLOSE : RUN 1270 IF Z\$<>"2" THEN 1260 1280 LOCATE 20,10 : PRINT "8 CAR MAXIMUN POUR LE NOM DU FICHIER, 15 POUR CELUI D E LA BASE" 1290 LOCATE 22,10 : INPUT "NOM DU FICHIER ( <CR> ENSUITE ) : ",F\$(NF+1) 1300 LOCATE 23,10 : INPUT "NOM DE LA BASE ( < CR > ENSUITE ) : ", FB\$ (NF+1) 1310 IF LEN(F\$(NF+1)) >8 OR LEN(FB\$(NF+1)) > 15 THEN BEEP:60TO 1290 1320 OPEN "R", 1, LEFT\$ (S\$ (K3), 8) +". SES", 23 1330 FIELD 1,8 AS A\$,15 AS B\$ 1340 LSET A\$=F\$(NF+1):LSET B\$=FB\$(NF+1):PUT #1,NF+1 1350 CLOSE : RUN 1360 BEEP : K2 = K2-1: E\$ (K2) = "": LOCATE K4, T (K1, K2) +1, 1: PRINT " 1370 RETURN 1380 REM sous programme de modification de la table des serveurs 1390 CLS:LOCATE 1,10:PRINT "MODIFICATION DE LA TABLE DES SERVEURS" 1400 FOR 1=1 TO NS 1410 H= I-INT((I-1)/6)\*6+3:V=15\*INT((I-1)/6) +5 :LOCATE H.V 1420 PRINT LEFT\$(STR\$(I)+" ",3);" ";S\$(I) 1430 NEXT I 1440 LOCATE 12,10:PRINT "<1> POUR SUPPRIMER UN SERVEUR" 1450 LOCATE 14,10 : PRINT "<2> POUR AJOUTER UN SERVEUR" 1460 LOCATE 16,10,0 : PRINT "VOTRE CHOIX ? : " 1470 Z\$=INKEY\$: IF Z\$="" THEN 1470 1480 IF Z\$<>"1" THEN 1610 1490 LOCATE 18,10 : INPUT "NUMERO DU SERVEUR A SUPPRIMER (<CR> APRES) : ", I1\$  $1500$  I1 = VAL(I1\$) 1510 IF I1 <= 0 OR I1 > NS THEN 1390 1520 KILL "SERVEUR. GES" : KILL LEFT\$ (S\$ (I1), 8) +". GES" 1530 OPEN "R", I, "SERVEUR. SES", 15 1540 FIELD 1,12 AS AA\$,1 AS BB\$,2 AS CC\$  $1550 J=0$ 1560 FOR I=1 TO NS 1570 IF IK>I1 THEN J=J+1 ELSE 60T0 1590 1580 LSET AA\$=9\$(I);LSET BB\$=91\$(I);LSET CC\$=92\$(I) : PUT #1,J 1590 NEXT I 1600 CLOSE : RUN 1610 IF Z\$<>"2" THEN 1970 1620 LOCATE 17,3: PRINT "APRES LE NOM DU SERVEUR VOUS DEVEZ AU MOINS DONNER CELUI D'UN FICHIER": PRINT "LA 1ere LETTRE DOIT ETRE DIFFERENTE DE CELLE DES AUTRES SE RVEURS<sup>#</sup> 1630 LOCATE 20,1:INPUT "NOM DU SERVEUR (12 CARACTERES MAX) : ",S\$ (NS+1) 1640 IF S\$ (NS+1) ="" THEN 1390 1650 LOCATE 21,1:PRINT "CAR SEPARATEUR : <. > POUR LES HEURES DECIMALES, <, > POUR LES MINUTES DECIMALES" 1660 LOCATE 22,17: PRINT "<: > POUR HEURES, MINUTES, SECONDES" 1670 LOCATE 23,10,1:PRINT "CAR SEPARATEUR (<CR> ENSUITE) : "; 1680 S1\$(NS+1)=INKEY\$: IF S1\$(NS+1)="" THEN 1680 ELSE LOCATE 23,41,1:PRINT S1\$(N  $5+1$ : 1690 Z\$=INKEY\$:IF Z\$="" THEN 1690 1700 LOCATE 21.1 1710 FOR 1=1 TO 3: PRINT STRING\$ (78,32): NEXT I 1720 IF S1\$(NS+1)<)"," AND S1\$(NS+1)<)"," AND S1\$(NS+1)<)":" THEN 1650 1730 IF LEN(S\$(NS+1)) > 12 THEN BEEP: 60TO 1630  $1740$  I=1 1750 IF NS=0 THEN 1790 1760 IF LEFT\$(S\$(NS+1),1) = LEFT\$(S\$(I),1) THEN BEEP:60T0 1630 1770 IF IKNS THEN I=I+1 :60TO 1760  $1780$  I=1 1790 LOCATE 21,5: PRINT "NOM DU "; I; "eme FICHIER (8 CARACTERES MAX <CR> POUR FIN ";:LOCATE 21,62:INPUT " ",F\$(I)  $IR$ ):

1800 LOCATE 22,1: PRINT STRING\$(78,32): LOCATE 22,1: INPUT "NOM DE LA BASE (15 CAR ACTERES MAX <CR> POUR FINIR) : ",FB\$(I) 1810 IF LEN(F\$(I)))8 OR LEN(FB\$(I)))15 THEN BEEP: 60TO 1790 1820 IF F\$(I)()"" AND FB\$(I)()"" THEN I=I+1:60TO 1790  $1830$  MF= $I-1$ 1840 OPEN "R", 1, LEFT\$ (S\$ (NS+1), 8) +". GES", 23 1850 FIELD 1,8AS A\$,15 AS B\$ 1860 FOR I=1 TO NF 1870 LSET A\$=F\$(I):LSET B\$=FB\$(I) 1880 PUT #1, I 1890 NEXT I 1900 CLOSE 1910 KILL "SERVEUR. BES" 1920 OPEN "R", 1, "SERVEUR. SES", 15 1930 FIELD 1,12 AS AA\$,1 AS BB\$,2 AS CC\$ 1940 FOR 1=1 TO NS+1 1950 LSET AA\$=S\$(I):LSET BB\$=S1\$(I):LSET CC\$=S2\$(I) : PUT #1,I 1960 NEXT I 1970 CLOSE : RUN 1980 REM saisie et controle des donnees 1990 K2 = K2 +1 2000 IF K2 =3 THEN GOSUB 980 2010 IF K1 =1 THEN K2 = K2 - INT (K2 / 7) ELSE K2 =K2 - INT (K2 / 14 ) 2020 K5 =  $T(K1, K2+1) - T(K1, K2) - 1$  $\cdot$ , K5): LOCATE K4, T(K1, K2) +1, 2030 LOCATE K4, T(K1, K2) +1, 1: PRINT LEFT\$ ("  $1:PRINT$   $E*(K2)$ ; 2040 Z\$ = INKEY\$ : IF Z\$="" THEN 2040 2050 Z = ASC(Z\$): Z1 = ASC(RIGHT\$(Z\$,1)) 2060 IF Z = 13. THEN 2140 2070 IF  $Z = 0$  AND  $Z1 = 77$  THEN 1990 2080 IF Z = 0 AND Z1 = 75 THEN K2 = K2 -1 : IF K2 =1 THEN 290 ELSE 60TO 2020 2090 IF (Z = 8) AND (POS(0) > T(K1,K2)+1) THEN E\$(K2) = LEFT\$(E\$(K2),LEN(E\$(K2))  $-1$ ):LOCATE K4,T(K1,K2)+1,1:PRINT E\$(K2);" ";:LOCATE K4,POS(0)-1,1 2100 IF (Z <65 OR Z >90) AND (Z <48 OR Z > 57) AND Z<>ASC(S1\$(K3)) THEN BEEP: 60 TD 2040 2110 IF LEN(E\$(K2)) = K5 THEN 2040 2120 E\$(K2)=E\$(K2)+Z\$ :LOCATE K4, T(K1, K2)+1, 1: PRINT E\$(K2); 2130 6070 2040 2140 X\$=E\$(3): BOSUB 2430 2150 IF Z=0 THEN BEEP : K2=3 :60TO 2020 2160 E\$(3)=2\$:LOCATE K4,T(K1,3)+1,1:PRINT STRING\$(7,32):LOCATE K4,T(K1,3)+1,1:PR INT  $E$(3)$ 2170 IF K1=1 THEN 2200 2180 X\$=E\$(4):60SUB 2430 2190 E\$(4)=Z\$:LOCATE K4, T(K1, 4)+1, 1: PRINT STRING\$(7, 32): LOCATE K4, T(K1, K2)+1, 1: P RINT  $E(4)$ 2200 LOCATE 24,10: PRINT "CONFIRMATION (O/N) : "; 2210 Z\$=INKEY\$ : IF Z\$="\* THEN 2210 2220 IF Z\$ <>>
2220 IF Z\$ <>>
2220 IF Z\$ <>
2220 IF Z\$ <>
2220 IF Z\$ <>
2220 IF Z\$ <>
2220 IF Z\$ <>
2220 IF Z\$ <>
2220 IF Z\$ <>
2220 IF Z\$ <>
2220 IF Z\$ <>
2220 IF Z\$ <>
2220 IF Z\$ <>
2220 IF Z\$ <>
2220 IF Z\$ <>
2220 IF Z\$ 2230 CLS 2240 LOCATE 10,10,0:PRINT "ENREGISTREMENT EN COURS..." 2250 REM enregistrement des donnees saisies 2260 IF  $K1 = 2$  THEN 2330 2270 OPEN "R", 2, RIGHT\$ (DATE\$, 2) +MOIS\$ (M) +". GES", 36 2280 FIELD 2,10 AS AA\$,1 AS BB\$,8 AS CC\$,7 AS DD\$,4 AS EE\$,4 AS FF\$,2 AS 68\$  $2290$  NZ = LOF(2)/36 +1 2300 LSET AA\$=DATE\$:LSET BB\$=E\$(1):LSET CC\$=E\$(2):LSET DD\$ =E\$(3):LSET EE\$=E\$(4) :LSET FF\$=E\$(5):LSET 66\$=E\$(6) 2310 PUT #2, NZ 2320 60TO 290 2330 OPEN "R", 3, RIGHT\$ (DATE\$, 2) + MOIS\$ (M) + "D. GES", 62 2340 FIELD 3,10 AS AA\$,8 AS BB\$,7 AS CC\$,7 AS DD\$,4 AS EE\$,4 AS FF\$,4 AS 66\$,2 A S HH: 4 AS 11: 4 AS JJ: 4 AS KK: 4 AS LL: 42 AS MM 2350 NX = LOF(3)/62 +1 2360 LSET AA\$=DATE\$:LSET BB\$=E\$(2):LSET CC\$=E\$(3):LSET DD\$=E\$(4):LSET EE\$=E\$(5) 2370 LSET FF\$=E\$(6):LSET 88\$=E\$(7):LSET 8H\$=E\$(8):LSET II\$=E\$(9):LSET JJ\$=E\$(10)

2380 LSET KK\$=E\$(11):LSET LL\$=E\$(12):LSET MM\$=LEFT\$(E\$(13),2) 2390 PUT #3, NZ 2400 60TO 290 2410 CLOSE : SYSTEM: END 2420 REM sous programme de conversion des temps en heures decimales 2430  $I=1:Z=0:DT(1)=0:DT(2)=0:DT(3)=0$ 2440 DT(I)=INT(VAL(X\$}) 2450 N=LEN(STR\$(DT(I))) 2460 Z\$=MID\$(X\$,N,1) 2470 IF Z\$<>": "AND I=1 THEN 2520 2480 N=LEN(X\$)-N 2490 IF N>0 THEN X\$=RISHT\$(X\$,N):I=I+1:GOTO 2440 2500 DT(I-1)=DT(I-1)/60:DT(I)=DT(I)/3600:Z=DT(1)+DT(2)+DT(3) 2510 SOTO 2570 2520 IF 2\$<>"," THEN 2550 2530 MID\$(X\$,N,1)=".":Z=VAL(X\$)/60 2540 60TO 2570 2550 IF Z\$<>"." THEN 2600  $2560$   $Z=VAL(X5)$ 2570 IF Z>=2 THEN Z=0 2580 Z\$=STR\$(CINT(Z#10000)) 2590 Z\$=RIGHT\$("00000"+MID\$(Z\$,2),5) : Z\$=LEFT\$(Z\$,1)+"."+RIGHT\$(Z\$,4) 2600 RETURN

```
10 REM PROGRAMME DE VISUALISATION
20 CLS
30 DIM MOIS$(12), S$(20), F$(50), FB$(50), T$(13, 200)
40 FOR 1=1 TO 12: READ MOIS$(I) : NEXT I
50 DATA "JANV", "FEVR", "MARS", "AVRIL", "MAI", "JUIN", "JUIL", "AOUT"
60 DATA "SEPT", "OCT", "NOV", "DEC"
70 OPEN "R", 1, "SERVEUR. GES", 15
80 FIELD 1,12 AS AA$,1 AS BB$,2 AS CC$
90 NS = LOF(1)/15
100 FOR I=1 TO NS
105 GET #1, I
110.5$(I)=AA$
120 NEXT I
130 CLOSE
140 NS=NS+1:S$(NS)="DARC"
150 CLS
160 LOCATE 1,15 :COLOR 9:PRINT "VISUALISATION DES SAISIES APRES INTERROGATION":C
OLOR<sub>2</sub>
170 LOCATE 3,10:PRINT "LA VISUALISATION SE FAIT PAR MOIS ET PAR SERVEUR"
180 LOCATE 5.10:PRINT "VOUS AVEZ LA POSSIBILITE DE SUPPRIMER UN ENREGISTREMENT"
190 LOCATE 6,12:PRINT "- < Del> POUR DONNER LE NO A SUPPRIMER"
200 LOCATE 8,10:PRINT "VOUS POUVEZ IMPRIMER LES ENREGISTREMENTS"
210 LOCATE 9,12:PRINT "- <I> POUR COMMENCER L'IMPRESSION"
220 LOCATE 11,10:PRINT "L'AFFICHAGE SE FAIT PAR PAGE"
230 LOCATE 12,12:PRINT"- <pg up> POUR LA PAGE PRECEDENTE"
240 LOCATE 13,12:PRINT"- <pg dn> POUR LA PAGE SUIVANTE"
245 LOCATE 14,12:PRINT "- < End > POUR PASSER A UN AUTRE SERVEUR"
250 FOR I=1 TO NG
260 H= I- INT((I-1)/6)*6+14:V=20*INT((I-1)/6)+5 :LOCATE H,V
270 PRINT LEFT$(STR$(I)+" ",3);" ";S$(I)
280 NEXT I
290 LOCATE 22,5:PRINT "NUMERO DU MOIS (<CR> ENSUITE) (<CR> POUR FINIR) :"
300 LOCATE 23,20: PRINT "NUMERO DU SERVEUR (<CR> ENGUITE) :"
310 LOCATE 22,55: INPUT " ", Z$
320 IF 2$="" THEN 1250
330 M=VAL(Z$): IF M<= 0 OR M>12 THEN BEEP: 60TO 310
340 LOCATE 23,55: INPUT " ", Z$
350 S=VAL(Z$): IF S<= 0 OR S>NS THEN BEEP: SOTO 340
360 IF S=NS THEN 470
370 OPEN "R", 2, RIGHT$ (DATE$, 2) +MOIS$ (M) +". SES", 36
380 FIELD 2,10 AS AA$,1 AS BB$,8 AS CC$,7 AS DD$,4 AS EE$,4 AS FF$,2 AS 66$
390 NZ = LOF(2)/36
400 \text{ J} = 1410 FOR I=1 TO NX
420 SET #2, I
430 IF BB$ <> LEFT$(S$(S),1) OR VAL(DD$)=0 THEN 450
440 T$(0,J)=STR$(I):T$(1,J)=AA$:T$(2,J)=BB$:T$(3,J)=CC$:T$(4,J)=DD$:T$(5,J)=EE$:
T*(6, J) = FF*T*(7, J) = 66*J=J+1450 NEXT I
460 60TO 570
470 OPEN "R", 3, RIGHT$ (DATE$, 2) + MOIS$ (M) + "D. GES", 62
480 FIELD 3,10 AS AA$,8 AS BB$,7 AS CC$,7 AS DD$,4 AS EE$,4 AS FF$,4 AS 66$,2 AS
 HH$,4 AS II$,4 AS JJ$,4 AS KK$,2 AS LL$,2 AS MM$
490 N%=LOF(3)/62
500 \text{ J} = 1510 FOR I=1 TO NZ
520 GET #3, I
530 IF VAL(CC$)=0 THEN 560
540 T$(0,J)=STR$(I):T$(1,J)=AA$:T$(2,J)=BB$:T$(3,J)=CC$:T$(4,J)=DB$:T$(5,J)=EE$:
T$(6,J)=FF$:T$(7,J)=66$
550 T$(B,J)=HH$:T$(9,J)=II$:T$(10,J)=JJ$:T$(11,J)=KK$:T$(12,J)=LL$:T$(13,J)=MM$:
J = J + 1560 NEXT I
570 NE=J-1
580 CLS
585 LOCATE 24,10:COLOR 9: PRINT "FRAPPER <End> POUR REVENIR A L'ECRAN DE PRESENTA
```
TION"; 590 LOCATE 1,10:COLOR 9:PRINT "SAISIE MENSUELLE";:COLOR 2:PRINT SPC(5) "DATE : " :DATE\$ 600 PRINT "MOIS : "; MOIS\$ (M) SPC(5) "SERVEUR : "; S\$(S) SPC(5) NE; " ENREGISTREMEN  $T(S)^*$ 610 IF S=NS THEN 640 420 LOCATE 4,1:PRINT "NO" SPC(3) "DATE" SPC(8) "FICHIER" SPC(3) "TEMPS" SPC(4) " ONLINE" SPC(2) "OFFLINE" SPC(2) "ENVIRON" 630 60TD 650 640 LOCATE 4, 1: PRINT "NO" SPC(2) "DATE" SPC(3) "FICHIER" SPC(2) "FORMUL" SPC(2) "TRAIT." SPC(1) "S/ST" SPC(1) "EX MA" SPC(1) "RN" SPC(3) "OU" SPC(1) "ON" SPC(3) "OFF" SPC(2) "DIFF" SPC(1) "PEL" SPC(1) "CO"  $650$  I=1  $460 K = 1$ 670 IF I(1 THEN I=1 680 LOCATE 6,1 690 IF S=NS THEN 730 700 IF IK=0 OR K=15 OR I>NE THEN 760 710 PRINT LEFT\$(STR\$(I)+" ",3) SPC(2) T\$(1,1) SPC(2) T\$(3,1) SPC(2) T\$(4,1) SP  $C(2)$  T\$(5,1) SPC(4) T\$(6,1) SPC(5) T\$(7,1) 720 K=K+1:I=I+1 :GOTO 700 730 IF IK=0 OR K=15 OR I>NE THEN 760 740 PRINT LEFT\$(STR\$(I)+" \*,3) SPC(1) LEFT\$(T\$(1,1),5) SPC(1) T\$(2,1) SPC(1) T  $$(3,1)$  SPC(1) T\$(4,4)-SPC(1) T\$(5,1) SPC(1) T\$(6,1) SPC(2) T\$(7,1) SPC(1) T\$(8,1 ) SPC(1) T\$(9,1) SPC(1) T\$(10,1) SPC(1) T\$(11,1) SPC(1) T\$(12,1) SPC(2) T\$(13,1) 750 K=K+1:I=I+1:60T0 730 760 FOR J=K TO 15 : PRINT STRING\$ (78,32) : NEXT J 770 Z\$=INKEY\$ : IF Z\$="" THEN 770 780 Z=ASC(Z\$):Z1=ASC(RISHT\$(Z\$,1)) 790 IF Z=0 AND Z1=81 AND IK=NE THEN 660 800 IF Z=0 AND Z1= 73 AND I>15 THEN I=I-15-(I MOD 15):80TO 660 810 IF Z=0 AND Z1=79 THEN CLOSE: 60TO 150 820 IF Z=0 AND Z1=83 THEN 860 830 IF Z=73 THEN 1000 840 BEEP 850 60T0 770 B60 LOCATE 22,5: INPUT "NO D'ENREGISTREMENT A SUPPRIMER : ", Z\$ 870 Z=VAL(Z\$) 880 IF Z<=0 OR Z>=I THEN LOCATE 22, 1: PRINT STRING\$ (78, 32): 60TO 770 890 IF S=NS THEN 940  $900$  T\$(4,2)=" 910 LSET AA\$=T\$(1,Z):LSET BB\$=T\$(2,Z):LSET CC\$=T\$(3,Z):LSET DD\$=T\$(4,Z):LSET EE\$ =T\$(5,Z):LSET FF\$=T\$(6,Z):LSET GG\$=T\$(7,Z) 920 PUT #2, VAL (T\$(0,Z)) 930 GOTO 980  $940$   $T\frac{4}{3}$ ,  $Z$ ) =  $a$ 950 LSET AA\$=T\$(1,Z):LSET BB\$=T\$(2,Z):LSET CC\$=T\$(3,Z):LSET DD\$=T\$(4,Z):LSET EE\$  $=$ T\$(5,Z):LSET FF\$=T\$(6,Z):LSET 66\$=T\$(7,Z):LSET HH\$=T\$(8,Z):LSET II\$=T\$(9,Z) 960 LSET JJ\$=T\$(10,Z):LSET KK\$=T\$(11,Z):LSET LL\$=T\$(12,Z):LSET MM\$=T\$(13,Z) 970 PUT #3, VAL(T\$(0,Z)) 980 I=I-(I MOD 15) 990 LOCATE 22, 1: PRINT STRING\$ (78,32): 60TO 660 1000 CLS 1010 LOCATE 10,10:PRINT "ASSUREZ-VOUS QUE L'IMPRIMANTE EST PRETE" 1020 LOCATE 12,10:PRINT "FRAPPER UNE TOUCHE ENSUITE" 1030 Z\$=INKEY\$:IF Z\$="" THEN 1030 1040 LPRINT CHR\$(27); "C"; CHR\$(66); 1050 LPRINT SPC(10) CHR\$(27);"-";CHR\$(1);CHR\$(27);"E"; "SAISIE MENSUELLE";CHR\$(2 7);"-";CHR\$(0);CHR\$(27);"F"; SPC(5) "DATE: ";DATE\$ 1060 LPRINT 1070 LPRINT "MOIS : "; MOIS\$(M) SPC(5) "SERVEUR : "; S\$(S) SPC(5) NE;" ENREBISTREM  $ENT(S)^*$ 1080 LPRINT:LPRINT 1090 IF S=NS THEN 1120 1100 LPRINT "NO" SPC(3) "DATE" SPC(8) "FICHIER" SPC(3) "TEMPS" SPC(4) "ONLINE" S PC(2) "OFFLINE" SPC(2) "ENVIRON" 1110 60T0 1130 1120 LPRINT "NO" SPC(2) "DATE" SPC(3) "FICHIER" SPC(2) "FORMUL" SPC(2) "TRAIT." SPC(1) "S/ST" SPC(1) "EX MA" SPC(1) "RN" SPC(3) "OU" SPC(1) "ON" SPC(3) "OFF" SP C(2) "DIFF" SPC(1) "PEL" SPC(1) "CO" 1130 LPRINT 1140 IF S=NS THEN 1200 1150 FOR 1=1 TO NE 1160 LPRINT LEFT\$(STR\$(I)+" ",3) SPC(2) T\$(1,1) SPC(2) T\$(3,1) SPC(2) T\$(4,1) SPC(2) T\$(5,I) SPC(4) T\$(6,I) SPC(5) T\$(7,I) 1170 NEXT I 1180 LPRINT CHR\$(12); 1190 CLOSE: 60TO 150 1200 FOR 1=1 TO NE 1210 LPRINT LEFT\$(STR\$(I)+" ",3) SPC(1) LEFT\$(T\$(1,1),5) SPC(1) T\$(2,1) SPC(1)  $14(3,1)$  SPC(1) T\$(4,1) SPC(1) T\$(5,1) SPC(1) T\$(6,1) SPC(2) T\$(7,1) SPC(1) T\$(8 ,I) SPC(1) T\$(9,I) SPC(1) T\$(10,I) SPC(1) T\$(11,I) SPC(1) T\$(12,I) SPC(2) T\$(13,  $\mathbf{D}$ 1220 NEXT I 1230 LPRINT CHR\$(12); 1240 CLOSE: 60TO 150 1250 CLS: CLOSE 1260 SYSTEM

 $\hat{\boldsymbol{\kappa}}$ 

 $\overline{a}$ 

```
10 REM PROGRAMME ETAT MENSUEL
15 REM T : tableau de cumul de tous les enregistrements mensuels
20 CLS: CLEAR
30 DIM MOIS$(12), S$(20), F$(50), FB$(50), T(10, 20)
40 FOR I=1 TO 12: READ MOIS$(I) : NEXT I
50 DATA "JANV", "FEVR", "MARS", "AVRIL", "MAI", "JUIN", "JUIL", "AOUT"
60 DATA "SEPT", "OCT", "NOV", "DEC"
70 OPEN "R", 1, "SERVEUR. 6ES", 15
80 FIELD 1,12 AS AA$,1 AS BB$,2 AS CC$
90 NS=LOF(1)/15
100 FOR I=1 TO NS
105 GET #1,I
110 S*(1) = A A*120 NEXT I
130 CLOSE
150 CLS
160 LOCATE 1,15 :COLOR 9:PRINT "ETAT MENSUEL":COLOR 2
165 LOCATE 10,5 : PRINT "FRAPPER <CR> POUR FINIR"
170 LOCATE 15,5: INPUT "NUMERO DU MOIS (<CR> ENSUITE) : ",Z$
180 IF Z$="" THEN 660
190 M=VAL(Z$):IF M<=0 OR M>12 THEN BEEP:LOCATE 15,5:PRINT STRING$(60,32):60TO 1
70
195 REM lecture des enregistrements du mois
200 OPEN "R", 2, RIGHT$ (DATE$, 2) +HOIS$ (M) +", GES", 36
210 FIELD 2,10 AS AA$,1 AS BB$,8 AS CC$,7 AS DD$,4 AS EE$,4 AS FF$,2 AS SB$
220 NZ=LOF(2)/36
230 FOR I=1 TO NX
240 GET #2, I
245 IF VAL(DD$) =0 THEN 290
250 FOR J=1 TO NS+1
260 IF BB$=LEFT$(S$(J),1) THEN 280
270 NEXT J
280 T(1,J)=T(1,J)+VAL(DD$):T(2,J)=T(2,J)+VAL(EE$):T(3,J)=T(3,J)+VAL(FF$)
285 T(1, J) = INT(T(1, J) + 1000 + .5) / 1000290 NEXT I
295 REM lecture des enregistrements du mois pour DARC
300 OPEN "R", 3, RIGHT$ (DATE$, 2) + MOIS$ (M) + "D. GES", 62
310 FIELD 3,10 AS AA$,8 AS BB$,7 AS CC$,7 AS DD$,4 AS EE$,4 AS FF$,4 AS 68$,2 AS
HH$,4 AS II$,4 AS JJ$,4 AS KK$,2 AS LL$,2 AS MM$
320 NZ=LOF(3)/62
330 FOR I=1 TO NX
340 GET #3,1
345 IF VAL(CC$)=0 THEN 360
350 T(1,0)=T(1,0)+VAL(CC$):T(2,0)=T(2,0)+VAL(DD$):T(3,0)=T(3,0)+VAL(EE$)+VAL(FF$
)+VAL(66$):T(4,0)=T(4,0)+VAL(II$):T(5,0)=T(5,0)+VAL(JJ$):T(6,0)=T(6,0)+VAL(KK$)
355 FOR K=1 TO 2 : T(K,0)=INT(T(K,0)+1000+.5)/1000 : NEXT K
360 NEXT I
370 CLS
380 LOCATE 10,10: PRINT "ASSUREZ-VOUS QUE L'IMPRIMANTE EST PRETE"
390 LOCATE 12,10: PRINT "FRAPPER UNE TOUCHE ENSUITE"
400 Z$=INKEY$:IF Z$="" THEN 400
410 LPRINT:LPRINT:LPRINT
420 LPRINT SPC(15) CHR$(27); "-"; CHR$(1); CHR$(27); "E"; "ETAT MENSUEL"; CHR$(27); "-"
: CHR$(0): CHR$(27): "F"
430 LPRINT
440 LPRINT STRING$(60,45)
450 LPRINT SPC(10) "MOIS : "; MOIS$(M) SPC(10) "DATE : "; DATE$
460 LPRINT STRING$(60,45)
470 LPRINT "SERVEUR
                           ";" TEMPS TOTAL ";" NB ONLINES ";" NB OFFLINES
480 LPRINT STRING$ (60,45)
490 FOR I=1 TO NS
495 IF I=3 THEN 520
500 LPRINT S$(I) TAB(16) T(1,1) TAB(31) T(2,1) TAB(46) T(3,1)
510 LPRINT STRING$(60,45)
520 NEXT I
```

```
530 LPRINT S$(3) TAB(16) T(1,3) TAB(31) T(2,3) TAB(46) T(3,3)
540 LPRINT STRING$(75,45)
550 LPRINT SPC(30) 5DARC":LPRINT STRINSf(75,451 
560 LPRINT "TEMPS FORMUL. ";" TEMPS TRAIT. ";" RECHERCHES ";"NB ONLINES "<br>":"NB OFFLINES "
";"NB OFFLINES 
570 LPRINT T(1,0) TAB(17) T(2,0) TAB(33) T(3,0) TAB(47) T(4,0) TAB(61) T(5,0)
580 LPRINT STRING$ (75,45)
590 T(0,0)=T(1,0)+T(2,0): TS = T(0,0): T(0,0)=T(0,0)+T(1,3)600 FOR I=1 TO NS: TS=TS+T(1, I): NEXT I
605 T(0,0)=INT(T(0,0)»1000+.5)/1000 
610 LPRINT "TEHPS TOTAL QUESTEL : *;T(0,0) 
620 LPRINT STRING#(75,45) 
630 LPRINT "TEHPS TOTAL TOUS SERVEURS : ";TS 
640 LPRINT STRIN6S(75,45) 
650 LPRINT 
655 CLOSE : 60T0 20 
660 SYSTEM
```
 $\hat{\Phi}$ 

```
10 REM PROGRAMME ETAT SUR PLUSIEURS MOIS
20 REM S : tableau contenant l'etat annuel
30 REM B : tableau intermediaire des donnees cumulees sur la periode entiere
40 REM BM : tableau intermediaire mensuel
50 REM BA$ : table des bases de donnees
60 REM BA : tableau contenant le recapitulatif par base
70 CLS
80 DIM MOIS$(12), S$(20), B$(200), B(200, 2), BM(200, 2)
90 FOR I=1 TO 12: READ MOIS$(I) : NEXT I
100 DATA "JANV", "FEVR", "MARS", "AVRIL", "MAI", "JUIN", "JUIL", "AOUT"
110 DATA "SEPT", "DET", "NOV", "DEC"
120 OPEN "R", 1, "SERVEUR. SES", 15
130 FIELD 1,12 AS AA$,1 AS BB$,2 AS CC$
140 NS = LOF(1)/15
150 FOR I=1 TO NS
160 GET #1.I
170 Sf(I)=AA180 NEXT I
190 CLOSE
200 N=5*(NS+2):DIM S(13,N)
210 CLS:NN=0
220 LOCATE 1,10 :COLOR 9: PRINT "ETAT SUR PLUSIEURS MOIS":COLOR 2
230 LOCATE 8,5:PRINT "VOUS DEVEZ DONNER L'ANNEE (LES 2 DERNIERS CHIFFRES)
240 LOCATE 10,5:PRINT "VOUS DEVEZ DONNER LE PREMIER MOIS PUIS LE DERNIER MOIS"
250 LOCATE 11,5: PRINT "DE LA PERIODE QUE VOUS VOULEZ VOIR TRAITER"
260 LOCATE 12,5: PRINT "POUR UN SEUL MOIS DONNEZ DEUX FOIS LE MEME NUMERO"
270 LOCATE 14,5:PRINT "ANNEE DE LA PERIODE A TRAITER (<CR> ENSUITE) :
280 LOCATE 14,52: INPUT * ", Z$
290 AN=INT(VAL(Z$)):IF AN<84 OR AN>99 THEN 270
300 LOCATE 15,5: PRINT "NUMERO DU PREMIER MOIS (<CR> ENSUITE) :
310 LOCATE 15,45: INPUT <sup>#</sup> *,2$
320 IF 2$="" THEN 2100
330 M1=VAL(Z$) : IF M1<=0 OR M1>12 THEN BEEP: 60TO 300
340 LOCATE 16,5: PRINT "NUMERO DU DERNIER MOIS (<CR> ENSUITE) :
350 LOCATE 16,45: INPUT * *, 2$
360 M2=VAL(2$) : IF M2<M1 OR M2>12 THEN BEEP: 60TO 340
370 LOCATE 20,5:PRINT "CONFIRMATION (O/N) : "
380 Z$=INKEY$ : IF Z$="" THEN 380
390 IF Z$<>"0" THEN 210
400 FOR M=M1 TO M2
410 CLS:LOCATE 15,15,0:PRINT "TRAITEMENT DU MOIS DE : ";MOIS$(M)
420 FOR I=0 TO NN : BM(I, 1)=0: BM(I, 2)=0 : NEXT I
430 OPEN "R", 2, RIGHT$ (STR$ (AN), 2) +MOIS$ (M) +". GES", 36
440 FIELD 2,10 AS AA$,1 AS BB$,8 AS CC$,7 AS DD$,4 AS EE$,4 AS FF$,2 AS 66$
450 NZ=LOF(2)/36
460 FOR I=1 TO N%
470 GET #2,I
480 IF VAL(DD$) =0 THEN 560
490 Z$=BB$+CC$
500 FOR K=1 TO NN
510 IF Z$=B$(K) THEN 540
520 NEXT K
530 NN=NN+1 : K=NN : B$ (K) = Z$
540 BM (K, 1)=BM (K, 1) +VAL (DD$) : BM (K, 2) =BM (K, 2) +VAL (EE$) +VAL (FF$)
550 B(K,1)=B(K,1)+VAL(DD$):B(K,2)=B(K,2)+VAL(EE$)+VAL(FF$)
560 NEXT I
570 OPEN "R", 3, RIGHT$ (STR$ (AN), 2) +MOIS$ (M) +"D. GES", 62
580 FIELD 3,10 AS AA$,8 AS BB$,7 AS CC$,7 AS DD$,4 AS EE$,4 AS FF$,4 AS 66$,2 AS
HH*,4 AS II*,4 AS JJ*,4 AS KK*,2 AS LL*,2 AS MM*
590 NZ=LOF(3)/62
600 FOR I=1 TO N%
610 GET #3.I
620 IF VAL(CC$)=0 THEN 650
630 B(0,1)=8(0,1)+VAL(CC$)+VAL(DD$):B(0,2)=B(0,2)+VAL(II$)+VAL(JJ$)
640 BM(0,1)=BM(0,1)+VAL(CC$)+VAL(DD$):BM(0,2)=BM(0,2)+VAL(II$)+VAL(JJ$)
650 NEXT I
```
660 FOR I=1 TO NN 670 IF BM(I,1)=0 THEN 740 680 Z\$=LEFT\$(B\$(I),1) 690 FOR J=1 TO NS 700 IF Z\$=LEFT\$(S\$(J),1) THEN 730 710 NEXT J 720 60TO 740 730 FOR K=1 TO 2:S(M,5\*(J-1)+K)=S(M,5\*(J-1)+K)+BM(I,K):NEXT K 740 NEXT I 750 FOR K=1 TO 2 : S(M, 10+K)=S(M, 10+K)+BM(0, K): NEXT K 760 CLOSE 770 NEXT M 780 ERASE BM :NB=0 :PT=0 790 DIM BA\$(100), BA(100, 4), PTZ(100) 800 CLS:LOCATE 15.15: PRINT "CALCUL DU RECAPITULATIF PAR BASES" 810 LOCATE 17,15: PRINT "ENCORE UN PEU DE PATIENCE !!!" 820 FOR K=1 TO NS 830 OPEN "R", 1, LEFT\$(S\$(K), 8) +". GES", 23 840 FIELD 1,8 AS AA\$,15 AS BB\$ 850 NF=LOF(1)/23 860 FOR 11=1 TO NF 870 GET #1.11 880 F\$=AA\$:FB\$=BB\$ 890 12=1 : IF NB=0 THEN 920 900 IF FB\$= BA\$(I2) THEN 930 910 12=12+1 : IF 12 <= NB THEN 900 920 NB=NB+1 : BA\$ (NB) =FB\$: I2=NB 930 Z\$= LEFT\$(S\$(K),1)+F\$ 940 FOR 13=1 TO NN 950 IF  $14=84(13)$  THEN BA(12,2)=BA(12,2)+1:BA(12,3)=BA(12,3)+B(13,1):BA(12,4)=BA(  $12, 4) + B(13, 2)$  :  $PTZ(12) = 1$  :  $13 = NN$ 960 NEXT I3 970 NEXT 11 **980 CLOSE** 990 FOR I2=1 TO NB:BA(I2,1)=BA(I2,1)+PT%(I2):PT%(I2)=0 :NEXT I2 1000 NEXT K 1010 FOR 1=1 TO NB 1020 IF BA\$(I)="DARC " THEN BA(1,3)=B(0,1):BA(1,4)=B(0,2) 1030 NEXT I 1040 ERASE B\$.B : DIM MO(20) 1050 REM feuille de calcul permettant d'etablir le bilan des factures 1060 REM avec conversion en francs francais 1070 CLS:LOCATE 1,10:COLOR 9:PRINT "SAISIE DES COUTS":COLOR 2 1080 FOR I=1 TO NS+1 1090 IF I=NS+1 THEN LOCATE 3,1:PRINT STRING\$(78,32):LOCATE 3,20:PRINT "TELECOMUN ICATION": MO (NS+1) =1: 60T0 1120 1100 LOCATE 3,1 : PRINT STRING\$ (78,32):LOCATE 3,20: PRINT "SERVEUR : ";S\$ (I) SPC (5) "MONNAIE : ";:INPUT " ",Z\$ 1110 MO(I)=VAL(Z\$):LOCATE 3,70 : PRINT MO(I) 1120 LOCATE 5,10 : PRINT "MOIS" SPC(11) "INTERROBATION" SPC(2) "S.D.I." SPC(9) " TOTAL<sup>\*</sup> 1130 PRINT STRING\$(70,45)  $1140 \text{ J=}5+(1-1)$ 1150 IF I>NS THEN J=J+3 1160 FOR M=M1 TO M2 1170 LOCATE 7+M, 10: PRINT MOIS\$(M) TAB(25); : PRINT USING "#####.##"; S(M, J+3)\*MO(I) N6 "#####.##";S(M,J+5)\*MO(I) 1180 NEXT M 1190 K1 = M1 : K2=1:E\$="" 1200 LOCATE 7+K1,10+15\*K2,1:PRINT E\$; 1210 Z\$=INKEY\$: IF Z\$="" THEN 1210 1220  $I = ABC(I*)$ :  $I1 = ABC(RIGHT*(I*,1))$ 1230 IF Z=0 AND (Z1=77 OR Z1= 75) AND IK=NS THEN K2=3-K2:60TO 1390 1240 IF Z<>0 OR Z1<>80 THEN 1290 1250  $S(K1, J+5) = S(K1, J+3) + S(K1, J+4)$ 

```
1260 FOR K=1 TO 3 : LOCATE 7+K1,10+K+15:PRINT USING "#####.##";S(K1,J+K+2)*MO(I)
 :NEXT K
 1270 IF K1<M2 THEN K1=K1+1
 1280 60TO 1390
 1290 IF Z<>0 OR Z1<>72 THEN 1340
 1300 S(K1, J+5)=S(K1, J+3)+S(K1, J+4)
 1310 FOR K=1 TO 3 : LOCATE 7+K1,10+K+15:PRINT USING "#####.##";S(K1,J+K+2)#MO(I)
 HEIT K
 1320 IF K1>M1 THEN K1=K1-1
 1330 60TO 1390
 1340 IF (2<48 OR 2>57) AND 2<>46 THEN 1410
 1350 IF LEN(E$) >=8 THEN 1200
 1360 E$=E$+LEFT$(Z$,1):S(K1,J+K2+2)=VAL(E$)
 1370 LOCATE 7+K1,10+15*K2,1:PRINT STRING$(10,32)
 1380 60TO 1200
 1390 E$=""
 1400 60T0 1200
 1410 IF Z<> 13 THEN BEEP:60TO 1200
 1420 LOCATE 23,10:PRINT "CONFIRMATION (B/N) : "
 1430 Z$=INKEY$:IF Z$="" THEN 1430
 1440 LOCATE 23.1: PRINT STRING$ (78.32)
 1450 IF Z$<>"0" AND Z$<>"0" THEN 1100
 1460 NEXT I
 1470 LOCATE 23,10:PRINT "CONFIRMATION GLOBALE POUR TOUS LES SERVEURS (O/N) : "
 1480 Z$=INKEY$:IF Z$="" THEN 1480
 1490 IF Z$<>"0" AND Z$<>"0" THEN 1070
 1500 CLS:LOCATE 15,15:PRINT "PATIENTEZ S'IL VOUS PLAIT -JE CALCULE !!!"
 1510 FOR I=1 TO 5
 1520 FOR J=0 TO NS-1
 1530 FOR K=1 TO 12
 1540 S(13, 5*J+I) = S(13, 5*J+I) + S(K, 5*J+I)1550 IF I>=3 THEN S(K,5*NS+I)=S(K,5*NS+I)+S(K,5*J+I)*MO(J+1) ELSE S(K,5*NS+I)=S(
 K, 5+NS+I) + S(K, 5+J+I)1560 NEXT K
 1570 NEXT J
1580 NEXT I
 1590 FOR I=1 TO 5
 1600 FOR J=1 TO 12
 1610 S(13,5+NS+I)=S(13,5+NS+I)+S(J,5+NS+I)
 1620 NEXT J
 1630 NEXT I
 1640 CLS:LOCATE 15,15 :PRINT "ASSUREZ-VOUS QUE L'IMPRIMANTE EST EN SERVICE"
 1650 LOCATE 17,15 : PRINT "FRAPPER : 1 POUR DU PAPIER EN 132 COLONNES"
 1660 LOCATE 18,25 : PRINT "2 POUR DU PAPIER EN 80 COLONNES"
 1670 LOCATE 20,15,1: PRINT "VOTRE CHOIX : ";
 1680 Z#=INKEY$: IF Z$="" THEN 1680 ELSE LOCATE 20,30,0 :PRINT Z$
 1690 WIDTH "LPT1:",132
 1700 OPEN "LPT1:" AS #1
 1710 IF Z$="2" THEN LPRINT CHR$(15) ELSE LPRINT CHR$(18)
 1720 LPRINT SPC(30) CHR$(27);"-";CHR$(1);CHR$(27);"E";"RELEVE SUR PLUSIEURS MOIS
 "; CHR$(27); "-"; CHR$(0); CHR$(27); "F"; : LPRINT: LPRINT
 1730 LPRINT STRING$ (130,95)
 1740 LPRINT " DATE : ";DATE$ SPC(15) "PERIODE : ";MOIS$(M1);" A ";MOIS$(M2) S
 PC(15) "ANNEE: ": AN
 1750 LPRINT STRING$ (130,45): LPRINT
 1760 LPRINT TAB(60) "SERVEURS" : LPRINT STRING$(130,45)
 1770 FOR I=1 TO 12 :LPRINT TAB(1*9+4) MOIS$(I);: NEXT I
 1780 LPRINT TAB(122) "TOTAL":LPRINT STRING$(130,45)
 1790 V$(1)="###.##":V$(2)="#####"
 1800 FOR 1=3 TO 5 : V$(I) = "# # # # # # # * * NEXT I
 1810 #$(1)="TEMPS":#$(2)="NB REF":#$(3)="INTERRD":#$(4)="S.D.I.":#$(5)="TOTAL"
 1820 S$ (NS+1) = "TOTAL TOUS SERVEURS"
 1830 MO(NS+1)=1
 1840 FOR I=1 TO NS+1
 1850 IF I MOD 5 = 0 THEN LPRINT CHR$ (12);
```
1860 LPRINT TAB(60) S\$(I):LPRINT STRING\$(130,45)

1970 FOR J=1 TO 5 1880 LPRINT #\$(J); 1890 FOR K=1 TO 13 1900 IF J>=3 THEN LPRINT TAB(K\*9) "!";:LPRINT USING V\$(J); S(K,5\*(I-1)+J)\*HO(I); ELSE LPRINT TAB(K\*9) "!";:LPRINT USING V\$(J); S(K,5\*(I-1)+J); 1910 NEXT K 1920 LPRINT STRING\$ (130,45) 1930 NEXT J 1940 LPRINT 1950 NEXT I 1960 LPRINT "P.T.T.": 1970 FOR I=1 TO 12 :LPRINT TAB(I\*9) "!";:LPRINT USING V\$(5); S(I,5\*NS+6); :NEXT L 1980 LPRINT STRING\$ (130,45) 1990 FOR I=1 TO 12 2000 LPRINT TAB(I\*9) "!";:TOT=S(I,5\*NS+5)+S(I,5\*NS+6):LPRINT USING V\$(5);TOT;:S( 13,5\*NS+6)=S(13,5\*NS+6)+TOT 2010 NEXT I 2020 LPRINT TAB(121);:LPRINT USING V\$(5);S(13,5\*NS+6) 2030 LPRINT STRING\$(130,45) :LPRINT CHR\$(12);:LPRINT 2040 LPRINT SPC(10) CHR\$(27); "-"; CHR\$(1); CHR\$(27); "E"; "RELEVE PAR BASES INDEPEND EMENT DE TOUS SERVEURS"; CHR\$ (27); "-"; CHR\$ (0); CHR\$ (27); "F"; : LPRINT: LPRINT 2050 LPRINT "BASEB" TAB(16) "NB SERVEURS" TAB(2B) "NB FICHIERS" TAB(41) "TEMPS" TAB(51) "PRINTS" 2060 LPRINT STRING\$ (60,45): LPRINT 2070 FOR I=1 TO NB :LPRINT BA\$(I);" : "TAB(20) BA(I,1) TAB(30) BA(I,2);:LPRINT TAB(40);:LPRINT USING V\$(5);BA(I,3);:LPRINT TAB(50) BA(I,4) : TB1=TB1+BA(I,3) : NEXT I 2080 LPRINT : LPRINT "TOTAL TEMPS : ";: LPRINT USING V\$(5); TB1 2090 LPRINT CHR\$(18) 2100 CLOSE : SYSTEM

```
10 REM PROGRAMME INITIALISATION DE L'IMPRIMANTE
15 ON ERROR GOTO 100
20 CLS :LOCATE 10,10:PRINT * METTRE L'IMPRIMANTE EN SERVICE *
40 LPRINT CHR$(27); "=";:LPRINT CHR$(27); "2";:LPRINT CHR$(18);
60 LPRINT CHR$(27); "N"; CHR$(6);
70 LPRINT CHR$(27); "R"; CHR$(0);
80 LPRINT CHR$(27); "9"; CHR$(80);
90 LPRINT CHR$(27); "1"; CHR$(1);
100 REM PROGRAMME MENU
110 CLS
120 LOCATE 1,10:COLOR 9:PRINT "MENU PRINCIPAL":COLOR 2
130 LOCATE 3,15: PRINT "1 POUR LA SAISIE APRES INTERROGATION"
140 LOCATE 5,15:PRINT "2 POUR LA VISUALISATION DES ENREGISTREMENTS"
150 LOCATE 7,15:PRINT "3 POUR EMU-TEK"
160 LOCATE 9,15: PRINT "4 POUR EMU-SET"
170 LOCATE 11.15: PRINT "5 POUR LES ETATS MENSUELS"
180 LOCATE 13,15: PRINT "6 POUR LES ETATS SUR PLUSIEURS MOIS"
190 LOCATE 15,15: PRINT "7 POUR L'EDITEUR DE TEXTE"
200 LOCATE 17,15:PRINT "8 POUR SUPPRIMER, COPIER, IMPRIMER... DES FICHIERS"
210 LOCATE 19,15:PRINT "9 POUR LA LISTE DES FICHIERS ET BASES SUR IMPRIMANTE"
220 LOCATE 21,15: PRINT "0 POUR REVENIR AU DOS"
230 LOCATE 22.15: PRINT * VOUS DEVREZ TAPER (MENU) POUR REVENIR A CET ECRAN*
240 LOCATE 24, 15, 1: PRINT "DONNER VOTRE CHOIX : ";
250 T1=TIMER
260 T=TIMER-T1
270 Z#=INKEY$: IF T<30 AND Z$="" THEN 260
280 IF 2$<>" THEN PRINT 2$; ELSE 640
290 Z=VAL(Z$)
300 IF Z<0 OR Z>9 OR ASC(Z$)=13 THEN BEEP : 60TO 100
310 IF Z=0 THEN SYSTEM
320 OPEN "GES.BAT" FOR OUTPUT AS #1
330 PRINT #1, "CLS": PRINT #1, "ECHO OFF"
340 ON Z 60TO 350,370,390,440,480,500,520,540,600
350 PRINT #1, "BASICA SAISIE.GES /S:512": PRINT #1, "EXIT"
360 CLOSE: SYSTEM
370 PRINT #1, "BASICA VISU. GES /S: 512": PRINT #1, "EXIT"
380 CLOSE: CLS: SYSTEM
390 LOCATE 24,5: INPUT "NOM DU FICHIER D'EMULATION, <CR> POUR TERMINAL.EMU : ", T$
400 IF T$="" THEN PRINT #1, "EMU-TEK" ELSE PRINT #1, "EMU-TEK "+T$
410 PRINT #1, "BASICA SAISIE.GES /S:512"
420 PRINT #1, "EXIT"
430 CLOSE: CLS: SYSTEM
440 LOCATE 24,5: INPUT "NOM DU FICHIER D'ENULATION, <CR> POUR TERMINAL.ENU : ",T$
450 IF T$="" THEN PRINT #1, "EMU-SET" ELSE PRINT #1, "EMU-SET "+T$
460 PRINT #1, "EXIT"
470 CLOSE: CLS: SYSTEM
480 PRINT #1, "BASICA ETAT-M. SES /S:512": PRINT #1, "EXIT"
490 CLOSE: CLS: SYSTEM
500 PRINT #1, "BASICA ETAT-A.GES /S:512" : PRINT #1, "EXIT"
510 CLOSE: CLS: SYSTEM
520 PRINT #1, "EDIT": PRINT #1, "EXIT"
530 CLOSE: CLS: SYSTEM
540 PRINT #1,":DEB":PRINT #1,"BASICA MENU-F.SES /S:512"
550 PRINT #1, "IF NOT EXIST BES1. BAT GOTO FIN"
560 PRINT #1, "COMMAND /C GES1"
570 PRINT #1, "DEL GES1. BAT": PRINT #1, "SOTO DEB"
580 PRINT #1, ": FIN": PRINT #1, "EXIT"
590 CLOSE: CLS: SYSTEM
600 PRINT #1, "BASICA LISTE-F. GES /S:512": PRINT #1, "EXIT"
610 CLOSE: CLS: SYSTEM
640 OPEN "GES.BAT" FOR OUTPUT AS #1
650 PRINT #1, "CLS"
660 PRINT #1, "ECHO ON": PRINT #1, "PAUSE FRAPPER UNE TOUCHE POUR REVENIR AU MENU P
RINICIPAL": PRINT #1, "EXIT"
```
5 REM PROGRAMME GESTION DE FICHIERS 10 ON ERROR GOTO 3000 12 KILL "GESI.BAT" 20 CLS 30 LOCATE 1.15:COLOR 9:PRINT "MENU FICHIERS":COLOR 2 40 LOCATE 3,15: PRINT "1 POUR FORMATTER UNE DISQUETTE" 50 LOCATE 5,15: PRINT "2 POUR UNE LISTE DE FICHIERS SUR LE DISQUE" 60 LOCATE 7.15: PRINT "3 POUR UNE LISTE DE FICHIERS SUR DISQUETTE" 70 LOCATE 9,15: PRINT "4 POUR COPIER DES FICHIERS-DISQUES SUR UNE DISQUETTE" 80 LOCATE 11,15: PRINT "5 POUR COPIER DES FICHIERS-DISQUETTES SUR DISQUE" 90 LOCATE 13,15: PRINT "6 POUR SUPPRIMER DES FICHIERS-DISQUES" 100 LOCATE 15,15: PRINT \*7 POUR SUPPRIMER DES FICHIERS-DISQUETTES\* 110 LOCATE 17,15: PRINT "8 POUR METTRE UN FICHIER DANS LA FILE D'ATTENTE D'IMPPR ESSION<sup>\*</sup> 120 LOCATE 19,15:PRINT "9 POUR SUPPRIMER LA FILE D'ATTENTE D'IMPRESSION" 130 LOCATE 21,15: PRINT "O POUR REVENIR AU MENU PRINCIPAL" 200 LOCATE 24,15,1: PRINT "VOTRE CHOIX : "; 210 Z\$=INKEY\$:IF Z\$="" THEN 210 215 PRINT Z\$: 220 Z=VAL(Z\$) 230 IF Z(0 OR Z)9 OR ASC(Z\$)=13 THEN BEEP : GOTO 10 240 IF Z=0 THEN 1000 270 CLS 280 ON Z 60TO 300,350,400,450,500,550,600,650,700 300 CLS :LOCATE 23,15 :COLOR 9: PRINT "FORMATTAGE DISQUETTE":COLOR 2 305 OPEN "GES1.BAT" FOR OUTPUT AS #1 307 PRINT #1, "ECHO OFF": PRINT #1, "CLS" 310 PRINT #1, "FORMAT A:" 314 PRINT #1, "EXIT" 316 CLOSE 320 GOTO 900 350 CLS:LOCATE 23,15:COLOR 9:PRINT "LISTE DE FICHIERS SUR DISQUE":COLOR 2 360 GOSUB 2000 370 CLS:FILES F\$ 375 LOCATE 23,15:COLOR 9:PRINT "LISTE DE FICHIERS SUR DISQUE":COLOR 2:LOCATE 24, 15,1: PRINT "AUTRE LISTE (0/N) : ": 380 Z\$=INKEY\$: IF Z\$="" THEN 380 390 IF 2\$="0" OR 2\$="0" THEN 350 ELSE 10 400 CLS :LOCATE 23,15:COLOR 9:PRINT "LISTE DE FICHIERS SUR DISQUETTE":COLOR 2 410 GOSUB 2000 420 CLS:FILES "A:"+F\$ 425 LOCATE 23,15:COLOR 9:PRINT "LISTE DE FICHIERS SUR DISQUETTE":COLOR 2:LOCATE 24,15,1:PRINT "AUTRE LISTE (0/N) : "; 430 Z\$=INKEY\$:IF Z\$="" THEN 430 440 IF Z\$="0" OR Z\$="0" THEN 400 ELSE 10 450 CLS:LOCATE 23,15:COLOR 9:PRINT "COPIE DE FICHIERS SUR DISQUETTE":COLOR 2 460 GOSUB 2000 465 OPEN "GES1.BAT" FOR OUTPUT AS #1 470 PRINT #1, "CLS" 473 PRINT #1, "PAUSE INSERER UNE DISQUETTE FORMATTEE DANS LE LECTEUR" 475 PRINT #1, "COPY C: "+F\$+" A: " 480 PRINT #1, "PAUSE FRAPPER UNE TOUCHE POUR REVENIR AU MENU FICHIERS" 490 PRINT #1, "EXIT" 495 CLOSE : 60TO 900 500 CLS:LOCATE 23,15:COLOR 9: PRINT "COPIE DE FICHIERS-DISQUETTES SUR LE DISQUE" :COLOR 2 510 605UB 2000

515 OPEN "GES1.BAT" FOR OUTPUT AS #1 520 PRINT #1, "CLS" 525 PRINT #1, "PAUSE INSERER LA DISQUETTE DANS LE LECTEUR" 530 PRINT #1, "COPY A: "+F\$+" C: " 535 PRINT #1, "PAUSE FRAPPER UNE TOUCHE POUR REVENIR AU MENU PRINCIPAL" 540 PRINT #1. EXIT" 545 CLOSE : 60TO 900 550 CLS:LOCATE 23,15:COLOR 9:PRINT "SUPPRESSION DE FICHIERS-DISQUES":COLOR 2 555 60SUB 2000 556 LOCATE 24,1:PRINT STRING\$(78,32);:LOCATE 24,15,1:PRINT "CONFIRMATION (O/N)"; 557 Z#=INKEY\$: IF Z\$="" THEN 557 558 IF Z\$<>"0" AND Z\$<>"0" THEN 565 560 CLS: KILL F\$ 565 LOCATE 23,15:COLOR 9:PRINT "SUPPRESSION DE FICHIERS-DISQUES":COLOR 2:LOCATE 24,15:PRINT "AUTRE SUPPRESSION (O/N) : "; 570 Z\$=INKEY\$:IF Z\$="" THEN 570 580 IF Z\$="0" OR Z\$="0" THEN 550 ELSE 10 600 CLS:LOCATE 23,15:COLOR 9:PRINT "SUPPRESSION DE FICHIERS-DISQUETTES":COLOR 2 605 GOSUB 2000 606 LOCATE 24,1:PRINT STRING\$(7B,32);:LOCATE 24,15,1:PRINT "CONFIRMATION (0/N)"; 607 Z\$=INKEY\$:IF Z\$="" THEN 607 608 IF Z\$<>"0" AND Z\$<>"0" THEN 630 610 CLS:LOCATE 23,1:PRINT STRING\$(78,32):LOCATE 23,15:PRINT "INSERER LA DISQUETT E DANS LE LECTEUR® 615 LOCATE 24,1:PRINT STRING\$ (78,32);:LOCATE 24,15:PRINT "FRAPPER UNE TOUCHE ENS  $UITE$ <sup>\*</sup> 620 Z\$=INKEY\$:IF Z\$="" THEN 620 625 CLS: KILL "A: "+F\$ 630 LOCATE 23,15:COLOR 9:PRINT "SUPPRESSION DE FICHIERS-DISQUETTES":COLOR 2:LOCA TE 24,15,1:PRINT "AUTRE SUPPRESSION (D/N) : "; 635 Z\$=INKEY\$: IF Z\$="" THEN 635 640 IF Z\$="0" OR Z\$="0" THEN 600 ELSE 10 650 CLS:LOCATE 23,15:COLOR 9:PRINT "MISE DE FICHIERS EN ATTENTE D'IMPRESSION":CO  $LOR<sub>2</sub>$ 655 LOCATE 24,15: PRINT "10 FICHIERS MAXIMUM"; 660 OPEN "SES1.BAT" FOR OUTPUT AS #1 665 PRINT #1, "CLS" 670 PRINT #1, "ECHO OFF" 675 60SUB 2000 680 PRINT #1, "CLS": PRINT #1, "PRINT "+F\$+"/P" 682 LOCATE 22,15,1: PRINT "AUTRE FICHIER EN IMPRESSION (O/N) :"; 684 Z\$=INKEY\$:IF Z\$="" THEN 684 686 IF Z\$="0" OR Z\$="0" THEN LOCATE 22,1:PRINT STRING\$(78,32);:60TO 675 690 PRINT #1, "EXIT" : CLOSE : 60TO 900 700 CLS :LOCATE 23,15:COLOR 9:PRINT "SUPRESSION DE LA FILE D'ATTENTE D'IMPRESSIO N":COLOR 2 710 OPEN "GES1.BAT" FOR OUTPUT AS #1 720 PRINT #1, "CLS" 730 PRINT #1, "PRINT /T": PRINT #1, "EXIT" 740 CLOSE: 60TO 900 900 LOCATE 24,1:PRINT STRING\$(78,32);:LOCATE 24,15,1:PRINT "CONFIRMATION (0/N) :  $\ddot{\bm{r}}$ 910 Z\$=INKEY\$: IF Z\$="" THEN 910 920 IF Z\$<>"0" AND Z\$<>"0" THEN 10 1000 SYSTEM 2000 LOCATE 8,15: PRINT "DONNER UN NOM DE FICHIER SOUS LA FORME : NOMFICHIER.EXT 2010 LOCATE 10,15:PRINT " - NOMFICHIER A 8 CARACTERES MAXIMUM" 2020 LOCATE 11,15:PRINT " - EXT A 3 CARACTERES MAXIMUM" 2030 LOCATE 13,15 :PRINT "POUR DESIGNER PLUSIEURS FICHIERS UTILISER :" 2040 LOCATE 15,15 : PRINT " - ? POUR REMPLACER 0 OU 1 CARACTERE" 2050 LOCATE 16,15 : PRINT " - \* COMME TRONCATURE ILLIMITEE" 2060 LOCATE 20,1:PRINT STRING\$(78,32):LOCATE 20,10 :LINE INPUT "DONNER LE NOM DE (S) FICHIER(S) (<CR> ENSUITE) : ",F\$ 2065 IF F\$="" THEN CLOSE: RETURN 12

2070  $21 = INSTR(2, F*, ","")$ 2080 IF Z1=0 THEN BEEP: 60T0 2060 2085 Z2=INSTR(Z1,F\$,"\*"):Z3=INSTR(Z1,F\$,"?") 2090 IF (2=6 OR Z=7 OR Z=8) AND (Z2()0 OR Z3()0) THEN BEEP :60TO 2060 2100 RETURN 3000 CLS:LOCATE 10,15:COLOR 9:PRINT "FICHIER INEXISTANT":COLOR 2 3010 RESUME NEXT

 $\overline{a}$ 

AUTOEXEC.BAT

echo off BASIC DATE.GES COMMAND /C MENU

MENU.BAT

ECHO OFF  $CLS$  $:$  DEB BASICA MENU.GES /S:512 IF NOT EXIST GES. BAT GOTO FIN COMMAND /C GES DEL GES.BAT **GOTO DEB**  $: FIN$  $CLS$